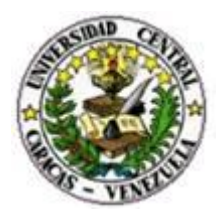

## UNIVERSIDAD CENTRAL DE VENEZUELA FACULTAD DE CIENCIAS POSTGRADO EN CIENCIAS DE LA COMPUTACIÓN

## **Desarrollo de una Herramienta Computarizada de Apoyo al Análisis Anatomopatológico de la Pieza Quirúrgica de Prostatectomía Radical, afectada por Adenocarcinoma.**

Autor: Lic. Maritza Alvarez Tutores: Msc. Robinson Rivas Dr. José David Mota G.

> Trabajo de Grado de Maestría presentado ante la ilustre Universidad Central de Venezuela para optar al título de Magíster Scientiarum en Ciencias de Computación.

Caracas – Venezuela 06 de Abril de 2018

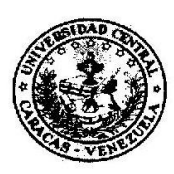

#### UNIVERSIDAD CENTRAL DE VENEZUELA **FACULTAD DE CIENCIAS COMISIÓN DE ESTUDIOS DE POSTGRADO**

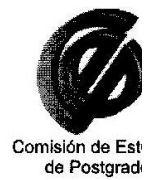

#### **VEREDICTO**

Quienes suscriben, miembros del jurado designado por el Consejo de la Facultad de Ciencias de la Universidad Central de Venezuela, para examinar el Trabajo de Grado presentado por: Lic. Maritza Álvarez, C.I. 9.917.838, bajo el título "Desarrollo de una herramienta computarizada de apoyo al análisis anatomopatológico de la pieza quirúrgica de prostatectomía radical afectada por adenocarcinoma", a fin de cumplir con el requisito legal para optar al grado académico de MAGÍSTER SCIENTIARUM, MENCIÓN CIENCIAS DE LA COMPUTACIÓN, dejan constancia de lo siguiente:

1.- Leído como fue dicho trabajo por cada uno de los miembros del jurado, se fijó el día 6 de abril de 2018 a las 10:00 am, para que la autora lo defendiera en forma pública, lo que ésta hizo en Sala CIM 2, Escuela de Medicina "Luis Razetti", mediante un resumen oral de su contenido, luego de lo cual respondió satisfactoriamente a las preguntas que le fueron formuladas por el jurado, todo ello conforme con lo dispuesto en el Reglamento de Estudios de Postgrado.

2.- Finalizada la defensa del trabajo, el jurado decidió aprobarlo, por considerar, sin hacerse solidario con la ideas expuestas por la autora, que se ajusta a lo dispuesto y exigido en el Reglamento de Estudios de Postgrado

Para dar este veredicto, el jurado estimó que el trabajo presenta un aporte práctico al estudio de las muestras anatomopatológicas de prostatectomía radical, lo que resulta en un significativo avance para el establecimiento de una Base de Datos automatizada de muestras patológicas, de interés para nuevos estudios clínicos en esta área de la salud.

Página 1 de 2

Adicionalmente, el trabajo sirve de base para nuevos desarrollos que conlleven a mejores estadísticas para uso de la comunidad médica nacional en el área de prostatectomía.

Finalmente, el trabajo representa un aporte desde la UCV como herramienta de software, basada en Software Libre, que permita generar desarrollos de alta calidad adaptados a la realidad tecnológica nacional.

En fe de lo cual se levanta la presente ACTA, a los seis días del mes de abril del año 2018, conforme a lo dispuesto en el Reglamento de Estudios de Postgrado, actuó como Coordinador del jurado el profesor tutor MSc Robinson Rivas.

El presente trabajo fue realizado bajo la dirección de los profesores MSc Robinson Rivas y Dr. José David Mota.

MSc Héctor Navarro C.I. 13.113.800 Fac. Ciencias UCV

Dr. Héctor Arrechedera C.I. 3.725.953 Fac. Medicina UCV

MSc Robinson Rivas C.I. 10.451.000 Fac. Ciencias UCV Tutor

Caracas, 6/4/2018

Página 2 de 2

## **Resumen**

El *Cáncer de Próstata* es el más frecuente de todos los cánceres entre los varones. Más de 95% de los cánceres de próstata primarios son adenocarcinomas, puesto que se desarrollan sobre células de una glándula. Los adenocarcinomas de próstata son, con frecuencia, multifocales y heterogéneos en sus modelos de diferenciación. Al igual que con todos los cánceres, las tasas de "curación" del cáncer de próstata describen el porcentaje de pacientes que permanecen libres de enfermedad por un tiempo específico. En general, cuanto antes se detecte y trate el cáncer, más probable será que el paciente permanezca libre de la enfermedad. Una opción de tratamiento para el cáncer de próstata localizado es la cirugía llamada prostatectomía radical. Una vez extraída la glándula prostática del paciente es responsabilidad del médico patólogo realizar un buen diagnóstico para identificar claramente el tipo y localización topográfica del cáncer en dicha pieza. Este trabajo persigue desarrollar una Herramienta Computarizada de Apoyo al Análisis Anatomopatológico de la Pieza Quirúrgica de Prostatectomía Radical Afectada por Adenocarcinoma, para ser implantada en la Sección de Patología Urinaria del Instituto Anatomopatológico de la Facultad de Medicina de la Universidad Central de Venezuela, con la finalidad de brindar al médico tratante un sistema de almacenamiento de información de datos e imágenes y registro del hallazgo tumoral a través de la herramienta. A partir de esta información generada por el especialista se construirá la imagen tridimensional de la próstata, donde se visualice la localización del tumor y se calcule su área y volumen aproximado.

**Palabra Clave:** Sistema de Información**,** Prostatectomia Radical, Adenocarcinoma.

#### **Agradecimientos y Dedicatoria**

Agradezco en primer lugar a Dios, porque gracias a Él somos y hacemos. Gracias a Dios por sus maravillosas bendiciones en mi vida.

Gracias por permitirme ser parte de esta hermosa Universidad, en donde me he formado hasta hoy.

Agradezco a mis maravillosos hijos Raulimar e Isaac, quienes me motivan y acompañan siempre.

Agradezco a mi esposo por su apoyo en todas mis metas y anhelos.

Agradezco a mis hermanos, sobrinos y toda mi familia por estar siempre allí acompañándome.

Agradezco a mis hermanos del Movimiento Universitario Vida Abundante por ser parte de mi vida y por acompañarme con su cariño y sus oraciones siempre.

Agradezco al Dr. José David Mota Gamboa de la Sección de Patología Urinaria del Instituto Anatomopatológico, por darme la motivación y confianza para realizar este Trabajo de Grado.

Agradezco a los patólogos, residentes, técnicos y empleados del Instituto Anatomopatológico por su colaboración en el desarrollo de este trabajo.

Agradezco a la Dra. Anny Planchart y la Lic. Carmen Abreu por su especial aporte para el desarrollo de este trabajo.

Agradezco a la Profesora Rina Surós de la Escuela de Computación de esta Universidad por motivarme y guiarme en el inicio de este trabajo.

Agradezco al Profesor Robinson Rivas, quien me ha dado su apoyo y guía para la culminación de este trabajo.

Para finalizar dedico mi postgrado y el éxito a Dios por darme la vida y las oportunidades.

# **Índice**

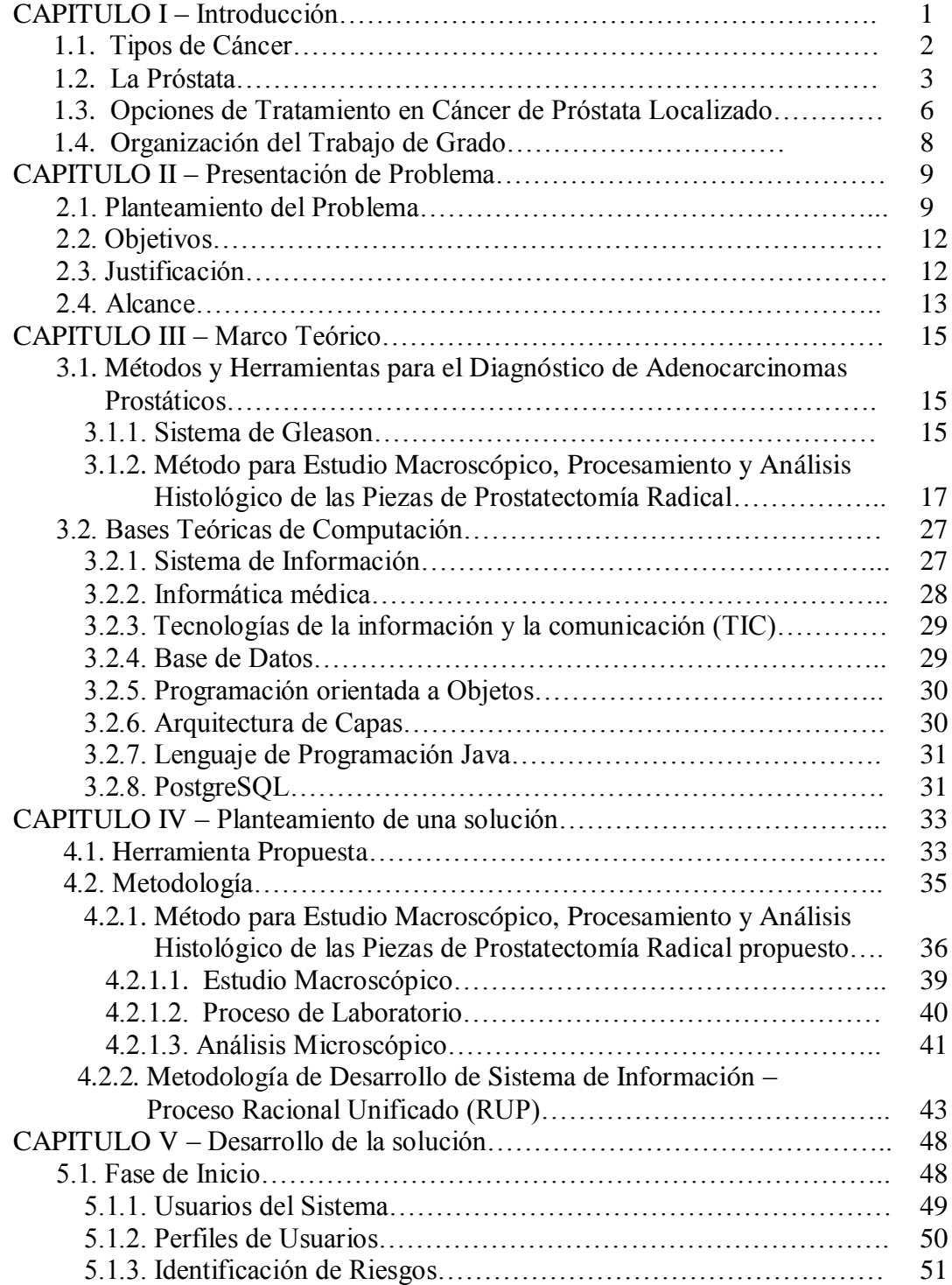

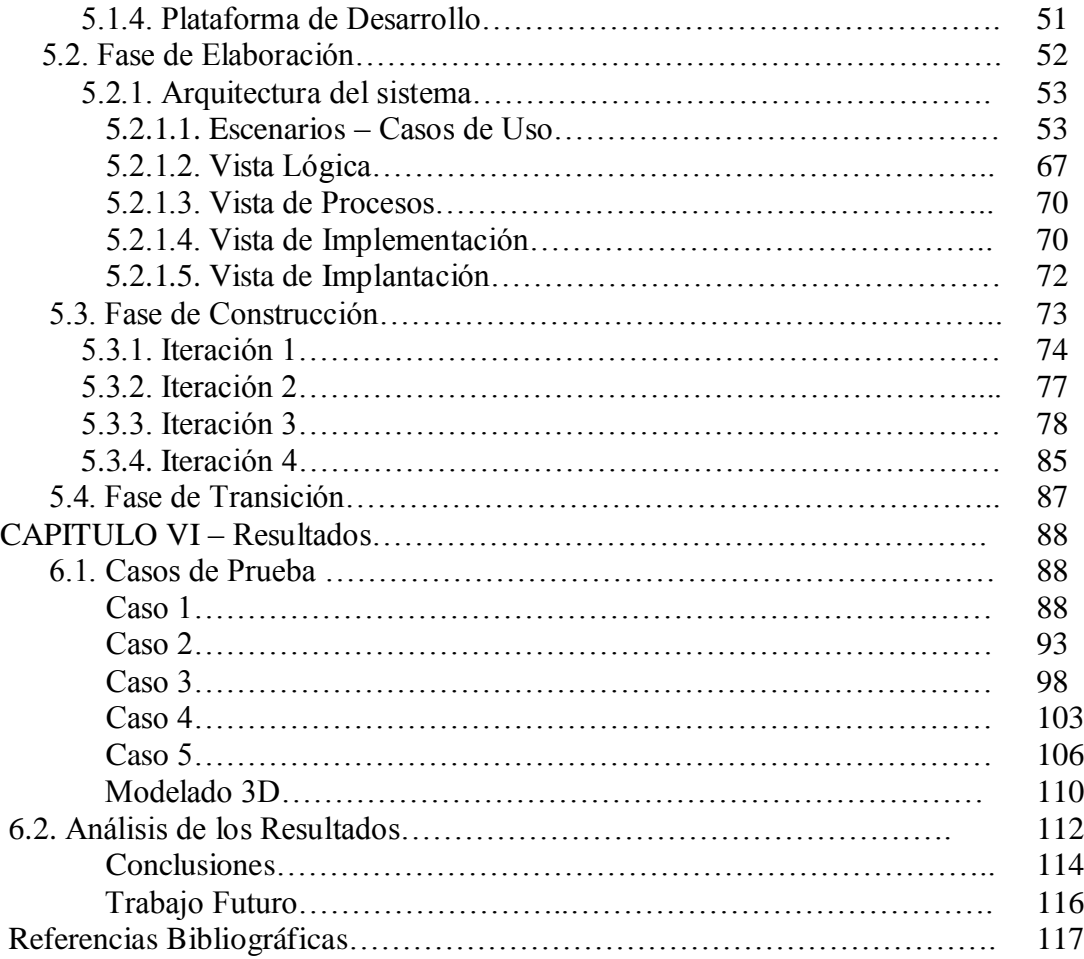

## **Lista de Figuras**

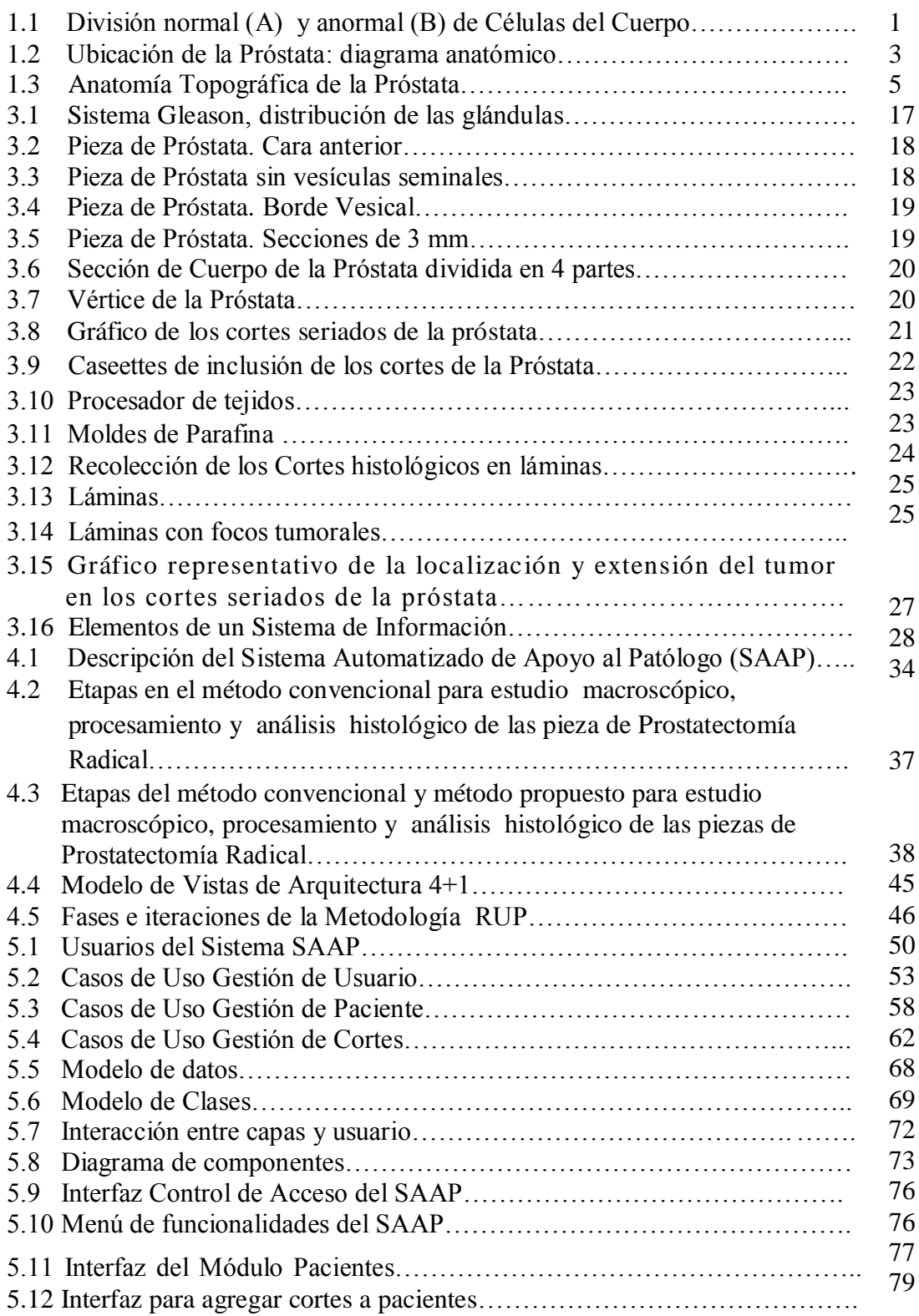

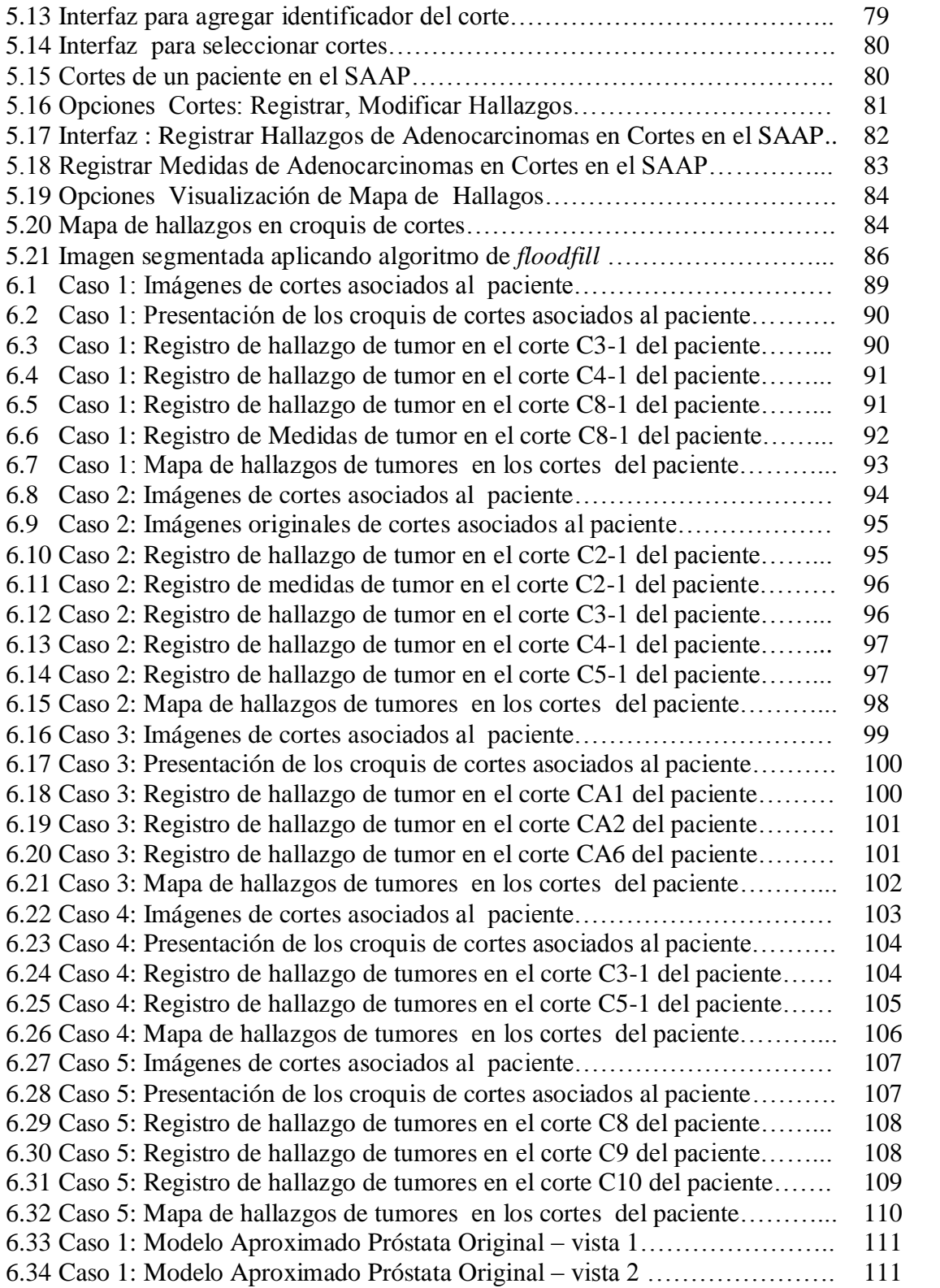

## **Lista de Tablas**

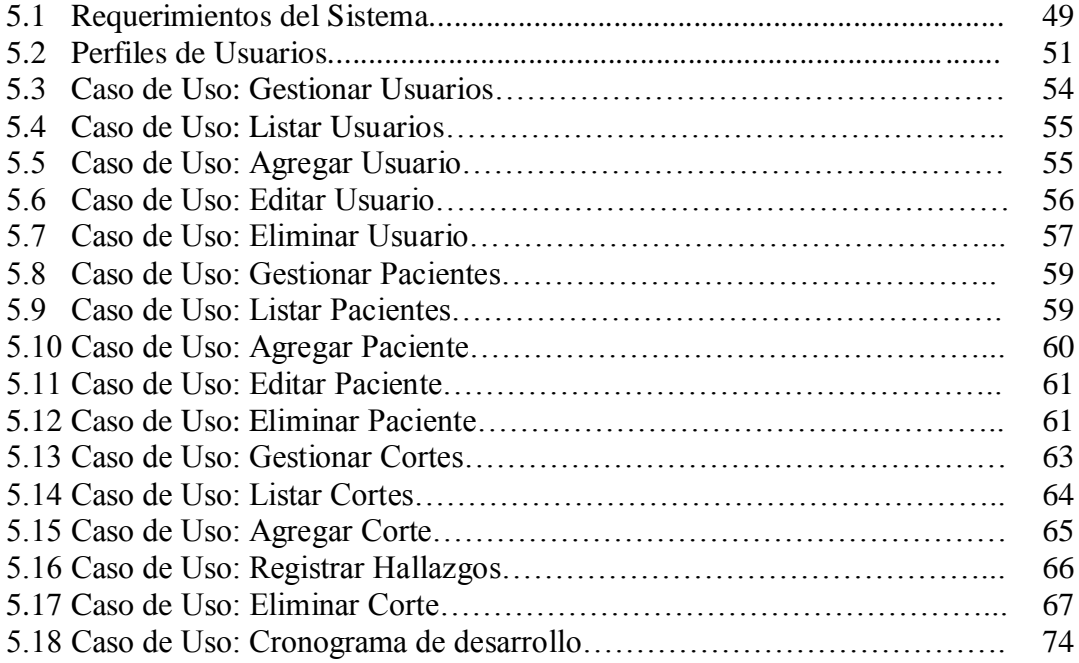

## **Capítulo 1**

## **Introducción**

*El Cáncer* se refiere a un grupo numeroso de enfermedades que se caracterizan por el desarrollo de células anormales, que se dividen y crecen sin control en cualquier parte del cuerpo.

Mientras las células normales se dividen y mueren durante un periodo de tiempo programado, la célula cancerosa "olvida" la capacidad para morir y se divide casi sin límite (Figura 1.1*).* Tal multiplicación en el número de células llega a formar unas masas, denominadas "*tumores"* o "*neoplasias*", que en su expansión destruyen y sustituyen a los tejidos normales. [1].

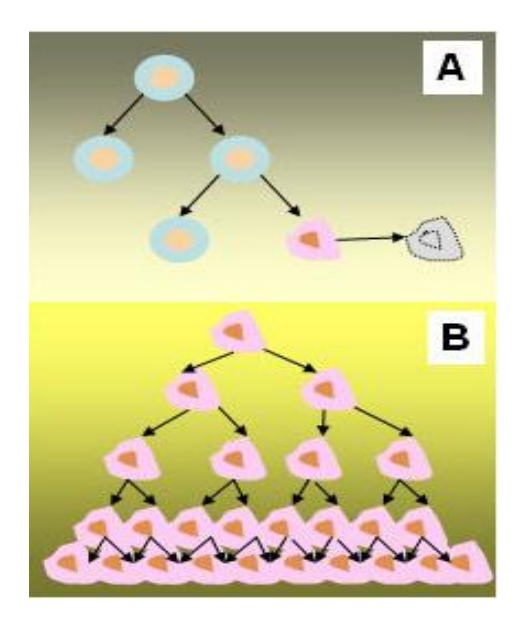

Figura 1.1- División normal (A) y anormal (B) de Células del Cuerpo.

Algunos cánceres pueden no formar tumores, como sucede típicamente en los de origen sanguíneo. Por otra parte, no todos los tumores son "*tumores malignos*" (cancerosos). Hay tumores que crecen a un ritmo lento, que no se diseminan ni infiltran los tejidos los vecinos y se los considera "*tumores benignos*". Estos tumores benignos por lo general no representan riesgo para la vida de la persona y usualmente pueden ser removidos del cuerpo sin ningún riesgo de que se desarrollen de nuevo.

Los tumores malignos son cancerosos y pueden penetrar y destruir tejidos sanos del cuerpo. También pueden extenderse a otras partes del cuerpo, lo que se conoce como *metástasis.* Una vez que ha ocurrido una metástasis difícilmente el cáncer puede curarse completamente.[1]

#### **1.1 Tipos de cáncer**

Desde una perspectiva estricta pueden definirse tantos tipos de cánceres como enfermos, cada uno con sus alteraciones moleculares y celulares específicas, pero de forma sintética se agrupan por el tejido que los dio origen:

- **Carcinomas**. Se trata de cánceres que se originan a partir de células epiteliales. Estas son células que tapizan la superficie de órganos, glándulas o estructuras corporales. Representan más del 80% de la totalidad de los cánceres, incluyendo las variedades más comunes de cáncer de pulmón, mama, colon, próstata, páncreas y estómago, entre otros.
- **Sarcomas**. Son cánceres que se forman a partir del llamado tejido conectivo o conjuntivo, del que derivan los músculos, los huesos, los cartílagos o el tejido graso. Los sarcomas son poco frecuentes en la próstata.
- **Leucemias**. Son cánceres que se originan en la médula ósea, que es el tejido encargado de mantener la producción de glóbulos rojos, blancos y plaquetas. Las alteraciones en estas células pueden producir, respectivamente, anemia, infecciones y alteraciones de la coagulación (sangrados o trombosis).
- **Linfomas**. Se desarrollan a partir del tejido linfático, como el existente en ganglios y órganos linfáticos.[2].

Los dos grandes grupos de carcinomas son los *[carcinomas epidermoides](https://es.wikipedia.org/wiki/Carcinoma_epidermoide)* y los *[adenocarcinomas](https://es.wikipedia.org/wiki/Adenocarcinoma)*.

Adenocarcinoma (ADC) es un [carcinoma](https://es.wikipedia.org/wiki/Carcinoma) que tiene su origen en [células](https://es.wikipedia.org/wiki/C�lula) que constituyen el revestimiento interno de las [glándulas de secreción externa.](https://es.wikipedia.org/wiki/Gl�ndula_ex�crina) Estas células son las encargadas de sintetizar y de verter los productos que generan en la luz glandular.[13]

## **1.2 La Próstata**

La Próstata es una glándula que pertenece al sistema reproductor masculino, está localizada justo debajo de la vejiga (el órgano que recoge y desecha la orina) y delante del recto (la parte inferior del intestino). Su tamaño es como el de una nuez y rodea una parte de la uretra (el tubo que conduce la orina al exterior desde la vejiga). (Figura 1.2). La glándula prostática produce un fluido que forma parte del semen.

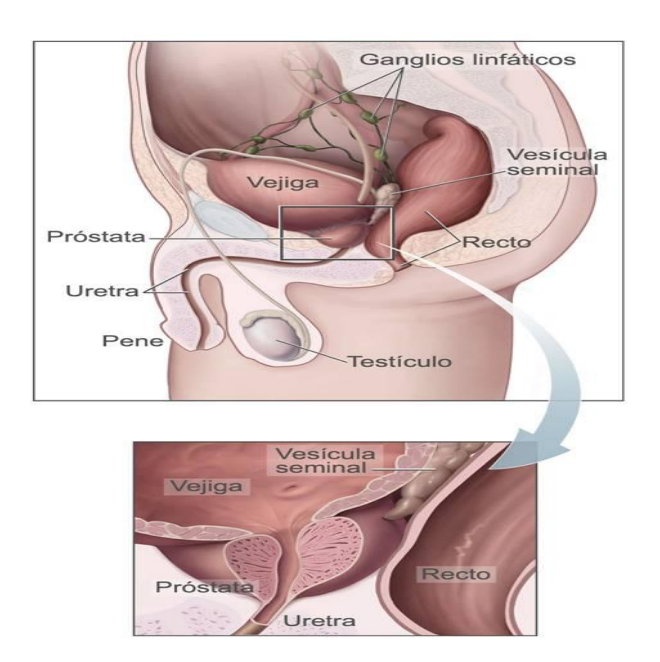

Figura 1.2: Ubicación de la Próstata: diagrama anatómico

El cáncer de la próstata es una enfermedad que se desarrolla principalmente en varones de edad avanzada. A medida que los hombres envejecen, la próstata puede agrandarse y bloquear la uretra o la vejiga. Esto puede ocasionar dificultad para orinar o interferir con la función sexual. El problema se conoce con el nombre de hiperplasia prostática benigna que a menudo precisa de la cirugía para corregirlo. Los síntomas de la hiperplasia prostática benigna o de otros problemas que afectan la glándula pueden ser similares a los síntomas del cáncer de la próstata. [2]. El cáncer de próstata es el más frecuente de todos los cánceres entre los varones.

Más de 95% de los cánceres de próstata primarios son adenocarcinomas, puesto a que se desarrollan sobre células de una glándula. Las células glandulares producen el líquido seminal que se secreta por la próstata. Los adenocarcinomas de próstata son, con frecuencia, multifocales y heterogéneos en sus modelos de diferenciación. La neoplasia intraepitelial prostática ([NIP] de células epiteliales atípicas no invasivas dentro de acinos de apariencia benigna) a menudo se presenta relacionada con un adenocarcinoma de próstata. Las NIP se subdividen en grado bajo y grado alto. La forma de grado alto puede ser precursora de un adenocarcinoma. [3]

Algunos tumores poco frecuentes representan los escasos porcentajes de casos restantes, tales como: Tumores de células pequeñas, Carcinomas acinares intralobulares, Carcinomas ductales, Carcinomas de células claras, Carcinomas mucinosos.[3]

Fue McNeal en 1968 el primero en identificar la existencia de tejido histológicamente heterogéneo en la próstata, lo que hace que ecográficamente se distingan diferentes zonas en la glándula. Fundamentalmente se distinguen 3 zonas: La zona Central cruzada por los conductos eyaculadores que supone un 25% de la glándula, la zona Transicional que rodea a la uretra posterior con un 5% del volumen glandular y la zona Periférica con un 70% del volumen glandular (Figura 1.3).

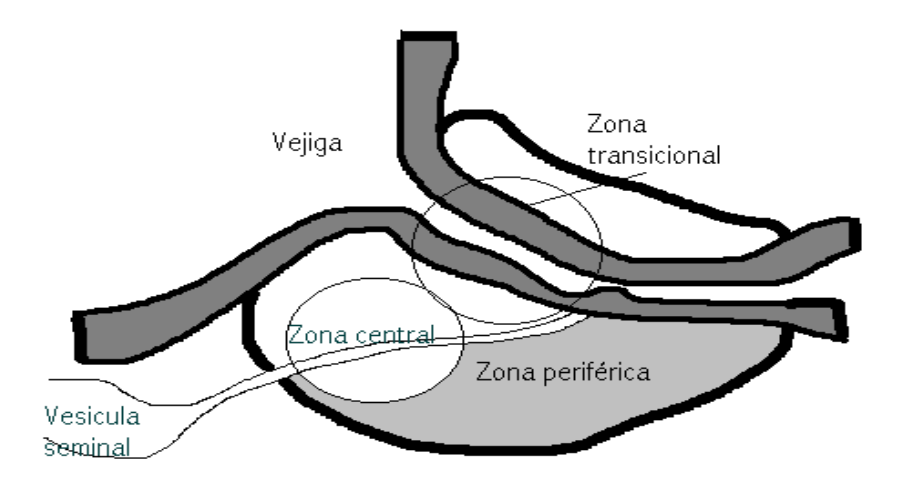

Figura 1.3 - Anatomía Topográfica de la Próstata

En la *zona Periférica se desarrollan el 68% de los cánceres*, en la *zona Central un 8%* y en la z*ona Transicional un 24%*. La zona Periférica es accesible al tacto rectal mientras que los tumores que se desarrollan en las zonas Central y Transicional se valoran mejor con la ecografía. [4]

Al igual que con todos los cánceres, las tasas de "curación" del cáncer de próstata describen el porcentaje de pacientes que permanecen libres de enfermedad por un tiempo específico. En general, cuanto antes se detecte y trate el cáncer, más probable será que el paciente permanezca libre de la enfermedad. En este sentido existen tres procedimientos que se emplean para la detección precoz de cáncer de próstata: tacto rectal, ecografía transrectal y determinación del antígeno prostático específico (PSA).

Aproximadamente el 90% de todos los cánceres de próstata se detecta en los estadios local y regional, por lo que la tasa de curación es muy elevada: casi el 100% de los hombres diagnosticados y tratados en este estadio estarán libres de la enfermedad después de cinco años. Sin embargo, el cáncer de próstata sigue siendo una enfermedad mortal.

Para valorar el grado de diferenciación celular y por lo tanto el pronóstico, se utiliza el **índice de Gleason**, que valora el grado histológico predominante de 1 a 5 y valora el grado histológico secundario de 1 a 5, sumándose el resultado y obteniendo como resultado: tumores bien diferenciados (de 2 a 4), tumores moderadamente diferenciados (de 5 a 7) y tumores poco diferenciados (de 8 a 10).

### **1.3 Opciones de tratamiento en cáncer de próstata localizado**

#### **Cirugía: Prostatectomía radical (PR)**

Consiste en extraer completamente la glándula prostática, existen dos maneras de realizarla: por vía perineal o vía retro púbica. Esta última es mejor si hay que extirpar los ganglios linfáticos pélvicos antes de resecar el tejido prostático (no necesario en tumores de bajo grado). Pacientes seleccionados con cáncer localizado de bajo grado tienen 80-85% de probabilidad de permanecer libres de enfermedad a los 15 años de la cirugía.

#### **Radioterapia (RT)**

Se utilizan dos formas de RT para tratar el cáncer de próstata:

- Radioterapia externa
- Braquiterapia o RT de implantación intersticial

Radioterapia externa: utiliza una máquina denominada acelerador lineal que se mueve alrededor del paciente dirigiendo la radiación a la pelvis. Se administra a diario (5 días a la semana) durante 4 a 7 semanas (depende de si se utiliza sola o en combinación con braquiterapia). No requiere hospitalización.

#### **Observación vigilada**

Es una opción válida en ciertos casos como pacientes que tienen una esperanza de vida limitada debido a la edad o a enfermedades asociadas, en caso de tumores pequeños, con bajo Gleason y lento ascenso de los niveles de PSA.

#### **Tratamiento hormonal: supresión androgénica**

La próstata es un órgano dependiente en su crecimiento del nivel de hormonas masculinas, denominadas andrógenos (el más importante de los andrógenos es la testosterona)

La supresión o deprivación androgénica consiste en aplicar tratamientos que consigan disminuir al máximo los niveles de testosterona en el organismo, con ello se ha observado que disminuye el tamaño tanto de la próstata normal como de la próstata tumoral.

#### **Crioterapia**

Es un tratamiento local que consigue destrucción de las células tumorales mediante aplicación de congelación en la glándula prostática.

Se aplica bajo anestesia local en quirófano y aunque los resultados son prometedores no hay datos disponibles a largo plazo, por lo tanto no puede ser recomendada como tratamiento estándar en el cáncer de próstata localizado como lo son la cirugía o la radioterapia.

Una vez extraída la glándula prostática del paciente a través del tratamiento de prostatectomía radical, es responsabilidad del médico patólogo realizar un buen diagnóstico para identificar claramente el tipo y localización topográfica del cáncer en dicha pieza.

En nuestro país no hay antecedentes de estudios digitalizados sobre la pieza de prostatectomía donde se analicen los aspectos topográficos para demostrar la relación anatómica y la distribución espacial de los tumores en las distintas zonas de la pieza quirúrgica, representados en un modelo digitalizado tridimensional.

En el Instituto Anatomopatológico José A. O' Daly de la Facultad de Medicina de la Universidad Central de Venezuela, en la Sección de Patología Genito-Urinaria, se plantea la necesidad de crear una herramienta computarizada que apoye al patólogo en el Análisis Anatomopatológico de la Pieza Quirúrgica de Prostatectomía Radical, afectada por Adenocarcinoma, con el objetivo de registrar y procesar imágenes de la próstata evaluada para obtener una visualización tridimensional donde se pueda precisar la localización topográfica del tumor en las

distintas regiones de la Próstata, pudiendo determinar el volumen total de la próstata y el volumen del Adenocarcinoma prostático en la misma pieza.

En la actualidad no existe una Base de Datos que permita la recuperación organizada de la información asociada a las muestras de prostatectomías radicales procesadas anualmente en el Instituto Anatomopatológico. Esto no solo dificulta la recuperación de las muestras originales para su análisis sino que impide la realización de estudios estadísticos de interés en el área médico asistencial en Venezuela. Vale destacar que existe un fondo documental de imágenes de próstatas extraídas de los últimos 20 años, aproximadamente 14.000 muestras que pueden ser utilizadas con estos fines.

## 1.3 **Organización del Trabajo de Grado**

Este Trabajo de Grado presenta el Desarrollo de una Herramienta Computarizada de Apoyo al Análisis Anatomopatológico de la Pieza Quirúrgica de Prostatectomía Radical, afectada por Adenocarcinoma. En el Capítulo 2 se expone la presentación de problema con los objetivos general y específicos, en el Capítulo 3 se presentan los conceptos básicos utilizados para la caracterización de las células cancerígenas, el método de procesamiento macroscópico y estudio histológico de las piezas de Prostatectomía Radical y las bases teóricas de computación utilizadas en el desarrollo**.** El Capítulo 4 expone el planteamiento de la solución, incluyendo la metodología. El Capítulo 5 presenta la solución: Herramienta desarrollada. Finalmente, los resultados de las pruebas realizadas, las conclusiones y trabajos futuros se presentan en el Capítulo 6.

## **Capítulo 2**

## **Presentación del Problema**

#### **2.1 Planteamiento del Problema**

En la actualidad las organizaciones se interesan por encontrar mejores formas de responder a las solicitudes que tiene una comunidad de usuarios. La utilidad que han tenido las tecnologías de información (TICS) es notoria en todos los campos de producción y prestación de servicios. El área médica se ha involucrado en gran manera con el uso de las TICS, para ser cada día más eficientes en la obtención de soluciones y atención de sus pacientes.

En la medicina especializada, las computadoras reducen la posibilidad de error en el diagnóstico y aceleran su formulación, con lo que se gana un tiempo que a veces puede ser vital para el paciente. También ponen al alcance del personal médico un gran [banco](http://www.monografias.com/trabajos11/bancs/bancs.shtml) de datos con los historiales médicos, tratamientos de [enfermedades,](http://www.monografias.com/Salud/Enfermedades/) estadísticas nacionales de epidemias, etcétera. Se utilizan también [sistemas expertos,](http://www.monografias.com/trabajos16/sistemas-expertos/sistemas-expertos.shtml) que son auténticos especialistas en la [materia](http://www.monografias.com/trabajos10/lamateri/lamateri.shtml) para la que están programados.

El Instituto Anatomopatológico "Dr. José Antonio O'Daly" de la Facultad de Medicina de la Universidad Central de Venezuela, es una institución creada con el fin de ser un organismo dedicado primordialmente a la investigación en el área de Anatomía Patológica, fundado en 1956. Actualmente realiza actividades de investigación, docencia, asistenciales y administrativas. Desde el año 1984 es Centro Nacional de Referencia en Anatomía Patológica (IAP-CENRAP-UCV-MSDS), por lo tanto presta un servicio a la comunidad atendiendo a pacientes en cuanto al diagnóstico y pronósticos en lo que se refiere a biopsias, citologías y autopsias.

La Sección de Patología Genito-Urinaria del Instituto Anatomopatológico José A. O' Daly, es la encargada de recibir todas las Biopsias de pacientes que son atendidos en la especialidad de Urología del Hospital Universitario de Caracas u otros centros

públicos y/o privados del país con la finalidad de realizar un diagnóstico anatomopatológico fidedigno para cada biopsia.

En el caso de las biopsias de próstata, cuando se recibe la pieza quirúrgica obtenida en la cirugía de prostatectomía radical (próstata completa), ésta debe ser evaluada en su completitud para poder emitir un diagnóstico fidedigno de dicha pieza. Actualmente el método usado en la sección para realizar el estudio macroscópico, procesamiento y análisis histológico de las piezas de Prostatectomía Radical, está basado en la aplicación del método presentado en el Articulo de *Johnston, Tang, Joseph y Troncoso 2000* [9] y complementado con la estimación del cálculo del volumen tumoral de los autores Chen, *Johnston, Reyes, Soto, Joseph y Troncoso 2003* [10].

Cabe destacar que en esta sección todos los pasos que involucra este método se realizan actualmente de forma manual, (según se describe en la sección 3.1.2), el cual consiste en realizar una serie de cortes a la pieza quirúrgica para su procesamiento y análisis, para lo cual se hace predominante el uso de imágenes para representar cada corte. Estas imágenes son hechas manualmente en una hoja de papel por el patólogo y en las cuales el mismo realiza dibujos a mano para representar los hallazgos de tumores (adenocarcinomas) según se evidencien en el análisis microscópico realizado. A partir de esta información recabada en las imágenes que representan los cortes, los patólogos calculan manualmente el tamaño de los adenocarcinomas identificados en las próstatas y pueden emitir el diagnóstico definitivo de la biopsia del paciente.

El volumen promedio anual de biopsias procesadas en la sección es de 700 biopsias, siendo analizadas aproximadamente 15 muestras por semana, lo cual conlleva a dedicación de recurso humano y material para la realización de los diagnósticos.

Actualmente se presentan los siguientes inconvenientes que afectan directa e indirectamente la realización de diagnósticos a las biopsias de piezas quirúrgicas de prostatectomías radicales:

10

- 1. Vulnerabilidad a errores, daños físicos y extravío de las representaciones gráficas de los cortes de las próstatas que se realizan de forma manual.
- 2. Se carece de una base de datos para el registro y control de la información sobre las biopsias de prostatectomías radicales que permita la recuperación organizada de las mismas, esto no solo dificulta la recuperación de las muestras originales para su análisis sino que impide la realización de estudios estadísticos de interés en el área médico asistencial en Venezuela.
- 3. El patólogo no tiene herramientas para precisar la localización topográfica del tumor en las distintas regiones de la Próstata, donde pueda visualizar de manera tridimensional el o los adenocarcinomas pudiendo determinar el volumen total de la próstata y el volumen del Adenocarcinoma prostático en la misma pieza.
- 4. El costo actual para realizar el diagnóstico es muy elevado, ya que el procesamiento de una pieza de prostatectomía radical, puede necesitar hasta aproximadamente 80 láminas, lo cual involucra gran cantidad de reactivos para realizar las coloraciones, así como también material para generar aproximadamente 80 bloques de parafina, además de otros materiales como laminillas, xilol, alcohol entre otros. En la actualidad el costo de estos materiales se ha incrementado aproximadamente más de mil por ciento con respecto al año anterior de referencia (2016).

De la situación analizada se formula la siguiente interrogante del problema:

¿Cómo desarrollar una herramienta computarizada que apoye al patólogo en el análisis anatomopatológico de la pieza quirúrgica de prostatectomía radical, afectada por adenocarcinoma en la sección de Patologia Genito-Urinaria del Instituto Anatomopatólógico "Dr. José Antonio O'Daly" de la Facultad de Medicina de la Universidad Central de Venezuela?

## **2.2 Objetivos**

• General

Desarrollar una Herramienta Computarizada de Apoyo al Análisis Anatomopatológico de la Pieza Quirúrgica de Prostatectomía Radical, afectada por Adenocarcinoma.

- Específicos
	- Estudiar métodos de procesamiento macroscópico y estudio histológico de las piezas de Prostatectomía Radical para determinar la mejor técnica a utilizar
	- Organizar y almacenar imágenes de la pieza prostática y adenocarcinoma por medio de una Base de Datos
	- Determinar el volumen del Adenocarcinoma Prostático en la pieza de forma semi-automática.
	- Desarrollar una herramienta digitalizada de visualización tridimensional para precisar la localización topográfica del tumor en las distintas regiones de la Próstata

### **2.3. Justificación**

El instituto Anatomopatológico José A. O' Daly, desde el año 1984 funciona como Centro Nacional en Anatomía Patológica, por lo que es de gran interés poder diseñar e implantar una herramienta computarizada que apoye al patólogo en el análisis anatomopatológico de la pieza quirúrgica de prostatectomía radical, afectada por adenocarcinoma permitiéndole obtener una visualización tridimensional de la pieza prostática que ayude a precisar la localización topográfica del tumor y su volumen, en las distintas regiones de la Próstata con la finalidad de ofrecer un

diagnóstico más certero a los pacientes que acuden a la Institución. Esta herramienta no existe actualmente en el país.

Se ofrecerá la oportunidad de manejar una base de datos estructurada de toda la información concerniente a las biopsias de prostatectomía radical que se procesan en la Sección de Patología Genito-Urinaria de este Instituto, su estudio y diagnóstico. Esto permitirá mejorar el servicio que actualmente se presta en el Instituto así como también a los médicos del Servicio de Urología del Hospital Universitario de Caracas y otros Centros de Salud de nuestro país.

Una Base de Datos estructurada para el almacenamiento histórico de los estudios de prostatectomía radical proveerá la facilidad de realizar estudios estadísticos que son de gran interés en la Medicina Social en Venezuela.

### **2.4. Alcance**

La herramienta propuesta no pretende automatizar el proceso de detección y reconocimiento del adenocarcinoma en la pieza de próstata en estudio. Se busca como objetivo brindar al médico tratante un sistema de almacenamiento de información con datos, imágenes y registro del hallazgo tumoral a través de la interfaz. A partir de esta información generada por el especialista se construirá la imagen 3D de la próstata, donde se visualice la localización del tumor y se calcule su área y volumen aproximado.

Para el desarrollo de esta herramienta se dispone de las siguientes fuentes:

- Datos de Biopsias de Prostatectomía radical procesadas en la sección de Patología Genito Urinaria del Instituto Anatomopatológico de la Facultad de Medicina de la UCV.

- Fotografías de piezas de Prostatectomía radical tomadas en la sección de Patología Genito Urinara del Instituto Anatomopatológico de la Facultad de Medicina de la UCV.
- Conocimiento y experticia adquirida por los médicos patólogos de la sección de Patología Genito Urinara del Instituto Anatomopatológico de la Facultad de Medicina de la UCV.

## **Capítulo 3**

## **Marco Teórico**

En el presente capítulo se muestran los aspectos teóricos de Anatomía Patológica y de computación utilizados para llevar a cabo este Trabajo de Grado.

## **3.1 Métodos y Herramientas para el Diagnóstico de Adenocarcinomas Prostáticos**

En esta sección se presentan los conceptos básicos utilizados para la caracterización de las células cancerígenas y el método de procesamiento macroscópico y estudio histológico de las piezas de Prostatectomía Radical**.**

## **3.1.1 Sistema de Gleason**

El sistema de Gleason (Gleason score o Gleason sum system), es una medida de la agresividad del cáncer de próstata estimada por el patólogo que examinó las muestras de biopsia, esta afecta significativamente la decisiones de tratamiento. Está basado en la apariencia de las células cancerosas, que son clasificadas en una escala de 1 a 5 (ver Figura 2.1).

Para valorar el grado de diferenciación celular y por lo tanto el pronóstico, se utiliza el índice de Gleason, que valora el grado histológico primario de 1 a 5 y valora el grado histológico secundario de 1 a 5, sumándose el resultado y obteniendo como resultado final: tumores bien diferenciados (de 2 a 4), tumores moderadamente diferenciados (de 5 a 7) y tumores poco diferenciados (de 8 a 10).

La puntuación es la suma de los dos patrones más comunes. Por ejemplo, supóngase que se tiene la siguiente puntuación:

El grado histológico primario: 3

El grado histológico secundario: 4

Se tiene como resultado que  $3 + 4 = 7$ , un tumor moderadamente diferenciado.

En caso de tener:

- El grado histológico primario: 4
- El grado histológico secundario: 3

Se tiene como resultado que  $4+3 = 7$ , un tumor moderadamente diferenciado Estas son operaciones de suma simple que, aunque aritméticamente dan el mismo resultado (7)

- $3 + 4 = 7$
- $4 + 3 = 7$

Ellas se diferencian en el valor del primer sumando, que corresponde al grado histológico primario. Como puede verse, en la primera expresión el grado histológico primario es 3 y en la segunda expresión el grado histológico primario es 4. Un grado histológico primario mayor expresa una mayor agresividad del cáncer [2], [3]. En resumen, hay 5 grados Gleason (ver Figura 2) con 9 puntuaciones posibles, la menor puntuación puede ser de  $2(1 + 1)$  y la mayor es de 10 (5 + 5) que a su vez se agruparan en GI, GII y GIII, que se definen por:

**GI o Bien diferenciado** (con una puntuación entre 2 y 4) **GII o Moderadamente diferenciado** (5 - 7) **GIII o Poco diferenciado** (8 -10)

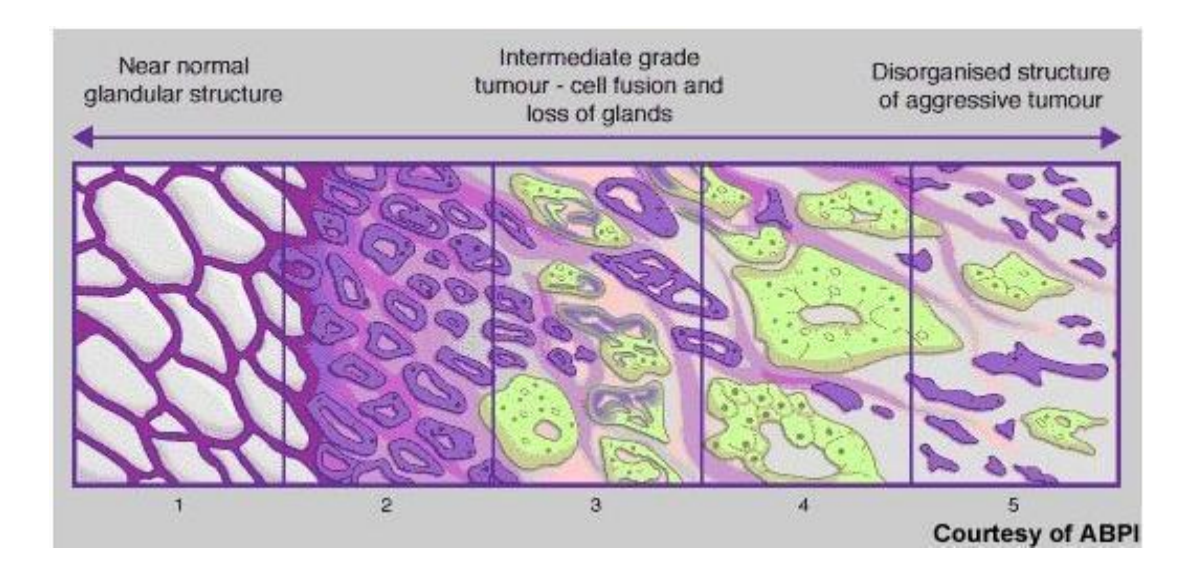

**Figura 3.1 - Sistema Gleason, distribución de las glándulas .***1)* **glándulas** *pequeñas y uniformes. 2) Más espacio entre las* **glándulas***. 3) Infiltración de las glándulas neoplásicas en la periferia. 4) Masas irregulares de células con pocas glándulas. 5) No se observan glándulas.*

## **3.1.2 Método para estudio macroscópico, procesamiento y análisis histológico de las piezas de Prostatectomía Radical**

El Método para estudio macroscópico, procesamiento y análisis histológico de las piezas de Prostatectomía Radical usado en la Sección de Patologia Urológica del Instituto Anatomopatológico Jose A. O' Daly, de la Facultad de Medicina de la UCV, está basado en la aplicación del método presentado en el Articulo de *Johnston, Tang, Joseph y Troncoso 2000* [9] y complementado con la estimación del cálculo del volumen tumoral de los autores Chen, *Johnston, Reyes, Soto, Joseph y Troncoso 2003* [10]. A continuación se detalla el método:

#### **Parte I: Estudio Macroscópico:**

Paso I:

El espécimen de prostatectomía radical es pesado y medido al momento de ser recibido. Igualmente se realiza la descripción macroscópica de sus características. A continuación se coloca la próstata en formol al 10% por un periodo entre 24 y 48 horas.

Paso II:

Luego de fijada la pieza, la superficie de la próstata es teñida con tinta china en su totalidad. Se utiliza el color azul para identificar la cara anterior, el negro para la cara posterior, el amarillo para lado derecho y el rojo para el lado izquierdo. Ver Figura 3.2.

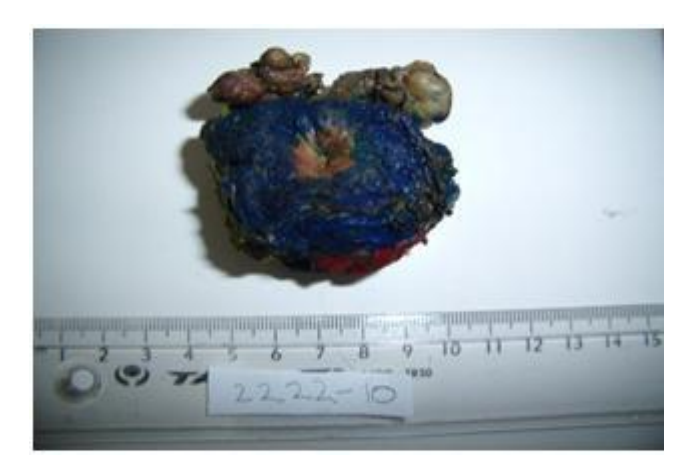

Figura 3.2 - Pieza de Próstata. Cara anterior

## Paso III:

Se procede a separar las vesículas seminales de la base de la próstata. Ver Figura 3.3.

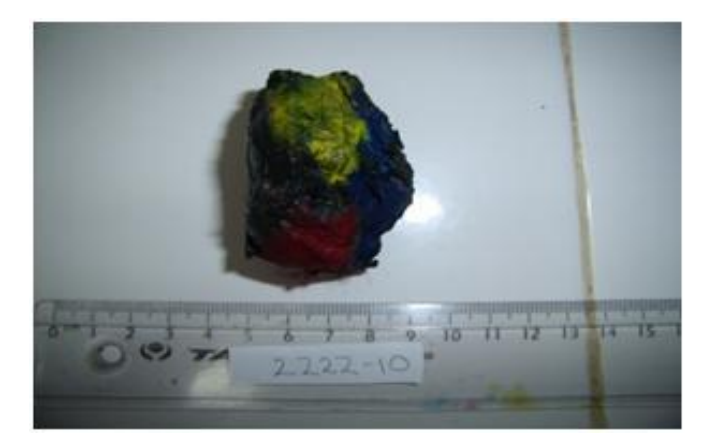

Figura 3.3 - Pieza de Próstata sin vesículas seminales

#### Paso IV:

Se separa el borde de resección vesical y la base de la próstata, ambos son seccionados en cortes de 3 mm de espesor.

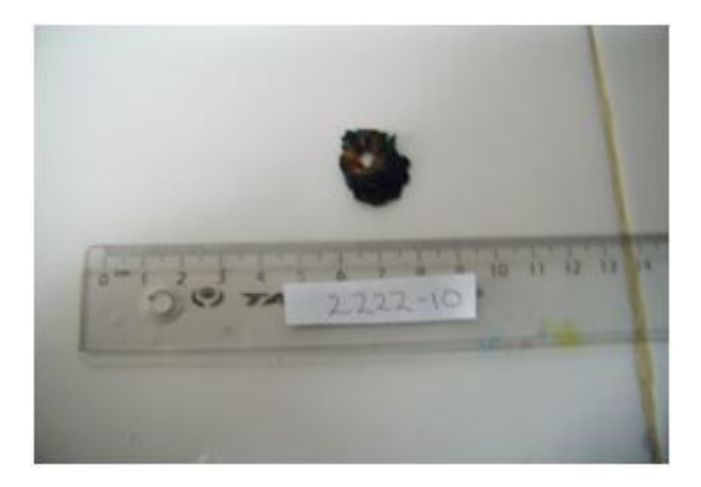

Figura 3.4 - Pieza de Próstata. Borde Vesical

#### Paso V:

El cuerpo de la próstata es seccionado transversalmente en un plano perpendicular a la cara posterior en cortes sucesivos de 3 mm de espesor. Ver Figura 3.5.

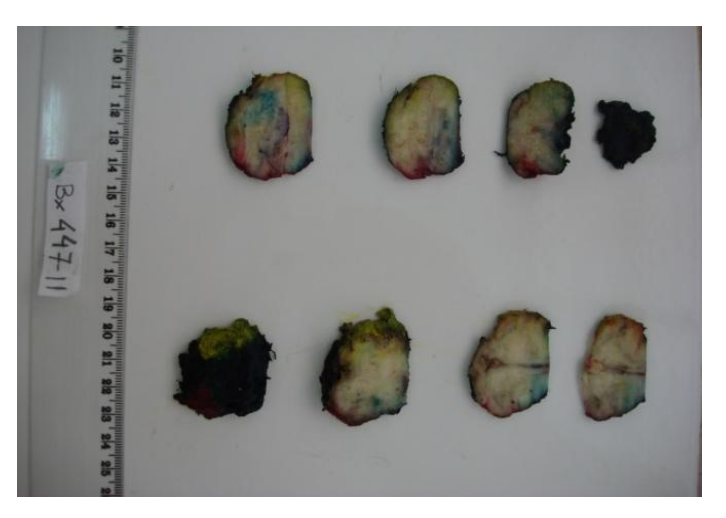

Figura 3.5 - Pieza de Próstata. Secciones de 3 mm

### Paso VI:

Cada sección del cuerpo de la próstata obtenida en el paso V son cortadas en cuatro cuadrantes, ver Figura 3.5c, cada uno de los cuales es incluido en un cassette separado para ser procesado.

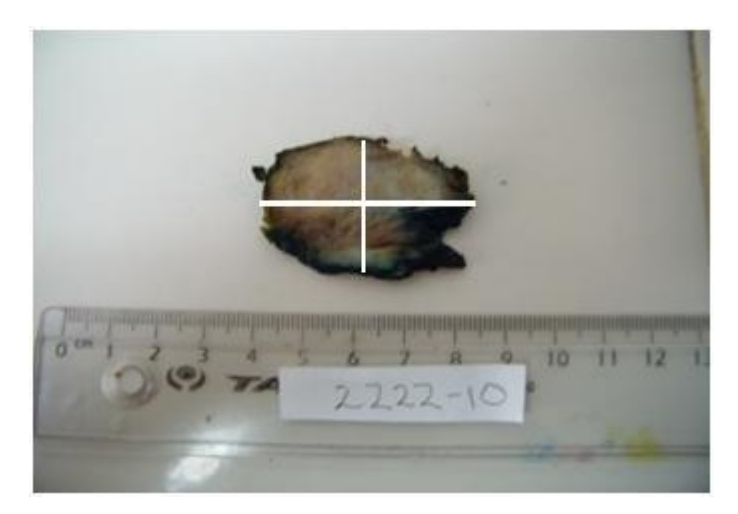

Figura 3.6 - Sección de Cuerpo de la Próstata dividida en 4 partes

#### Paso VII:

El vértice de la próstata es seccionado radialmente en fragmentos de 3 mm de espesor y separando las zonas anterior, posterior, derecha e izquierda.

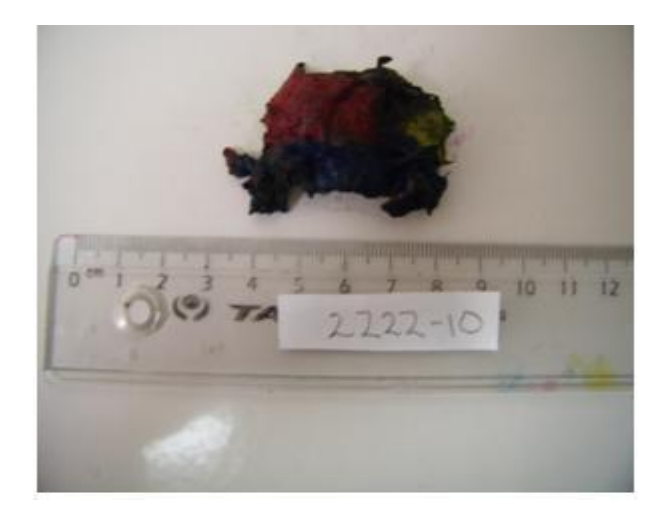

Figura 3.7 - Vértice de la Próstata

### Paso VIII:

Se realiza un gráfico de los cortes seriados de la próstata para documentar los hallazgos macroscópicos, así como para indicar la localización de los cortes incluidos que permitirá documentar los hallazgos microscópicos, de esta forma se podrá tener una idea de la presentación topográfica del adenocarcinoma, ver Figura 3.8

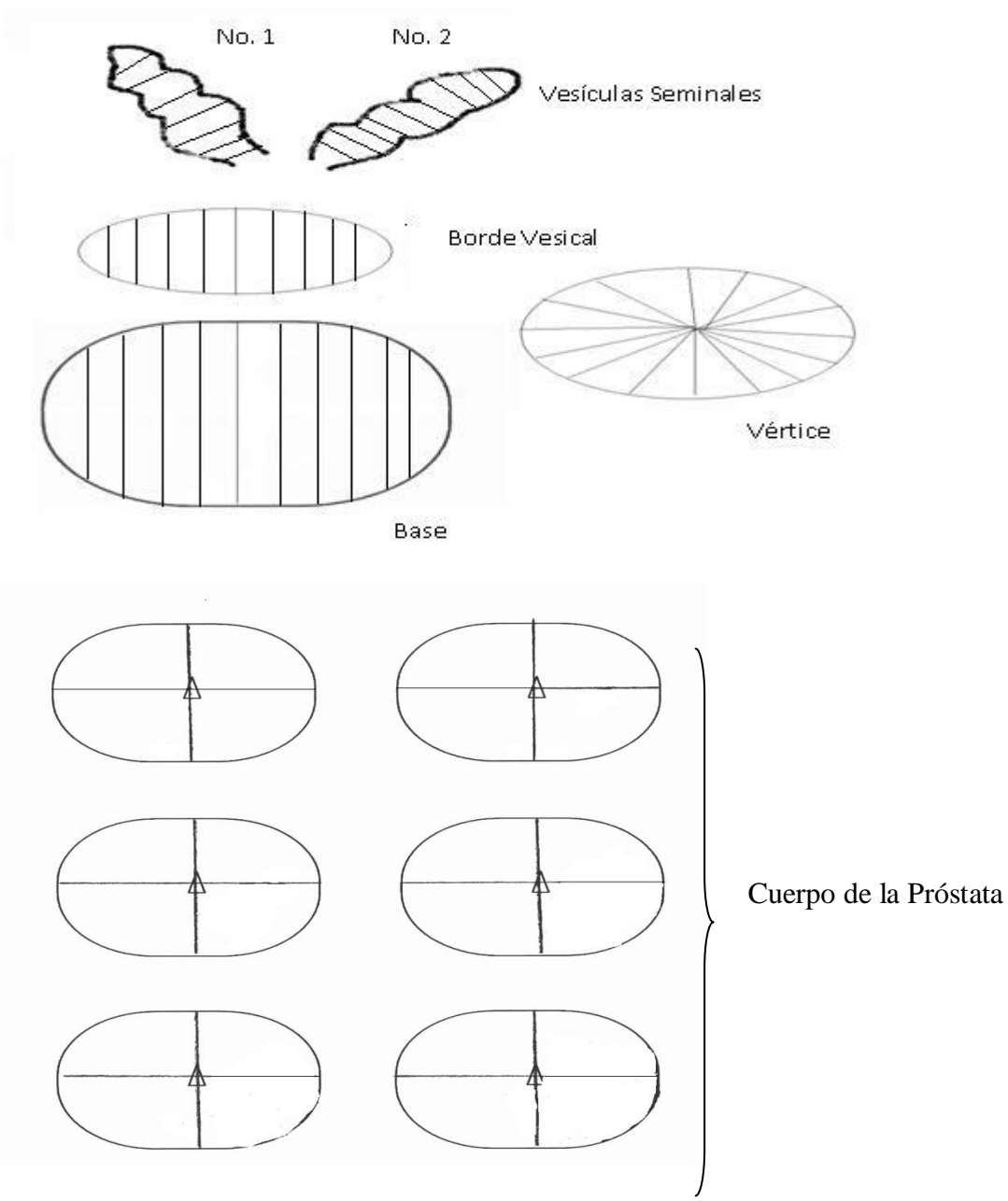

Figura 3.8 - Gráfico de los cortes seriados de la Próstata.

De esta manera cada espécimen de próstata radical es incluido en su totalidad para procesamiento y posterior estudio histológico. Ver Figura 3.9.

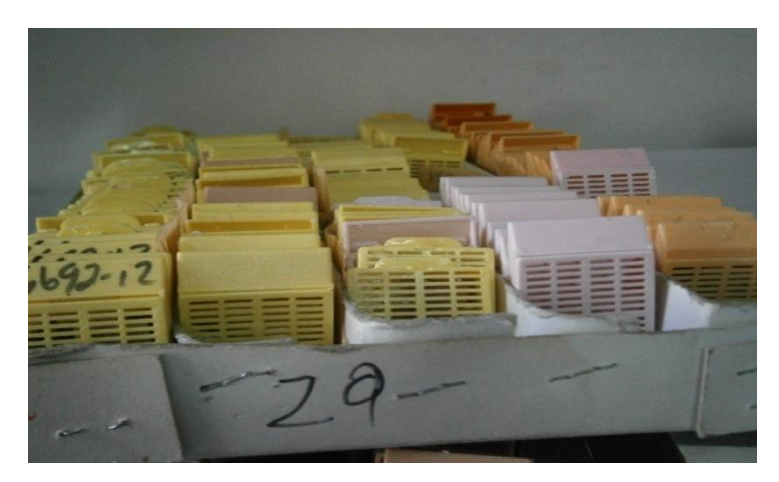

Figura 3.9 - Cassettes de inclusión de los cortes de la Próstata

Después de la fijación adecuada del espécimen quirúrgico en fresco se continúa con el procesamiento de los cortes de acuerdo a la técnica de rutina que se describe a continuación.

#### **Parte II: Proceso de Laboratorio:**

Paso I: Deshidratación de tejido:

Los casettes contentivos del espécimen se colocan en el procesador de tejido para deshidratar la pieza. Este material se pasa por 8 a 9 alcoholes a diferentes concentraciones. Luego se pasa por xilol para suavizar el tejido. Y posteriormente se colocan en parafina liquida a 60 grados centígrados.

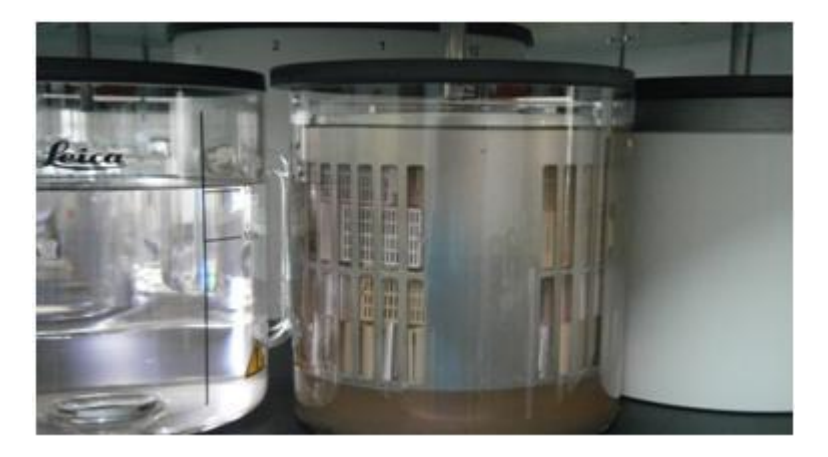

Figura 3.10 - Procesador de tejidos

Paso II: Inclusión

En este paso se introducen cada uno de los fragmentos de la próstata examinada con la identificación del Nro. de Biopsia en moldes de parafina, y se espera que se solidifique para obtener bloques.

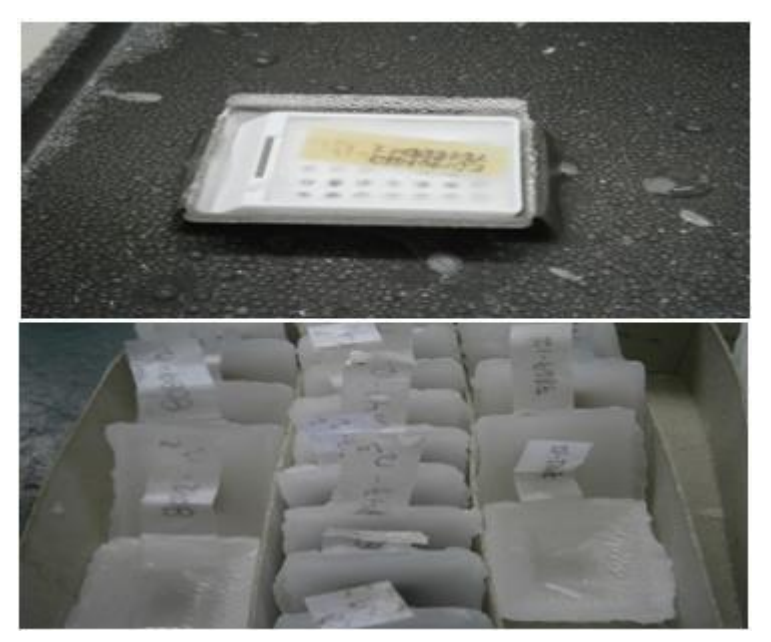

Figura 3.11- Moldes de Parafina

#### Paso III: Microtomía

En este paso se obtienen los cortes histológicos que se colocan en la superficie de líquido en baño de maría y posteriormente son recogidos en láminas portaobjetos, y llevados a la estufa para quitarles la parafina. Ver Figura 3.12.

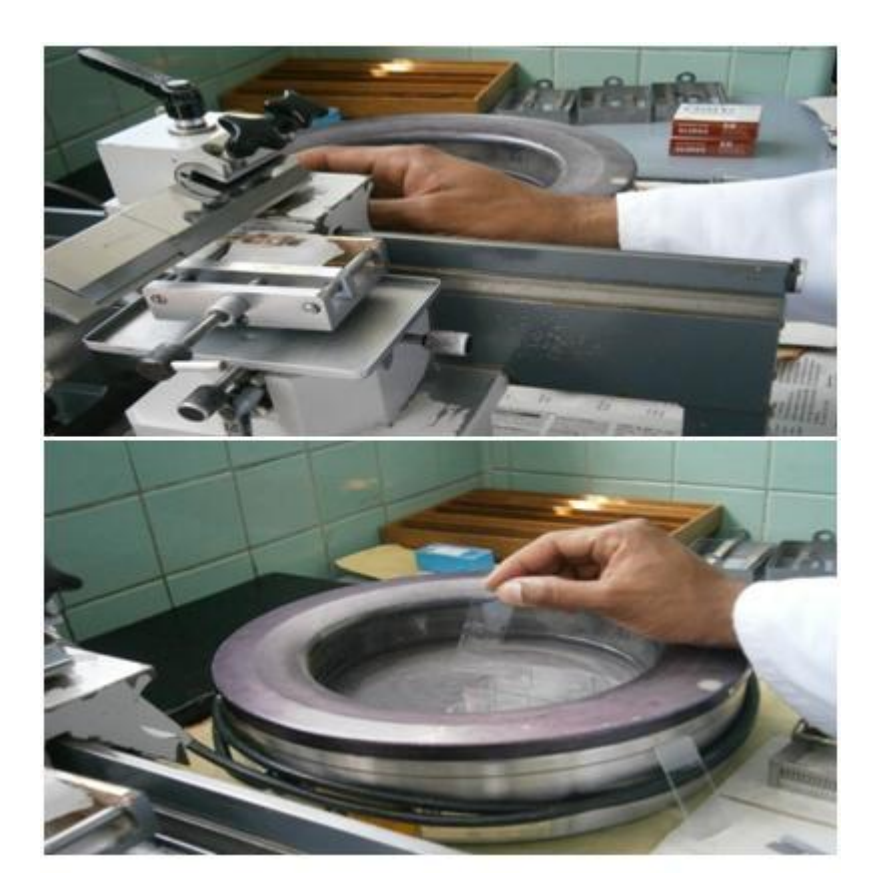

**Figura 3.12** - Recolección de los Cortes histológicos en láminas.

#### Paso IV: Realizar Coloraciones

A cada lámina obtenida se le aplica la coloración básica: hematoxilina Eosina. Véase Figura 3.12. Estas láminas serán observadas por el Patólogo quien realizará el análisis microscópico de los cortes coloreados. Se pueden indicar otras coloraciones si son necesarias.

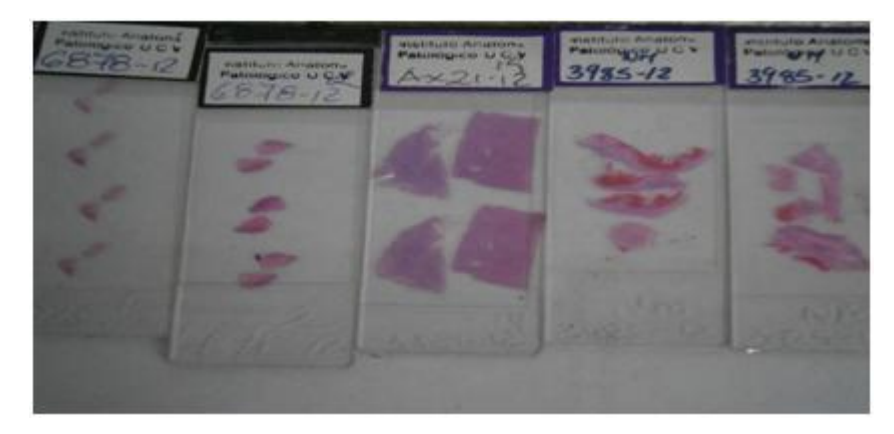

Figura 3.13- Láminas

## **Parte III: Análisis Microscópico:**

Paso I: Determinación de Focos Tumorales:

El Patólogo realiza el estudio microscópico de cada lámina histológica y según sea el caso delimitará el borde de cada foco tumoral en forma manual, usando un marcador de punta fina con tinta indeleble. Ver Figura 3.14.

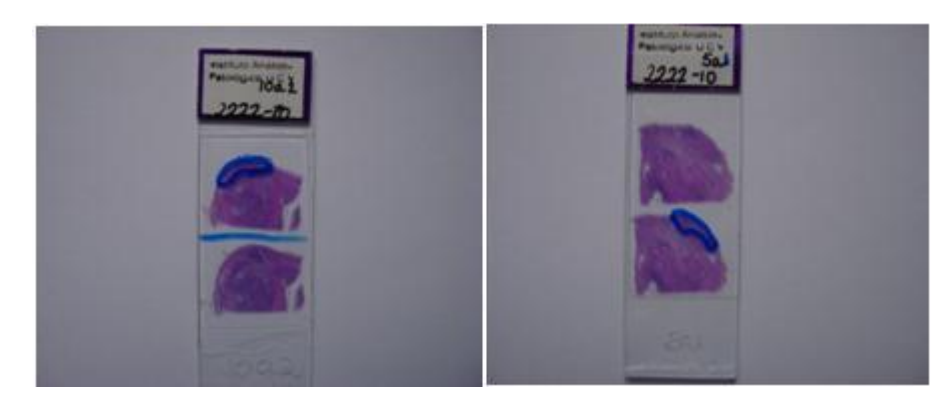

Figura 3.14 - Láminas con focos tumorales

Al final del estudio histológico se toma nota del número de focos tumorales, las zonas afectadas, el o los lados afectados. Cada tumor es estudiado y se le asigna un grado de acuerdo al sistema de Gleason.

Paso II: Determinación del volumen tumoral:

Cada foco tumoral es medido y se calcula su área utilizando el sistema métrico decimal. Para el cálculo del volumen de cada foco, se utiliza fórmula definida por Chen, *Johnston, Reyes, Soto, Joseph y Troncoso 2003* [10]

$$
\Sigma \text{ At cm}^2 \times 0.3 \text{ cm} \times 1.3
$$

Donde:

At = áreas tumorales del foco  $\text{ (cm}^2\text{)}$ 

El valor (0,3 cm) representa el espesor de cada corte realizado en el estudio macroscópico (3 mm). El valor 1,3 representa una constante o factor de corrección utilizado para calcular el valor real del volumen tumoral después de la fijación y procesamiento del tejido. El valor del volumen final es expresado en cm<sup>3</sup>.

Paso III: Registro de hallazgos microscópicos en el gráfico:

A partir del mapa gráfico de los cortes seriados de la próstata generado en el paso VII de la Parte I, se grafican los hallazgos microscópicos de tal forma de tener una idea más real de la presentación topográfica del adenocarcinoma. Ver Figura 3.15.
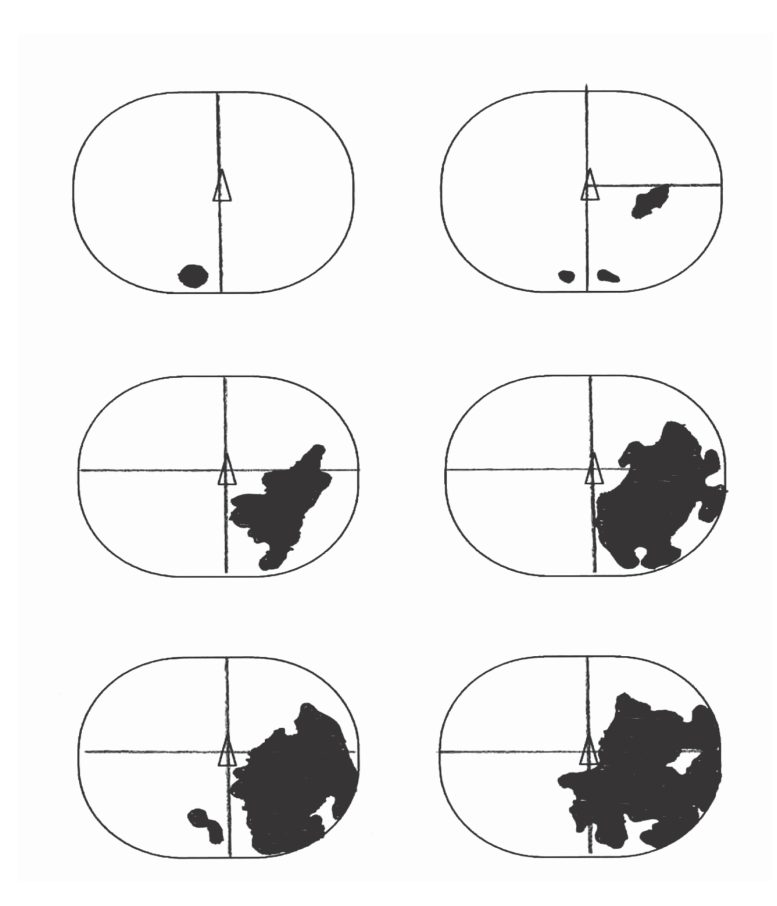

Figura 3.15 - Gráfico representativo de la localizac ión y extensión del tumor en los cortes seriados de la Próstata.

### **3.2. Bases Teóricas de Computación**

En esta sección se presentan los fundamenteos de las técnicas y herramientas computacionales utilizadas para el desarrollo de este TEG

### **3.2.1. Sistema de Información**

Es un conjunto de elementos orientados al tratamiento y administración de [datos](https://es.wikipedia.org/wiki/Dato) e [información,](https://es.wikipedia.org/wiki/Informaci�n) organizados y listos para su uso posterior, generados para cubrir una necesidad o un objetivo. Dichos elementos formarán parte de alguna de las siguientes categorías:

[Personas;](https://es.wikipedia.org/wiki/Persona)

- [Actividades](https://es.wikipedia.org/wiki/Actividad) o técnicas de trabajo;
- [Datos;](https://es.wikipedia.org/wiki/Dato)
- Recursos materiales en general (generalmente [recursos informáticos y de](https://es.wikipedia.org/wiki/Tecnolog�as_de_la_informaci�n_y_la_comunicaci�n)  [comunicación,](https://es.wikipedia.org/wiki/Tecnolog�as_de_la_informaci�n_y_la_comunicaci�n) aunque no necesariamente). Ver Figura 3.16.

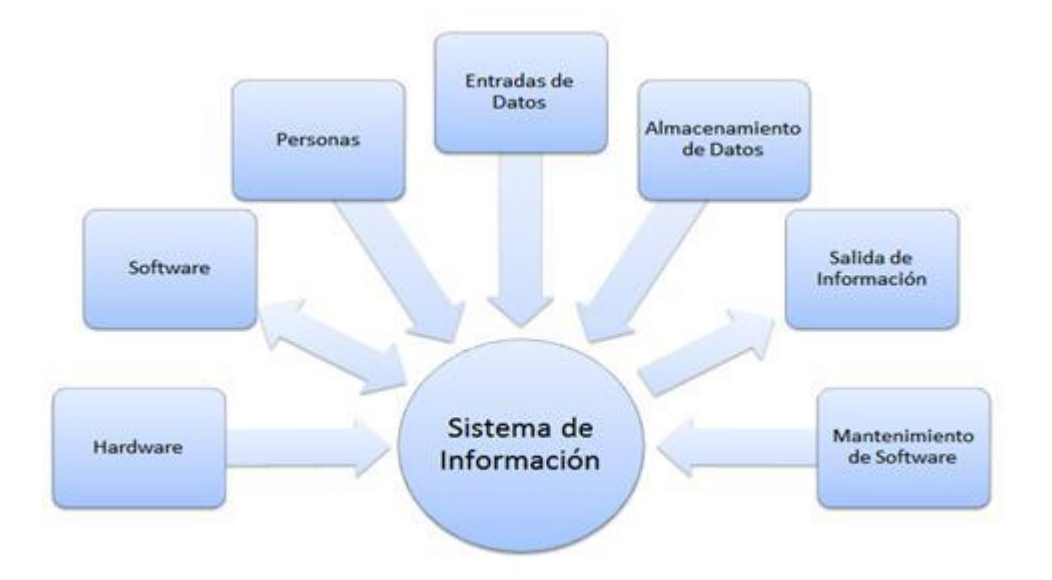

Figura 3.16 - Elementos de un Sistema de Información

Todos estos elementos interactúan para procesar los datos (incluidos los procesos manuales y automáticos) y dan lugar a [información](https://es.wikipedia.org/wiki/Informaci�n) más elaborada, que se distribuye de la manera más adecuada posible en una determinada organización, en función de sus objetivos. [17].

### **3.2.2. Informática Médica.**

La U.S. National Library of Medicine (NLM), define a la Informática Médica como: *"El campo de las ciencias de la información que se ocupa del análisis y diseminación de los datos médicos, a través de aplicar la computación a varios aspectos del cuidado de la salud y la medicina"*. [15].

Su principal objetivo es optimizar la adquisición, el almacenamiento, la recuperación y el uso de la información en salud. Sus herramientas incluyen computadores, *software* especializado, sistemas de soporte a decisiones clínicas, terminología médica formal y sistemas de información y comunicación, su ámbito se extiende desde el ambiente clínico hasta diversos aspectos de la atención de la salud, como odontología, enfermería, farmacia, salud pública e investigación médica. [16]. En este trabajo de grado, se hará énfasis en un sistema que apoye la toma de decisiones médicas, más que en un sistema de diagnóstico automatizado, de enseñanza médica o de administración de Salud.

#### **3.2.3. Tecnologías de la Información y la Comunicación (TIC)**

Las Tecnologías de la Información y la Comunicación, también conocidas como TIC, son el conjunto de tecnologías desarrolladas para gestionar información y enviarla de un lugar a otro. Abarcan un abanico de soluciones muy amplio. Incluyen las tecnologías para almacenar información y recuperarla después, enviar y recibir información de un sitio a otro, o procesar información para poder calcular resultados y elaborar informes. Algunos de los usos de las TICs son: internet de banda ancha, teléfonos móviles de última generación, televisión de alta definición, código de barras, cámaras digitales entre otros.[18]*.* Las TIC son usadas en este trabajo como soporte en el caso de las comunicaciones con las Bases de Datos.

#### **3.2.4. Base de Datos**

Una base de datos es el conjunto de datos informativos organizados en un mismo contexto para su uso y vinculación.

Se le llama base de datos a los bancos de información que contienen datos relativos a diversas temáticas y categorizados de distinta manera, pero que comparten entre sí algún tipo de vínculo o relación que busca ordenarlos y clasificarlos en conjunto. Existen [programas](https://es.wikipedia.org/wiki/Programa_inform�tico) denominados [sistemas gestores de bases de datos](https://es.wikipedia.org/wiki/Sistema_de_gesti�n_de_bases_de_datos) (SGBD del Database Management System o DBMS), que permiten almacenar y posteriormente acceder a los datos de forma rápida y estructurada.

#### **3.2.5 Programación Orientada a Objetos**

Los lenguajes de programación en general se enfocan en dos elementos: códigos y datos. En el caso de la programación orientada a objetos, un programa se organiza alrededor de sus datos, es decir, objetos, y de un conjunto de interfaces bien definida con esos datos. Así "Un programa orientado a objetos se puede definir como un conjunto de datos que controlan el acceso al código" [26].

Los objetos vendrían siendo entidades que combinan estado y datos, comportamientos definidos en procedimientos o métodos y en identidades, o propiedades del objeto, que lo diferencias del resto. La programación orientada a objetos expresa un programa como un conjunto de objetos, que colaboran entre ellos para realizar tareas. Por lo tanto esto permitirá que los programas y módulos sean más fáciles de escribir, mantener y reutilizar. [26].

Este paradigma de programación facilita el uso de arquitectura de capas, que permite dividir el sistema en varios componentes o niveles.

#### **3.2.6 Arquitectura de Capas**

La Arquitectura de un Software de un sistema se refiere a la estructura de las partes del sistema, la cual comprende los componentes del software, las propiedades de esos componentes visibles externamente y las relaciones entre ellos.

La especificación de la arquitectura del sistema se puede realizar de diferentes modos, como por ejemplo: arquitecturas centradas en datos, arquitecturas orientadas a objetos, arquitectura cliente – servidor, entre otras.

La arquitectura de capas o estratificado que se utilizará en este trabajo de grado se caracteriza en permitir que el desarrollo de la programación se pueda llevar a cabo en varios niveles y en caso de algún cambio solo se ataca al nivel requerido sin tener que revisar entre código mezclado.

Para esta arquitectura, generalmente se utilizan tres capas. Que según [25], deben cumplir las siguientes funciones:

- **Capa de presentación**: Presenta el sistema al usuario, le comunica y captura la información del usuario dando un mínimo de proceso, y realiza un filtrado previo para comprobar que no hay errores de formato. Esta capa se comunicará únicamente con la capa de negocio.
- **Capa de negocio**: es donde residen los programas que se ejecutan, recibiendo las peticiones del usuario y enviando las respuestas tras el proceso. Se denomina capa de negocio (e incluso la lógica del negocio) pues es aquí donde se establecen todas las reglas que deben cumplirse. Esta capa se comunica con la capa de presentación para recibir las solicitudes y presentar los resultados y con la capa de datos, para solicitar al gestor de base de datos almacenar o recuperar datos de él.
- **Capa de datos**: es la capa donde se encuentran los datos. Está formado por uno o más gestores de bases de datos que realizan el almacenamiento, reciben solicitudes de almacenamiento o recuperación de información desde la capa de negocio.

#### **3.2.7. Lenguaje de Programación Java**

Java es un lenguaje de programación orientado a objetos desarrollado por "Sun Microsystems" a principio de los 90. A diferencia de los lenguajes de programación convencionales, que generalmente están diseñados para ser compilados a código nativo, Java es compilado en un código binario intermedio denominado "bytecode", que es interpretado por una máquina virtual Java. Esto trae como ventaja, la gran portabilidad que ofrece Java, ya que sus programas se pueden ejecutar en distintos tipos de CPU's bajo diferentes entornos. [26]

#### **3.2.8. PostgreSQL**

Es un [Sistema de gestión de bases de datos](https://es.wikipedia.org/wiki/Sistema_de_gesti�n_de_bases_de_datos) [relacional](https://es.wikipedia.org/wiki/Modelo_relacional) [orientado a objetos](https://es.wikipedia.org/wiki/Base_de_datos_orientada_a_objetos) y [libre,](https://es.wikipedia.org/wiki/Software_libre) publicado bajo la [licencia PosgreSQL](https://es.wikipedia.org/w/index.php?title=Licencia_PosgreSQL&action=edit&redlink=1) desarrollado originalmente en el MIT.

Como muchos otros proyectos de [código abierto,](https://es.wikipedia.org/wiki/Software_de_c�digo_abierto) el desarrollo de PostgreSQL no es manejado por una empresa y/o persona, sino que es dirigido por una comunidad de desarrolladores que trabajan de forma desinteresada, [altruista,](https://es.wikipedia.org/wiki/Altruismo) libre y/o apoyados por [organizaciones comerciales.](https://es.wikipedia.org/wiki/Empresas) Dicha comunidad es denominada el [PGDG](https://es.wikipedia.org/w/index.php?title=PostgreSQL_Global_Development_Group&action=edit&redlink=1) (*PostgreSQL Global Development Group*). [23].

Para este Trabajo de Grado se utilizaron diferentes herramientas computacionales, todas ellas enmarcadas en la filosofía de Software Libre, esto significa que la herramienta desarrollada no requiere el pago de licencias de uso, ni la compra de herramientas de software propietarias.

## **Capítulo 4**

## **Planteamiento de la Solución**

### **4.1. Herramienta Propuesta**

Para el problema planteado, una solución factible es el diseño de un *Sistema Automatizado de Apoyo al Patólogo (SAAP)*, que permita lo siguiente:

1. Registrar, almacenar y procesar todos los datos del paciente e imágenes de la pieza de prostatectomía radical y de los cortes seriados de la misma obtenidos al aplicar el método descrito en la sección (3.1.2), para cada paciente.

2. Representar y almacenar los hallazgos de tumores en la imagen de cada corte seriado de la próstata que han sido visualizados por el patólogo en el análisis microscópico (Ver Figura 3.7)

3. Representar y visualizar a través de un modelo tridimensional la imagen de la próstata con la localización topográfica del tumor en las distintas regiones de la Próstata.

4. Calcular el volumen total de la próstata

5. Calcular el volúmen del Adenocarcinoma Prostático

En la Figura 4.1 se hace una descripción gráfica del Sistema Automatizado propuesto, según se puede observar el sistema consta de tres subsistemas: Interfaz, Procesamiento y Visualización.

El subsistema INTERFAZ se usa para introducir la información de cada paciente, tanto sus datos básicos como las imágenes de su muestra de prostatectomía y las imágenes correspondientes a los cortes seriados generados para el estudio de dicha pieza.

El Subsistema PROCESAMIENTO se encarga de realizar operaciones de tratamiento digital de imágenes (TDI), orientadas por procedimientos particulares del problema.

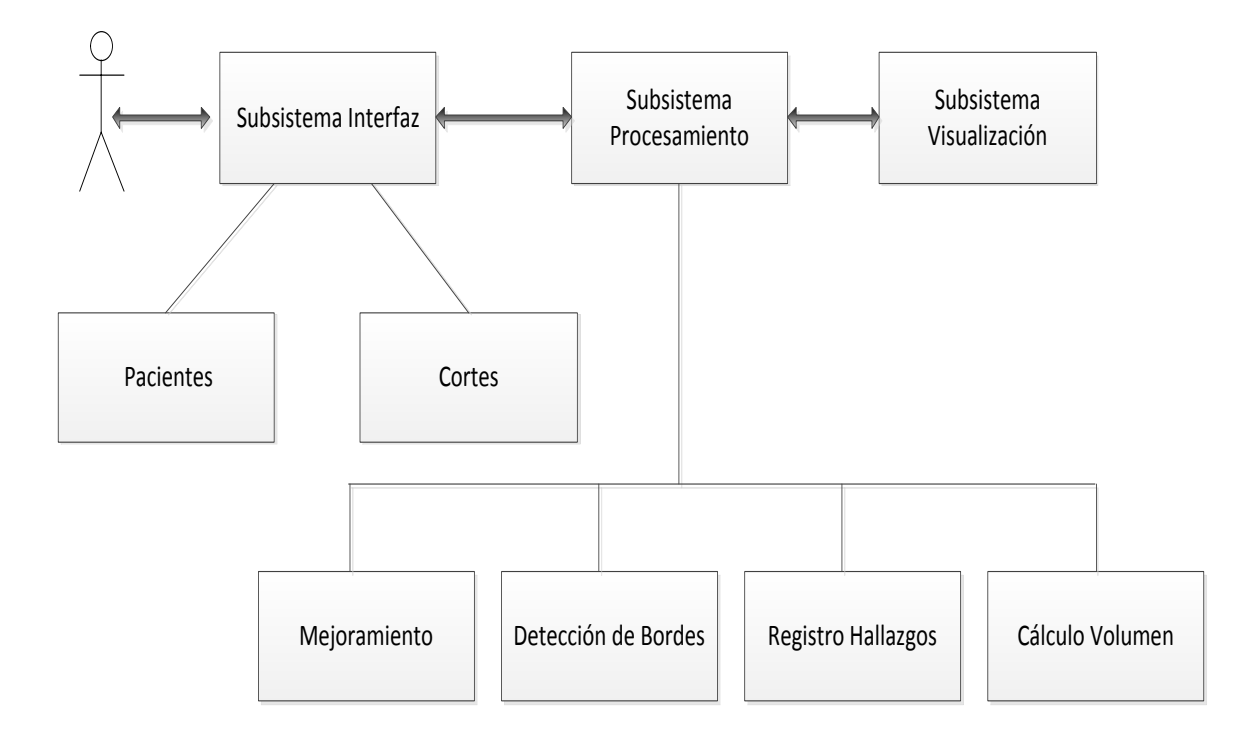

Figura 4.1: Descripción del Sistema Automatizado de Apoyo al Patólogo (SAAP).

El subsistema VISUALIZACIÓN tiene la función de mostrar la representación gráfica de la pieza prostática evaluada a través del mapa de hallazgos y de manera tridimensional precisando la localización topográfica del tumor en las distintas regiones de la misma. Para ello, no se desarrolló una herramienta particular, sino que se generaron los *puntos* que caracterizan el volumen, con la finalidad de ser visualizados por un software especializado.

El Mejoramiento de Imágenes permitirá realizar procedimientos de TDI como filtros, detección de bordes, eliminación de ruidos, etc., para prepararlas para ser utilizadas en el subsistema de procesamiento.

La representación de hallazgos permitirá el registro de los adenocarcinomas encontrados por el patólogo en el análisis de la muestra.

La opción "Calcular volumen" se dispone para efectuar los cálculos necesarios para dimensionar los adenocarcinomas encontrados en la pieza prostática.

### **4.2 Metodología**

La solución de la situación planteada se centra en la adquisición de imágenes de piezas prostáticas, su almacenamiento y manejo a través del computador.

Siendo el interés de este trabajo proveer al patólogo una herramienta automatizada de apoyo al análisis anatomopatológico de la pieza quirúrgica obtenida en el procedimiento de cirugía de Prostatectomía radical, para obtener las imágenes correspondientes a dicha pieza se hace necesario en primer lugar conocer el método usado convencionalmente por el patólogo para realizar el estudio de la pieza prostática y emitir el diagnóstico, el cual se describe en la sección 3.1.2. En base a la descripción hecha del método convencional, éste se puede resumir en tres etapas que incluyen actividades específicas, ilustradas en la Figura 4.2.

# **4.2.1. Método para estudio macroscópico, procesamiento y análisis histológico de las piezas de Prostatectomía Radical Propuesto:**

El método propuesto para dar solución a la situación planteada se basa en el método convencional descrito anteriormente, modificando algunos de sus procedimientos que son llevados a cabo de forma manual en las etapas: *Estudio macroscópico* y *Análisis microscópico*, para lo cual se incluyen procedimientos computarizados relacionados con la digitalización de las imágenes, almacenamiento de las imágenes, detección de bordes, registro de hallazgos, cálculos de volumen, entre otros. La etapa de proceso de laboratorio se realiza de la misma forma que en el método convencional. En la Figura 4.3 se observan las etapas del método convencional y del método propuesto.

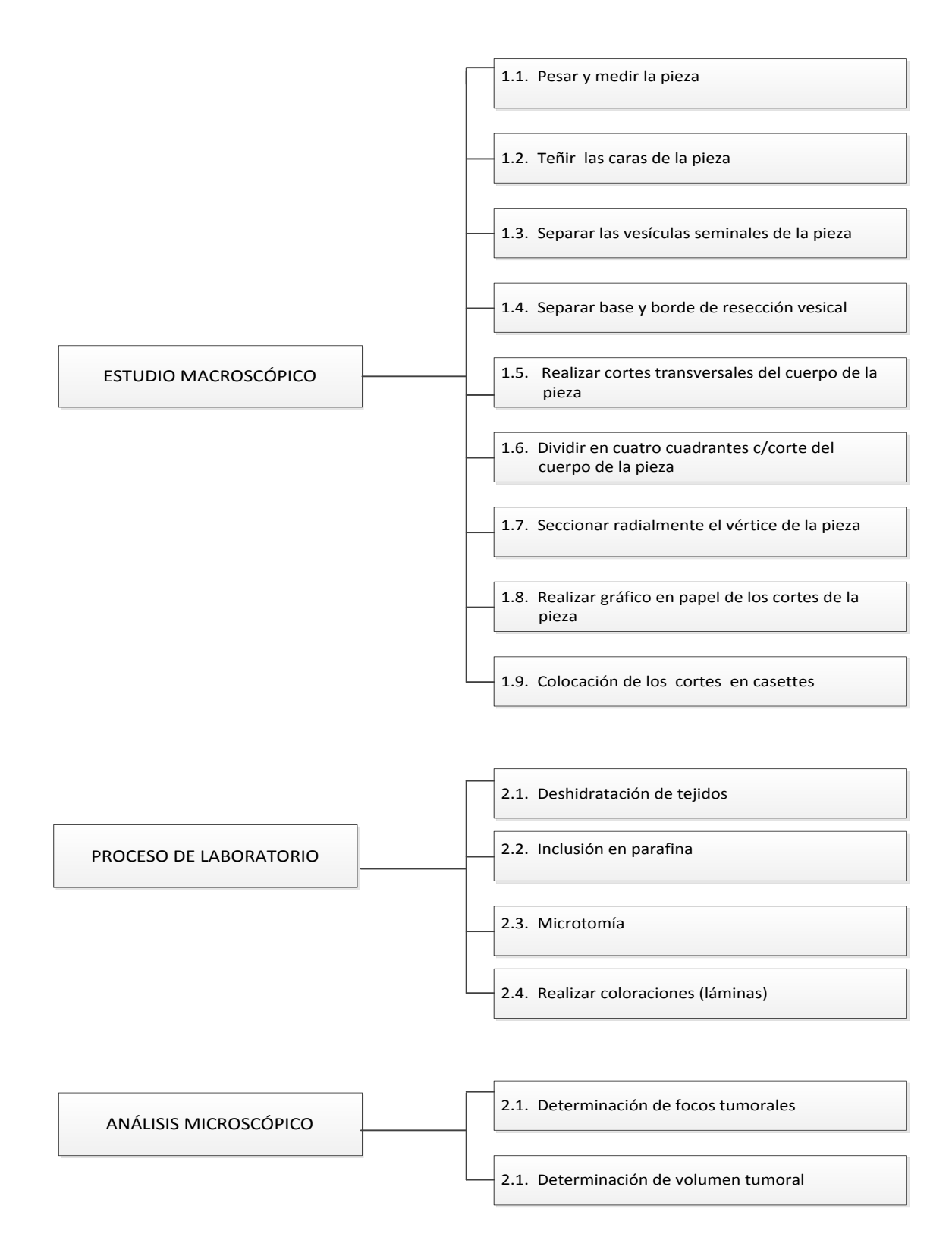

Figura 4.2 - Etapas en el método convencional para estudio macroscópico, procesamiento y análisis histológico de las piezas de Prostatectomía Radical.

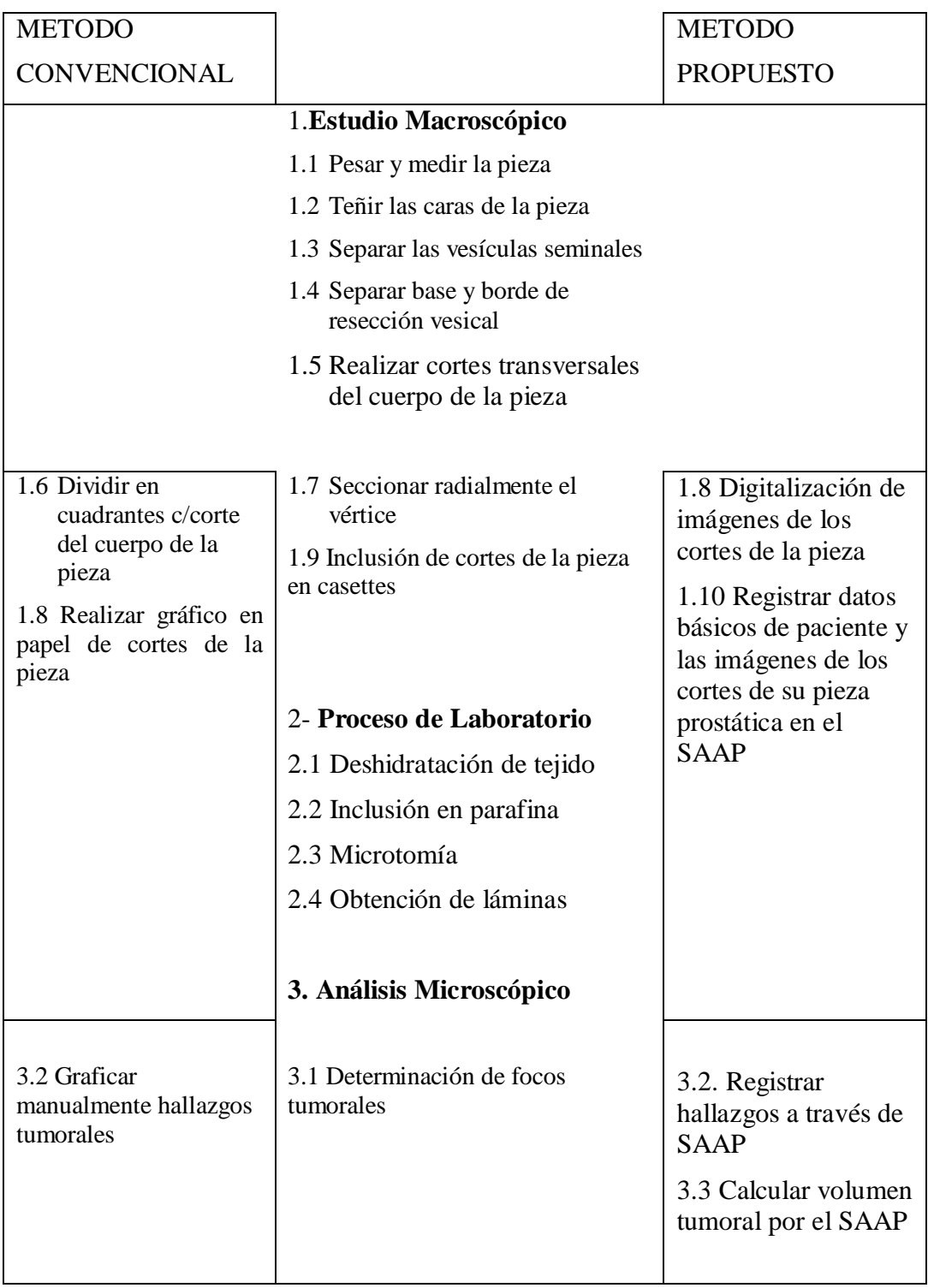

Figura 4.3: Etapas del método convencional y método propuesto para estudio macroscópico, procesamiento y análisis histológico de las piezas de Prostatectomía Radical.

Como se puede observar a través de la Figura 4.3, la columna central muestra los pasos que se llevan a cabo tanto en método convencional como en el método propuesto, en la columna izquierda los pasos que sólo se realizan en el método convencional y la columna derecha muestra los pasos a seguir en el método propuesto de la manera siguiente en cada etapa:

#### **4.2.1.1. Estudio Macroscópico:**

En esta etapa se realizan consecutivamente los primeros 5 pasos del método convencional y se elimina el paso 1.6 del mismo, no realizando la partición de cada corte del cuerpo de la próstata en 4 partes para su procesamiento en laboratorio, sino que se dispone de láminas de mayor tamaño, suficiente para poder incluir el corte completo y así usar menor cantidad de láminas y material para el procesamiento histológico y se facilita el análisis microscópico que realiza el patólogo. En esta etapa se realizan las siguientes actividades:

#### **Digitalización de las Imágenes**

Dado que en el método convencional el patólogo se centra en la representación gráfica de los cortes reales realizados a la pieza prostática estudiada, en búsqueda de llevar estas imágenes al computador se toman fotografías a la próstata completa así como también a cada uno de los cortes seriados de la pieza. Para ello se utiliza la cámara fotográfica donde se obtiene imágenes digitalizadas con formato JPG. De esta manera el paso 1.8 del método propuesto se lleva a cabo con la digitalización de las imágenes de los cortes de la pieza prostática.

#### **Consideraciones para tomar buenas fotografías**:

- Contar con la cámara digital apropiada y conocer todo su manejo. Los principales ajustes que se deben conocer son el enfoque, la profundidad de campo y la exposición.
- Ajustar la resolución de la cámara para tomar fotos de buena calidad con la más alta que se pueda. Las imágenes en baja resolución son más difíciles de modificar después.
- Para las muestras biológicas de tamaño macro tomadas en interiores es recomendable usar una caja de luz utilizando fondos homogéneos preferiblemente blanco o negros.
- Llenar el encuadre con el objeto.
- Elegir un ángulo que muestre la mayor cantidad de colores y la menor de sombras.
- Utilizar el enfoque automático de la cámara, si lo tuviera.
- Equilibrar el ISO, la velocidad de obturación y la abertura. El ISO indica la sensibilidad de la cámara a la luz.

#### **Almacenamiento de Imágenes**

Una vez que son adquiridas las imágenes de interés se hace necesario registrarlas en el computador, es decir, se realiza el paso 1.10 para registrar estas imágenes asociadas con cada paciente a través del SAAP en el computador.

#### **4.2.1.2. Proceso de Laboratorio**

Esta etapa se lleva a cabo de manera idéntica al método convencional a nivel de los pasos que involucra, en el método propuesto se logra disminuir la cantidad de material necesario para procesamiento de los cortes ya que cada corte del cuerpo de la próstata se incluye completo, para lo cual se utilizan láminas de mayor tamaño, pero se disminuye a un 25% aproximadamente la cantidad de las mismas con respecto al método convencional.

#### **4.2.1.3. Análisis Microscópico**

En esta etapa el patólogo realiza su análisis microscópico a cada una de las láminas y se le permite en el método propuesto las siguientes acciones:

- a. Registrar los hallazgos de adenocarcinomas directamente en las imágenes de los cortes en el computador a través del SAAP.
- b. Calcular el volumen de la pieza prostática y el volumen de los adenocarcinomas encontrados en dicha pieza.

#### **4.2.2. Metodología de Desarrollo de Sistema de Información:**

Una metodología de desarrollo de software se refiere a un *[framework](https://es.wikipedia.org/wiki/Framework)* que es usado para estructurar, planear y controlar el proceso de desarrollo en sistemas de información. [Wikipedia (2016a)].

Según Kenneth Laudon una metodología de desarrollo es " un conjunto de métodos, uno o más para cada actividad dentro de cada fase de un proyecto de desarrollo de sistemas. La función primaria de una metodología de desarrollo es proporcionar una disciplina para todo el proceso de desarrollo". [Laudon K. 2004]. Estos autores mencionan que, una buena metodología de desarrollo puede establecer la disciplina necesaria para el desarrollo de un software sólo si establece estándares para los requerimientos, equipos de trabajo, diseño, programación y pruebas.

En varias ocasiones se realiza el diseño del software de manera rígida, tal cual como el cliente lo solicitó, de esa manera cuando el cliente en la "etapa de prueba" solicita un cambio se hace muy difícil realizarlo, ya que para hacerlo el proyecto se altera con las cosas que no se habían previsto, y este es uno de los factores que atrasan el proyecto y en muchas oportunidades no llegan a cumplir con el cambio solicitado, esto trae malestar en el cliente puesto que no se tomó en cuenta su pedido; para evitar estos incidentes se llega a un acuerdo formal con el cliente al inicio del proyecto de manera que no perjudique el desarrollo del mismo.

Al respecto, [CMS 2008] indica que las metodologías de Desarrollo de Software han solucionado problemas como demoras y mala utilización de los recursos si son usadas correctamente. Algunas de las metodologías que se encuentran actualmente en el mercado se mencionan a continuación:

#### **Proceso Racional Unificado (RUP):**

Es una metodología de desarrollo de software orientado a objeto que establece las bases, plantillas y ejemplos para todos los aspectos y fases de desarrollo del software.

### **Proceso Unificado Ágil (AUP)**

Es una metodología de desarrollo de software ágil, basada en el Proceso Racional Unificado (RUP).

#### **Programación Extrema (XP):**

Es una metodología de desarrollo ágil, recomendada para proyectos de corto plazo.

#### **Microsoft Solutions Framework (MSF):**

Metodología desarrollada por Microsoft Consulting Services que define un marco de trabajo de referencia para construir e implantar sistemas empresariales distribuidos basados en herramientas y tecnologías de

Microsoft. Es adaptable y se puede utilizar para proyectos de cualquier magnitud.

En el presente trabajo de grado se utilizará el Proceso Racional Unificado (RUP), como metodología para el desarrollo del Sistema Automatizado de Apoyo al Patólogo (SAAP). A continuación se ofrece una breve descripción de esta metodología con el objetivo de comprender el proceso de desarrollo (que se explicará en el siguiente capítulo).

#### **Proceso Racional Unificado (RUP)**

El **Proceso Racional Unificado** o **RUP** (por sus siglas en inglés de *Rational Unified Process*) es un proceso de desarrollo de software desarrollado por la empresa [Rational Software,](https://es.wikipedia.org/wiki/Rational_Software) actualmente propiedad de [IBM.](https://es.wikipedia.org/wiki/IBM) Junto con el Lenguaje Unificado de Modelado [UML,](https://es.wikipedia.org/wiki/UML) constituye la metodología estándar más utilizada para el análisis, diseño, implementación y documentación de sistemas orientados a objetos. [Wikipedia (2016b)].

El Lenguaje Unificado de Modelado (UML, por sus siglas en ingles, Unified Modeling Language) es el lenguaje de modelado de sistemas de software más conocido y que se utilizará como técnica de modelado para este sistema. UML ofrece un estándar para describir el modelo del sistema, incluyendo aspectos conceptuales tales como procesos de negocios y funciones del sistema, y aspectos concretos como expresiones de lenguaje de programación, esquemas de bases de datos, y componentes de software reutilizables.

La escogencia de RUP para el desarrollo de este trabajo de grado se debe a las características que esta metodología ofrece, y que se describen a continuación.

#### **Las características principales de la Metodología RUP son:**

- Proceso dirigido por Casos de Uso: Los casos de uso son los artefactos primarios para establecer el comportamiento deseado del sistema.
- Centrado en la Arquitectura: La arquitectura es utilizada para conceptualizar, construir, administrar y evolucionar el sistema en desarrollo.
- Permite ser configurado a las necesidades de la Organización y del proyecto.
- Es Iterativo e Incremental:

–Maneja una serie de entregas de ejecutables

–Integra continuamente la arquitectura para producir nuevas versiones mejoradas

- Conceptualmente amplio y diverso
- Enfoque orientado a objetos
- Permite mediciones: Estimación de costos y tiempo, nivel de avance, etc.

### **Modelo de Arquitectura**

Para RUP el modelo de Arquitectura comprende las siguientes vistas:

- **Vista de Implementación**: se expone la organización del software que conforma este sistema
- **Escenarios**: se exponen los diagramas de casos de uso de cada uno de los módulos que integran el sistema. Cada uno de estos diagramas muestran las funcionalidades respecto a los actores involucrados.
- **Vista Lógica**: expone los requerimientos funcionales que la aplicación debe brindar a los usuarios. En ella se debe mostrar el modelo conceptual el cual explica los elementos más resaltantes del sistema. Además se muestra el modelo de datos, que informa la distribución del almacenamiento de los datos.
- **Vista Física:** explica el "hardware y el "software" seleccionado para este sistema, así como también el manejador de bases de datos utilizado.
- **Vista de Procesos:** trata los aspectos dinámicos del sistema, explica los procesos de sistema y cómo se comunican. Se enfoca en el comportamiento del sistema en tiempo de ejecución. La vista considera aspectos de concurrencia, distribución, rendimiento, escalabilidad, etc.

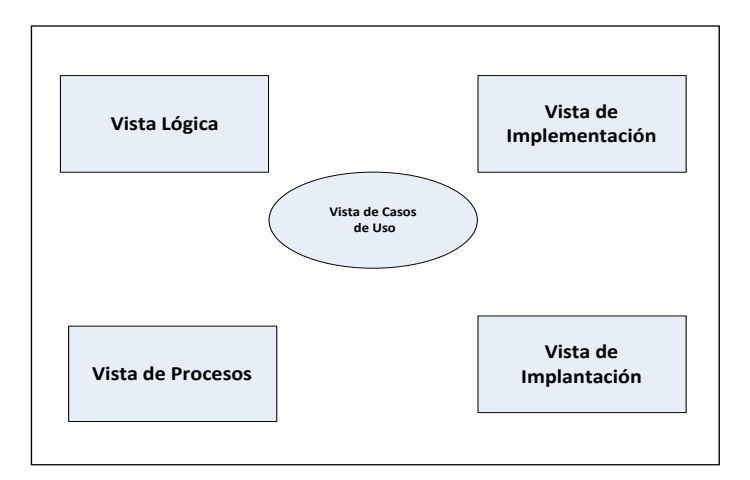

Figura 4.4 - Modelo de Vistas de Arquitectura 4+1

#### **Fases de la Metodología**

La metodología RUP comprende cuatro fases, en las cuales se desarrollan distintas actividades. Estas etapas son las siguientes:

- **Fase de Inicio**: Durante esta fase se define el modelo del negocio y el alcance del proyecto. Se identifican todos los actores y los Casos de Uso, se desarrolla un plan para determinar los recursos que deben ser asignados al proyecto.
- **Fase de Elaboración:** El propósito de esta fase es analizar el dominio del problema, establecer los cimientos de la arquitectura, desarrollar el plan de proyecto y eliminar los mayores riegos, en esta fase se construye un prototipo de la arquitectura del sistema que debe evolucionar en iteraciones sucesivas hasta convertirse en el sistema final.
- **Fase de Construcción:** El objetivo principal de esta fase es alcanzar la capacidad operacional del producto de forma incremental a través de las sucesivas iteraciones. Durante esta fase todos los componentes, características y requisitos deben ser implementados, integrados y probados en su totalidad, obteniendo una versión aceptable del producto.
- **Fase de Transición:** La finalidad de esta fase es colocar el producto en manos de los usuarios finales, para lo cual se puede requerir desarrollar nuevas versiones actualizadas del producto, completar la documentación, entrenar el

usuario en el manejo del producto, y en general tareas relacionadas con el ajuste, configuración, instalación y facilidad de uso del producto.

### **Estructura de Proceso**

El Proceso Unificado tiene dos dimensiones (Figura 4.5):

- Un eje horizontal que representa el aspecto dinámico del proceso conforme se va desarrollando, se expresa en términos de fases, iteraciones e hitos.
- Un eje vertical que representa el aspecto estático del proceso: cómo es descrito en términos de componentes del proceso, disciplinas, actividades, flujos de trabajo, artefactos y roles.

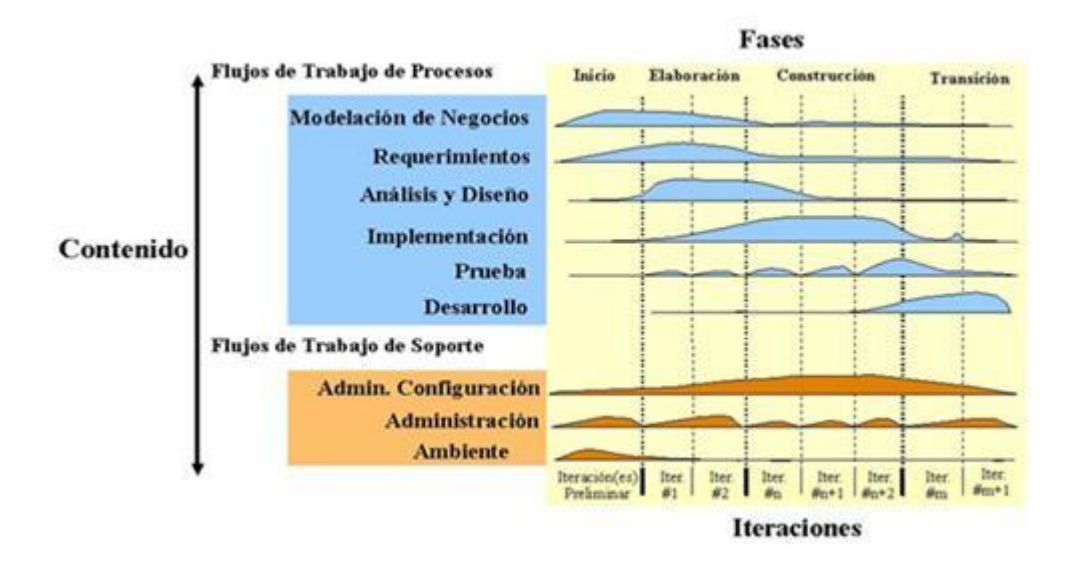

Figura 4.5 - Fases e iteraciones de la Metodología RUP

#### **Disciplina de desarrollo de RUP**

Determina las etapas a realizar durante el proyecto de creación del software.

 **Ingeniería o modelado del negocio:** Analizar y entender las necesidades del negocio para el cual se está desarrollando el software.

- **Requisitos:** Proveer una base para estimar los costos y tiempo de desarrollo del sistema.
- **Análisis y diseño:** Trasladar los requisitos analizados anteriormente a un sistema automatizado y desarrollar una arquitectura para el sistema.
- **Implementación:** Crear software que se ajuste a la arquitectura diseñada y que tenga el comportamiento deseado.
- **Pruebas**: Asegurarse de que el comportamiento requerido es correcto y que todo lo solicitado está presente.
- **Despliegue:** Producir distribuciones del producto y distribuirlo a los usuarios.

### **Disciplina de soporte RUP**

Determina la documentación que es necesaria realizar durante el proyecto.

- **Configuración y administración del cambio**: Guardar todas las versiones del proyecto.
- **Administración del proyecto**: Administrar los horarios y recursos que se deben de emplear.
- **Ambiente**: Administrar el ambiente de desarrollo del software.
- **Distribución**: Hacer todo lo necesario para la salida del proyecto.

En el siguiente capítulo, se detallan los pasos que se hicieron para el desarrollo de la solución, en base a la metodología explicada anteriormente.

## **Capítulo 5**

## **Desarrollo de la Solución**

### 5.1 **Fase de Inicio**

En esta fase se realizó el levantamiento de información en el ambiente operativo de la Sección Genito Urinaria del Instituto Anatomopatológico de la Facultad de Medicina de la Universidad Central de Venezuela, conociendo en primer lugar las necesidades de los patólogos para ser apoyados en el análisis anatomopatológico de la pieza quirúrgica de prostatectomía radical de los pacientes. Para ello se necesitó estudiar el Método para estudio macroscópico, procesamiento y análisis histológico de las piezas de Prostatectomía Radical descrito en la sección 3.1.2 usado actualmente en la sección. A partir de esta información se pudo determinar los requerimientos, objetivos y alcance de este trabajo de grado para apoyar al patólogo en el desarrollo del método, específicamente para lograr realizar los pasos 1.8. 1.10, 3.2 y 3.3 del Método propuesto tal y como se observa en la Figura 4.3 los cuales se detallan en la siguiente tabla.

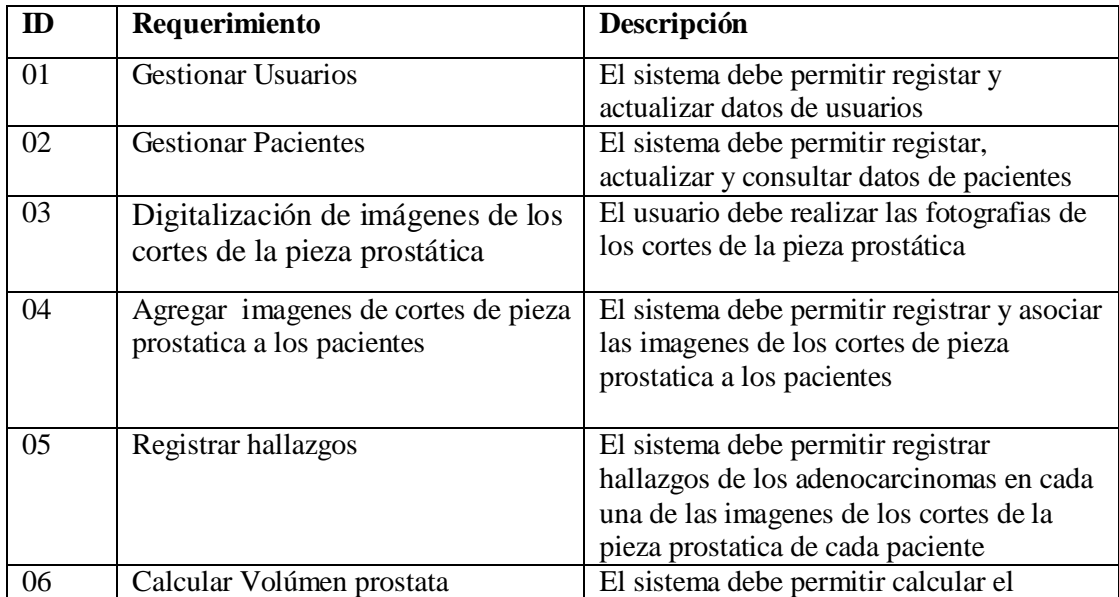

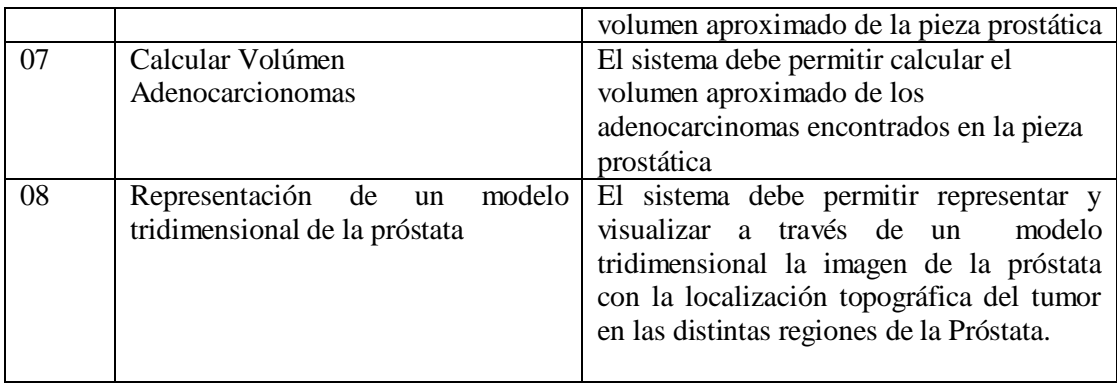

Tabla 5.1 - Requerimientos del Sistema

#### **5.1.1. Usuarios del Sistema:**

Para que el sistema permita las funcionalidades del registro y actualización de la información de los requerimientos mencionados, se presentan dos grupos de usuarios:

**Usuarios Operativos**: los mismos corresponden al grupo de usuarios que registran, actualizan y consultan información de interés.

**Usuarios Administrativos**: Son los usuarios autorizados para administrar la base de datos.

En la Figura 5.1 se muestran los usuarios del sistema.

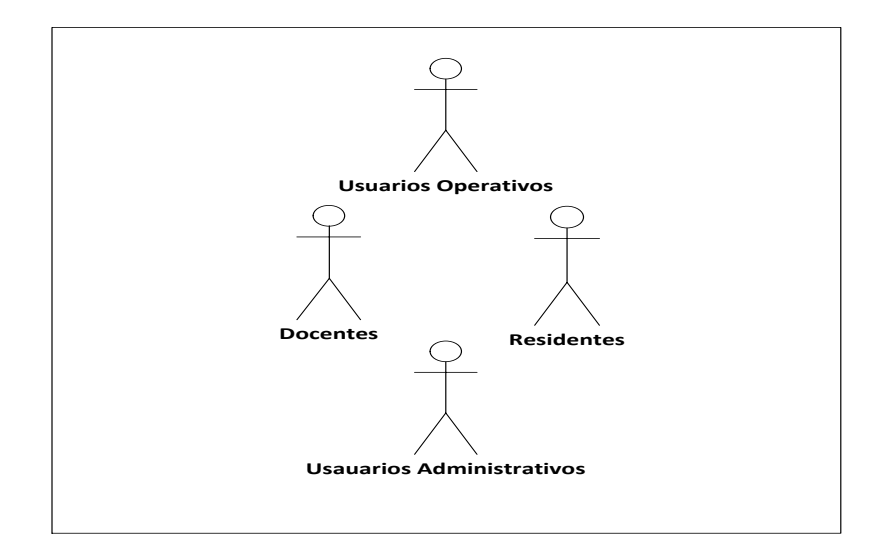

Figura 5.1- Usuarios del Sistema SAAP

# **5.1.2. Perfiles de Usuarios:**

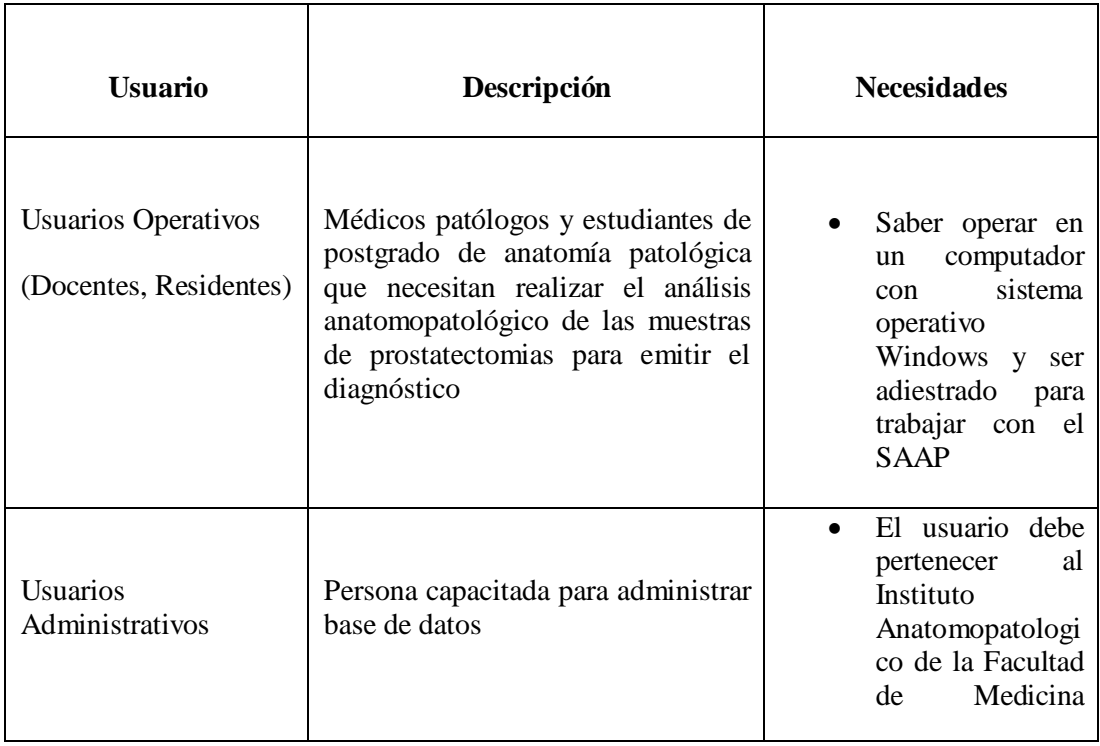

|  | Ucv, trabajador   |
|--|-------------------|
|  | del departamento  |
|  | de informática.   |
|  | • El Usuario debe |
|  | ser responsable   |
|  | de sus acciones   |
|  | ya que se le dará |
|  | control<br>total. |
|  | sobre la base de  |
|  | datos             |
|  |                   |

Tabla 5. 2 - Perfiles de Usuarios

## **5.1.3. Identificación de Riesgos**

En esta sección se identifican los riesgos que pueden afectar el desarrollo del sistema entre los cuales se tiene:

- 1. La necesidad de realizar las pruebas con las imágenes de piezas prostáticas de pacientes que deben ser operados en el Hospital Universitario de Caracas, implicó estar sujeto a la disponibilidad de las condiciones y recursos necesarios para la realización de las mismas.
- 2. La sala de biopsias del Instituto Anatomopatológico no cuenta con las condiciones necesarias para tomar buenas fotografías de las piezas y cortes realizados a la próstata extraída del paciente.

## **5.1.4. Plataforma de Desarrollo**

Hardware (Características mínimas)

• Intel Core 2 Duo

- Memoria RAM 1 GB
- Disco Duro 250 GB
- Monitor SVGA

#### Software:

- Netbeans IDE 8.1
- $\bullet$  JDK 8
- PostgreSql 9.4
- Open Cv para JAVA

### 5.2 **Fase de Elaboración**

En esta fase se determina la arquitectura del sistema, se especifican los casos de uso.

## **5.2.1. Arquitectura del Sistema**

Como se mencionó en el capítulo 4, el enfoque de arquitectura lógica para este trabajo es el modelo de vistas de arquitectura descrito en la sección 4.2.2. A continuación se describe el trabajo realizado para diseñar cada una de las vistas del modelo.

### **5.2.1.1 Escenarios**

Los escenarios se refieren a la Vista de Casos de Uso, utilizados para definir los comportamientos esperados del sistema, como producto del funcionamiento de las otras cuatro vistas. A continuación se describen los diagramas y tablas descriptivas de los módulos de Casos de Usos principales del SAAP en los niveles 0 y 1.

Caso de Uso de Modulo de Gestión de Usuarios:

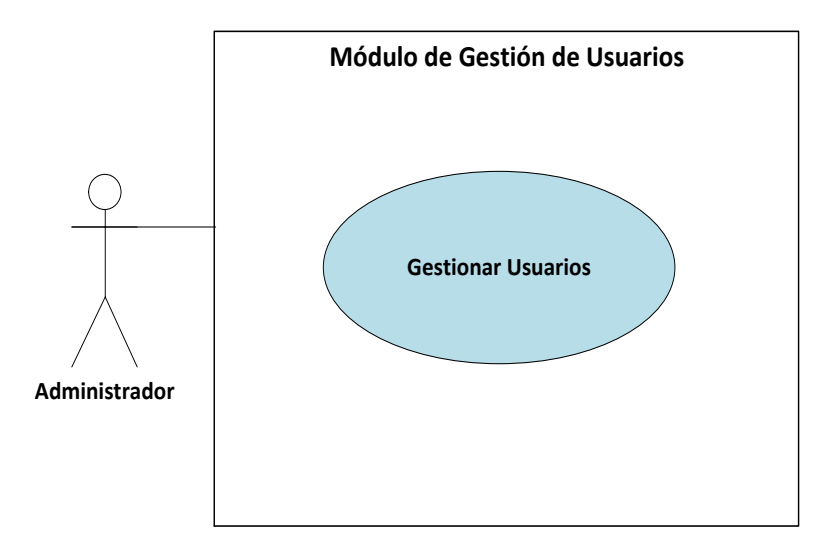

 **Nivel 0**

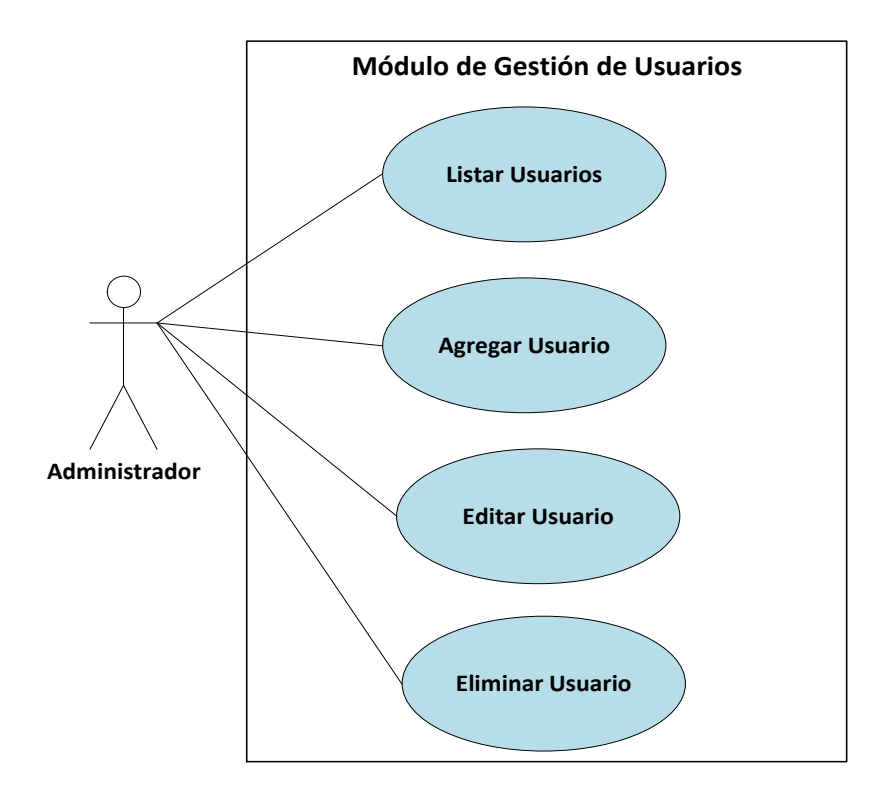

**Nivel 1**

Figura 5.2 - Casos de Uso Gestión de Usuario

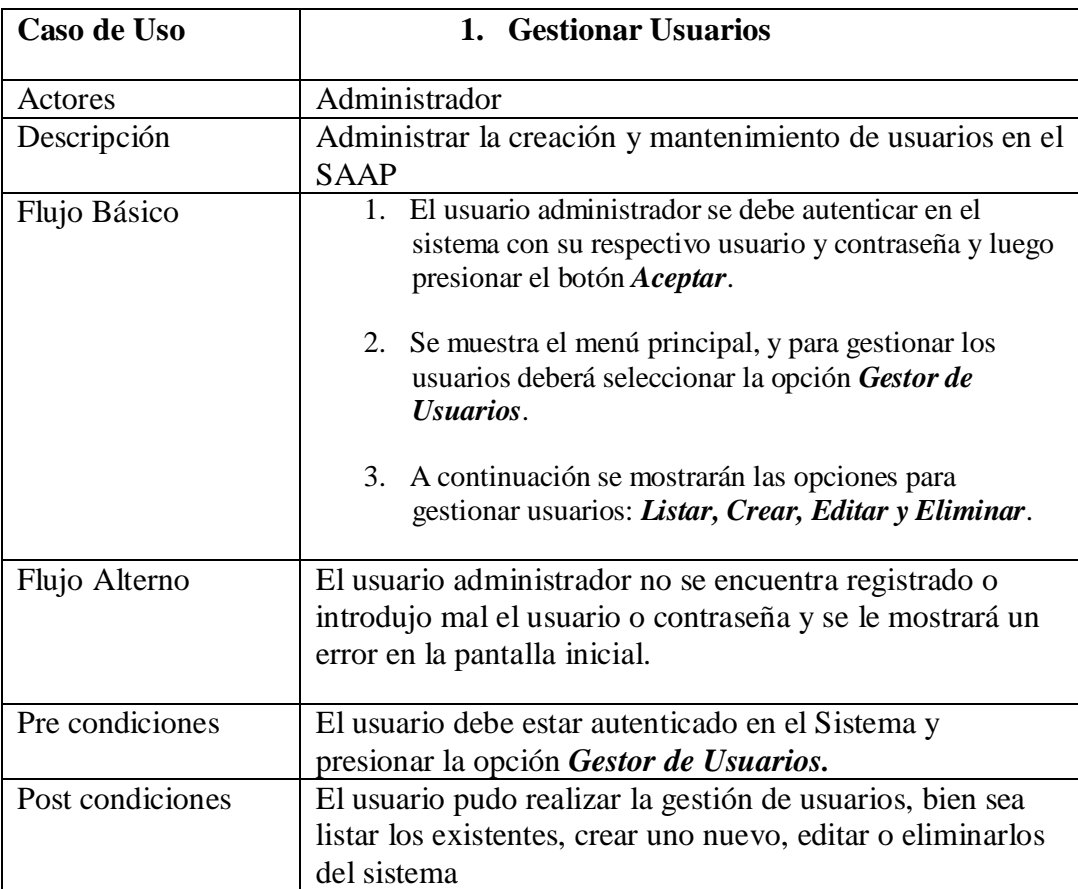

# **Descripción de Módulo de Gestión de Usuarios.**

Tabla 5.3 - Caso de Uso: Gestionar Usuarios

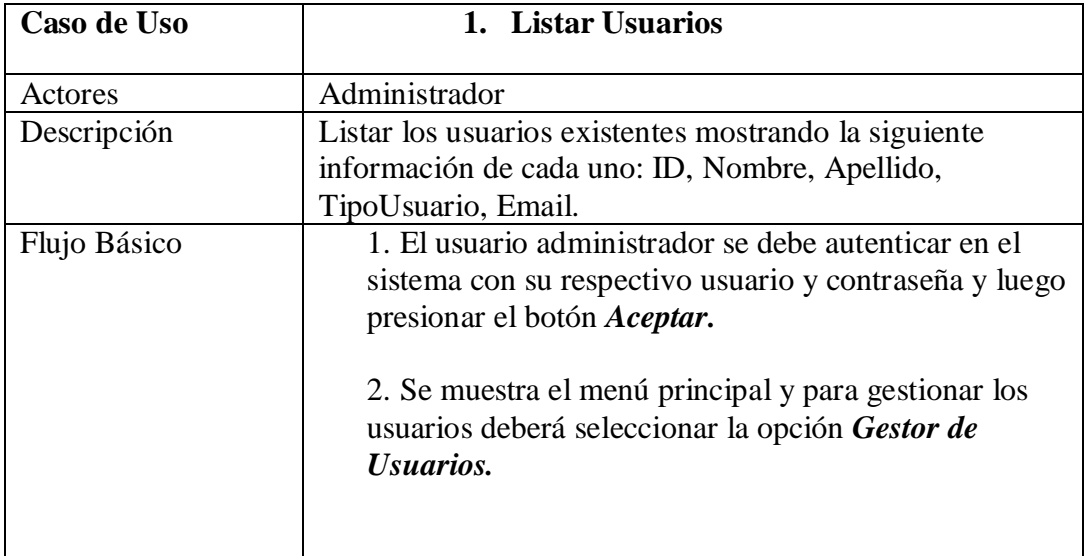

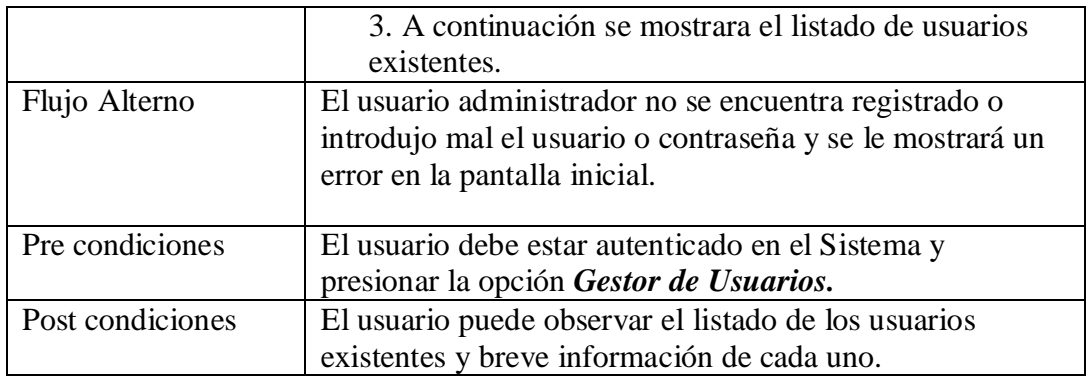

Tabla 5.4 - Caso de Uso: Listar Usuarios.

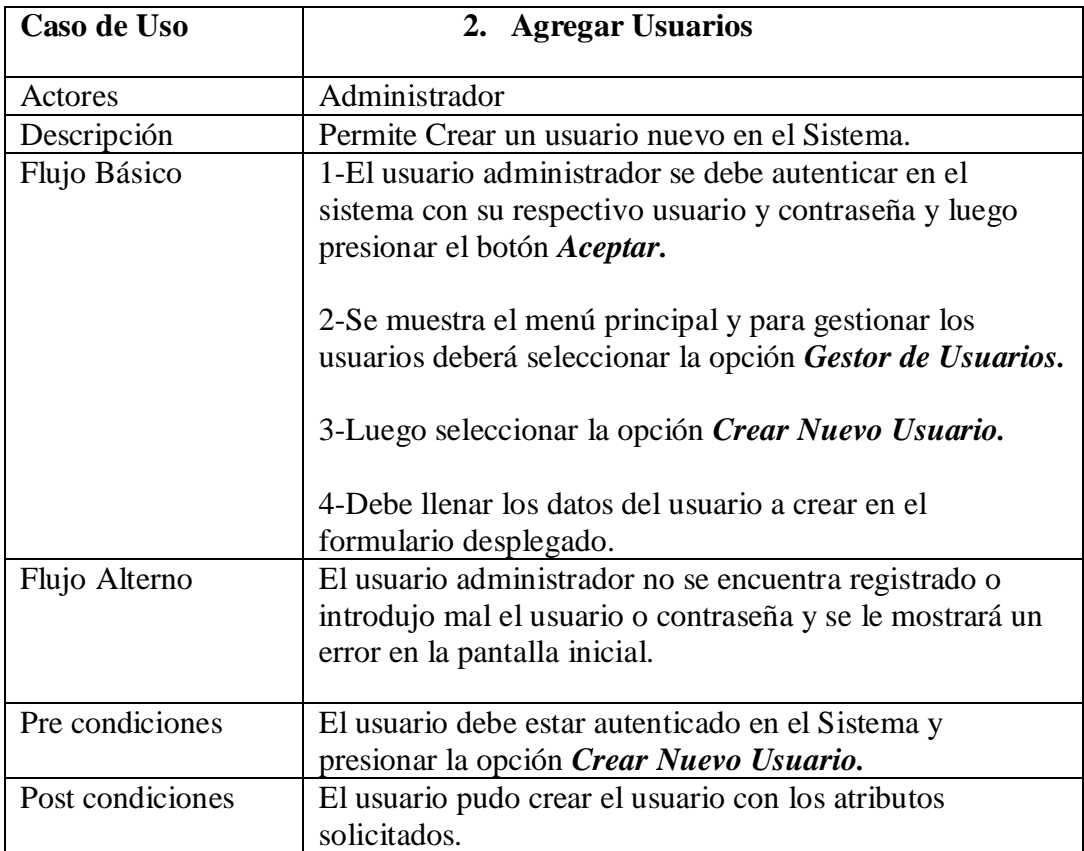

Tabla 5.5 - Caso de Uso: Agregar Usuarios.

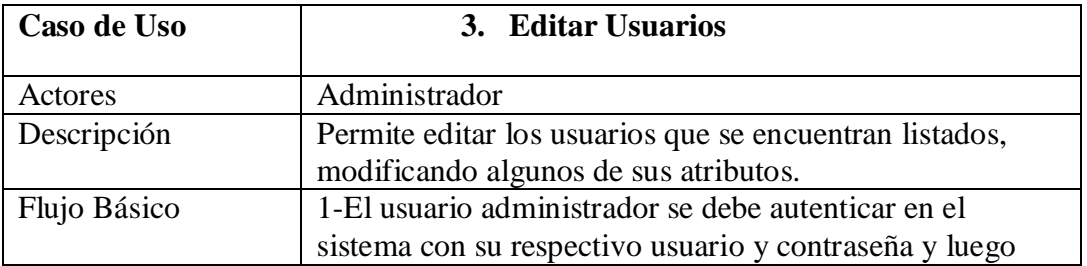

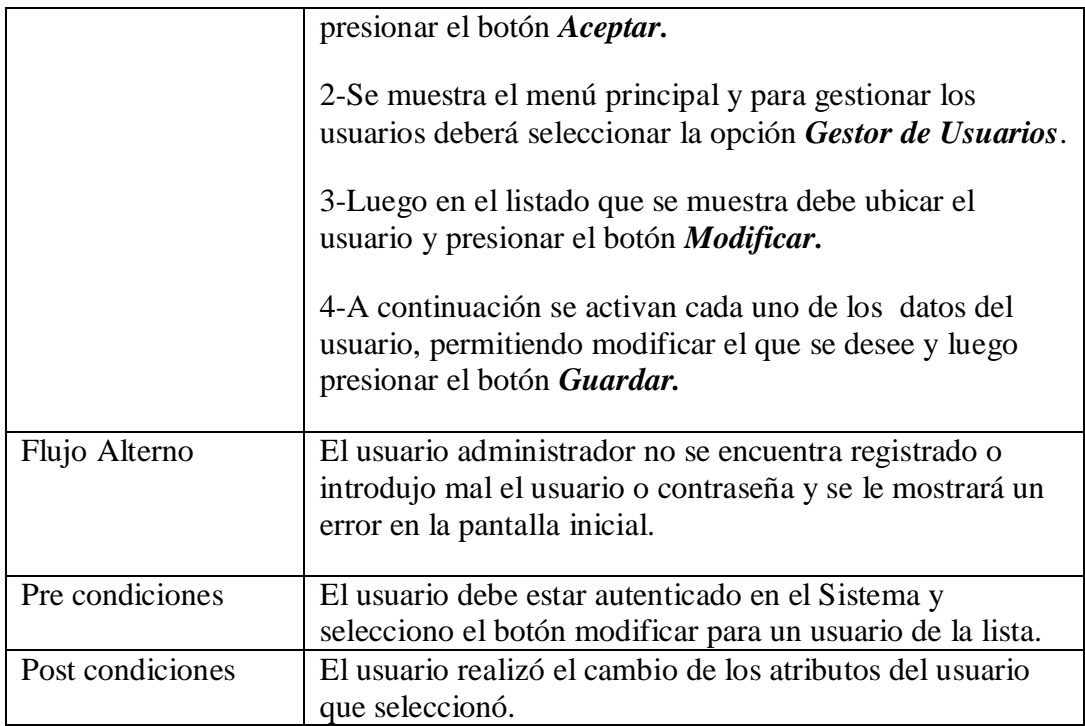

Tabla 5.6 - Caso de Uso: Editar Usuarios.

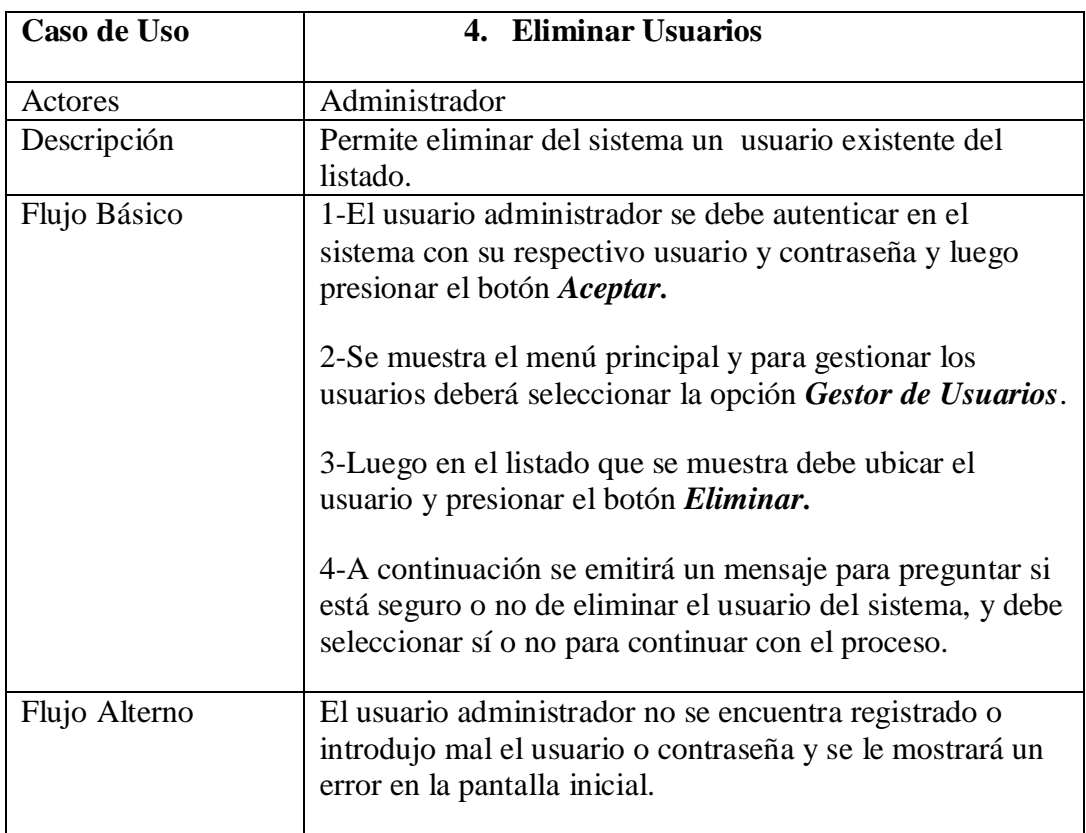

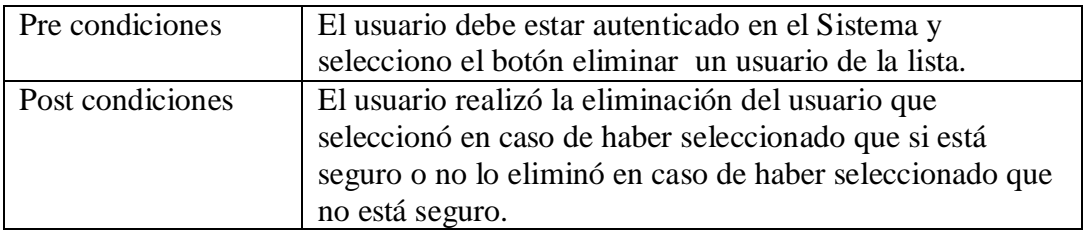

Tabla 5.7 - Caso de Uso: Eliminar Usuarios.

Caso de Uso de Modulo de Gestión de Pacientes:

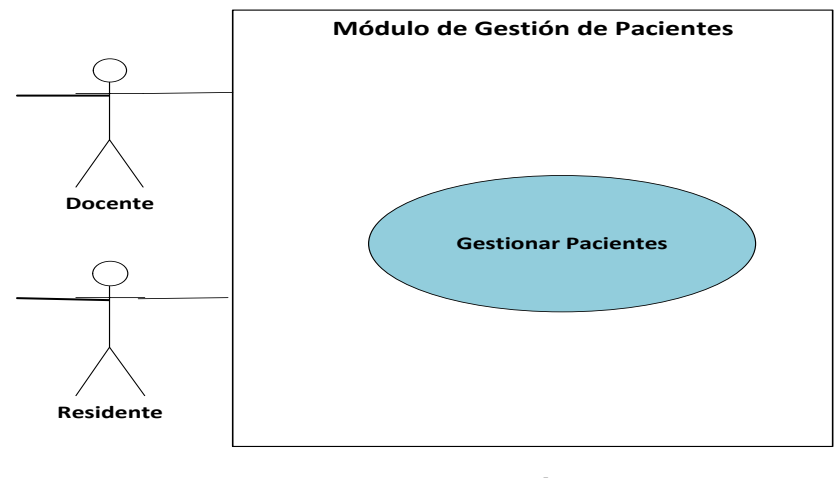

**Nivel 0**

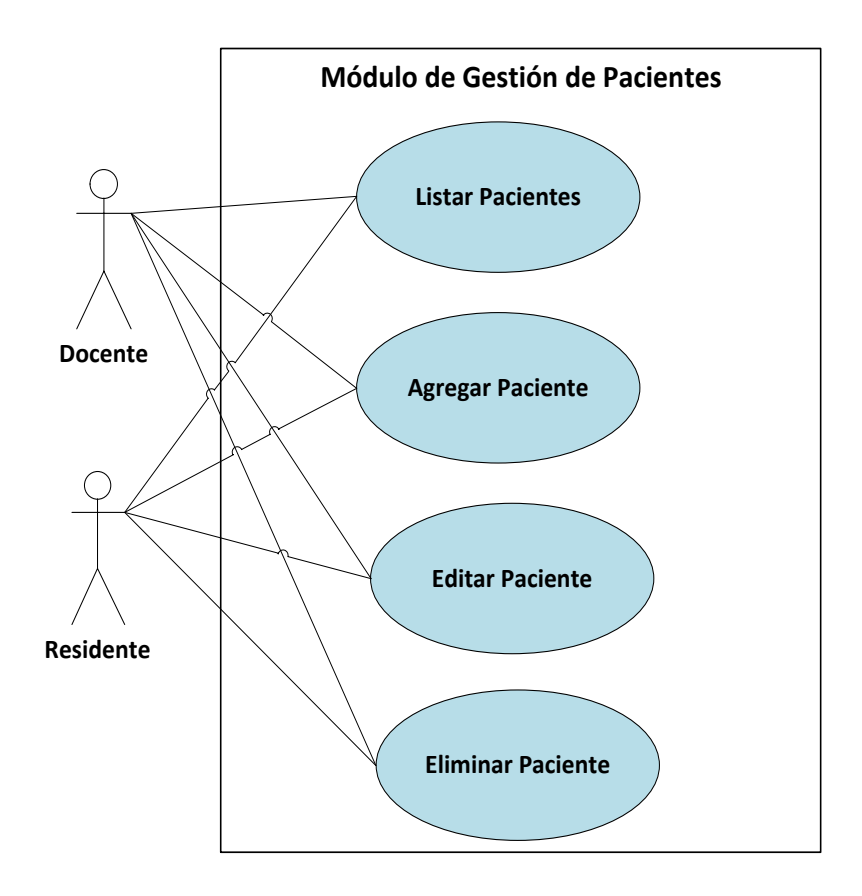

**Nivel 1**

Figura 5.3 - Casos de Uso Gestión de Paciente

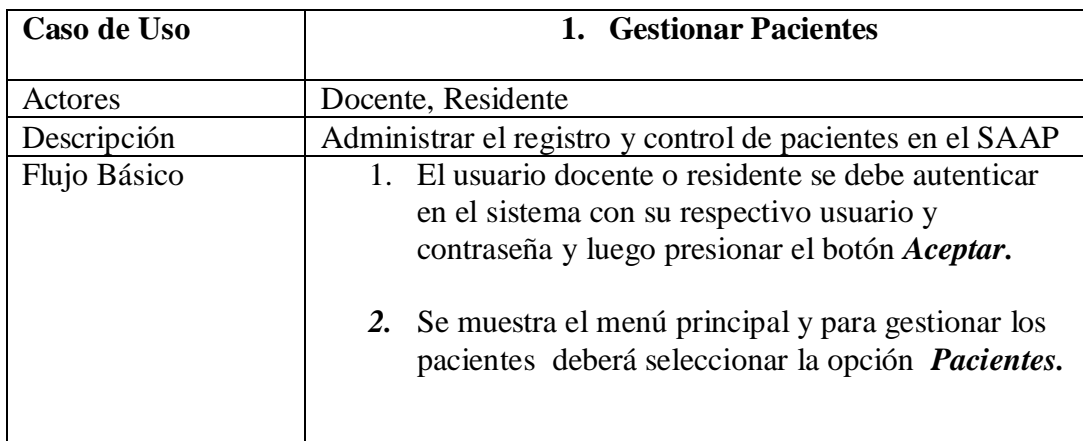

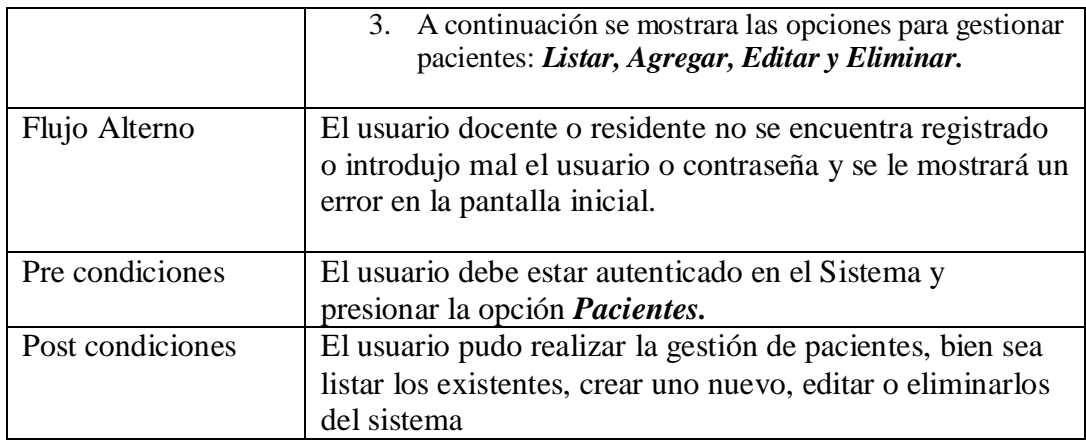

Tabla 5.8 - Caso de Uso: Gestionar Pacientes

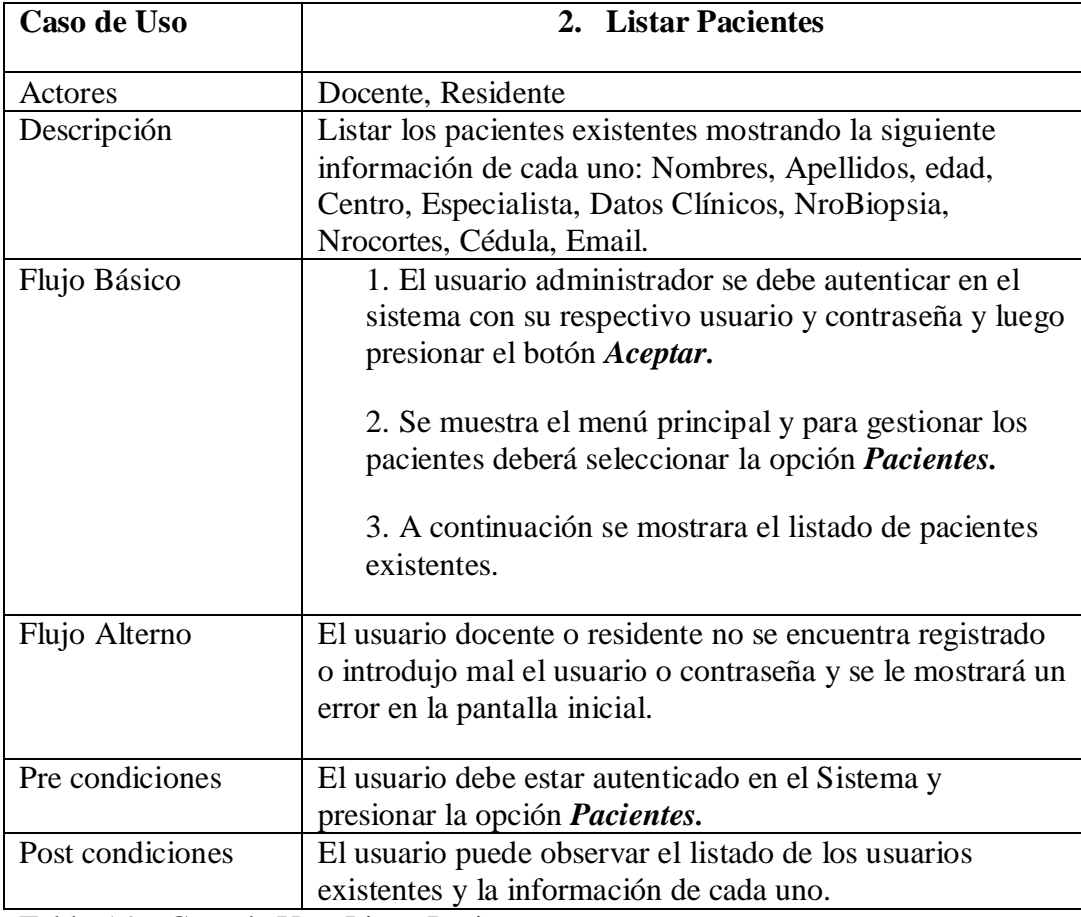

Tabla 5.9 - Caso de Uso: Listar Pacientes.

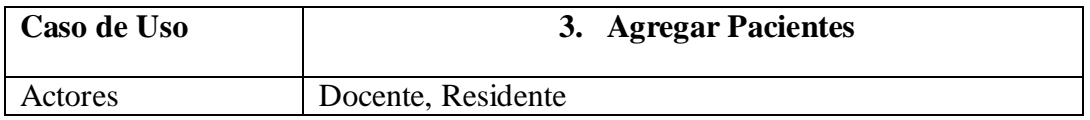

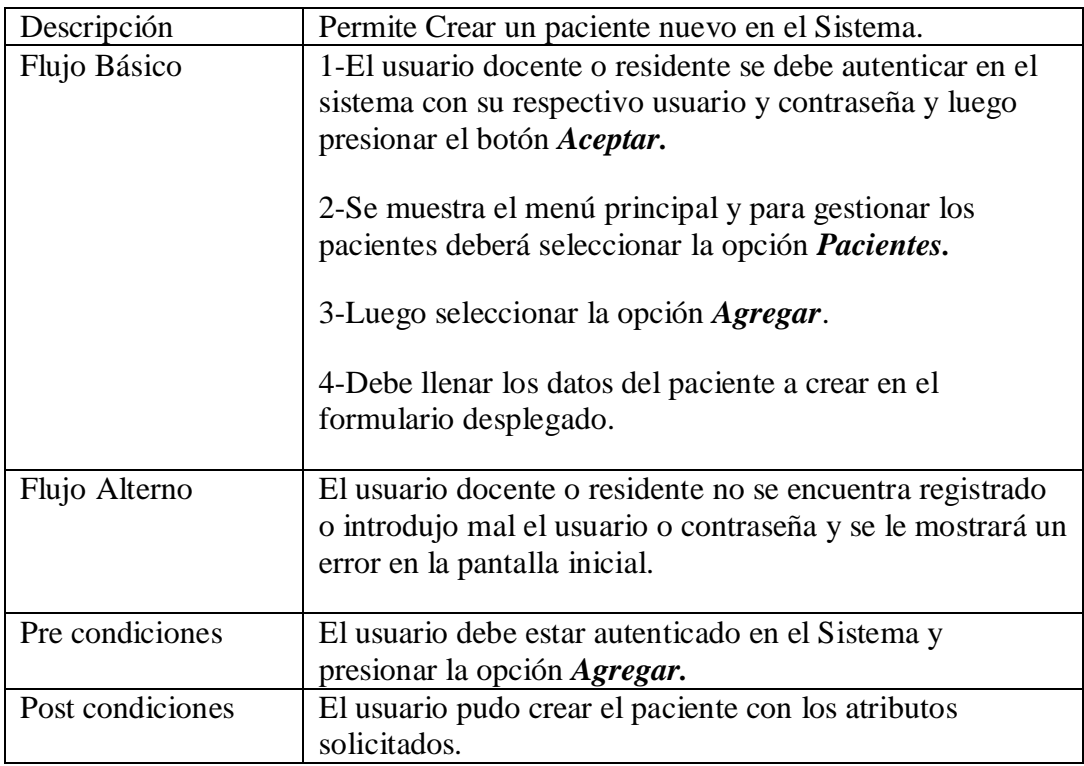

Tabla 5.10 - Caso de Uso: Agregar Paciente.

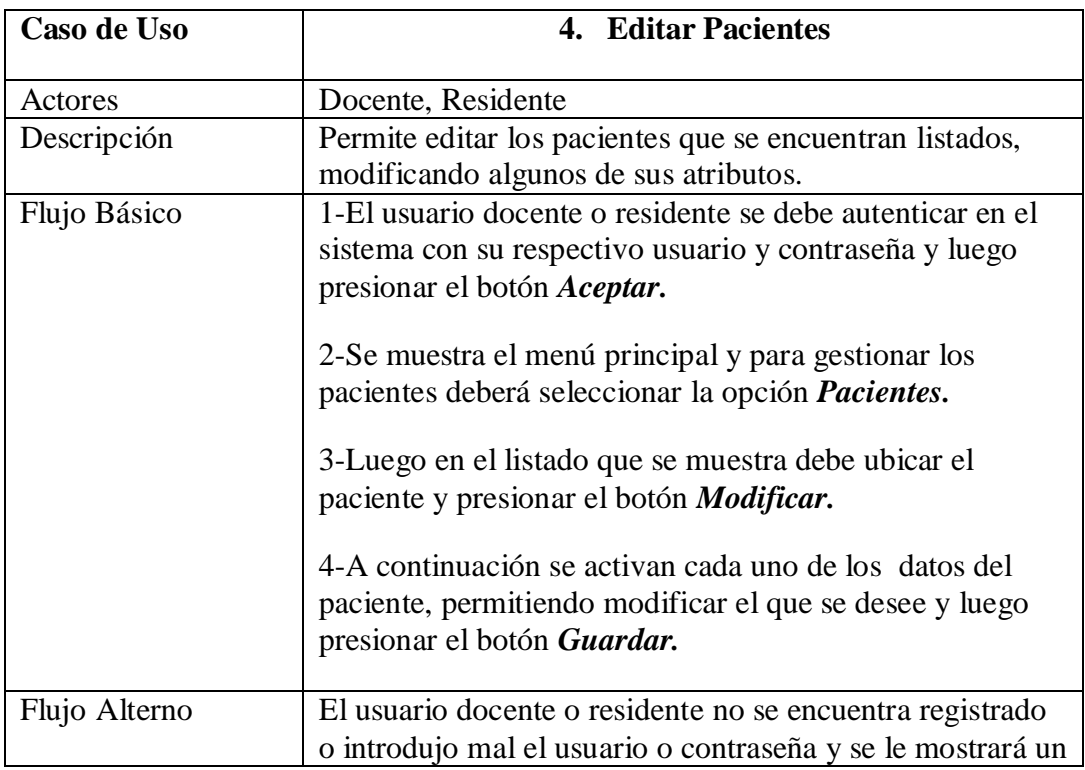

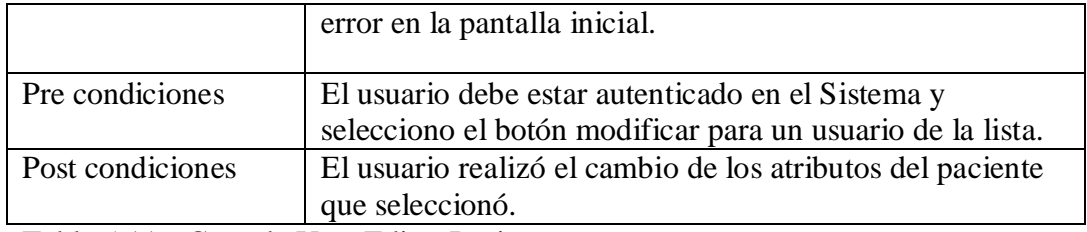

Tabla 5.11 - Caso de Uso: Editar Pacientes.

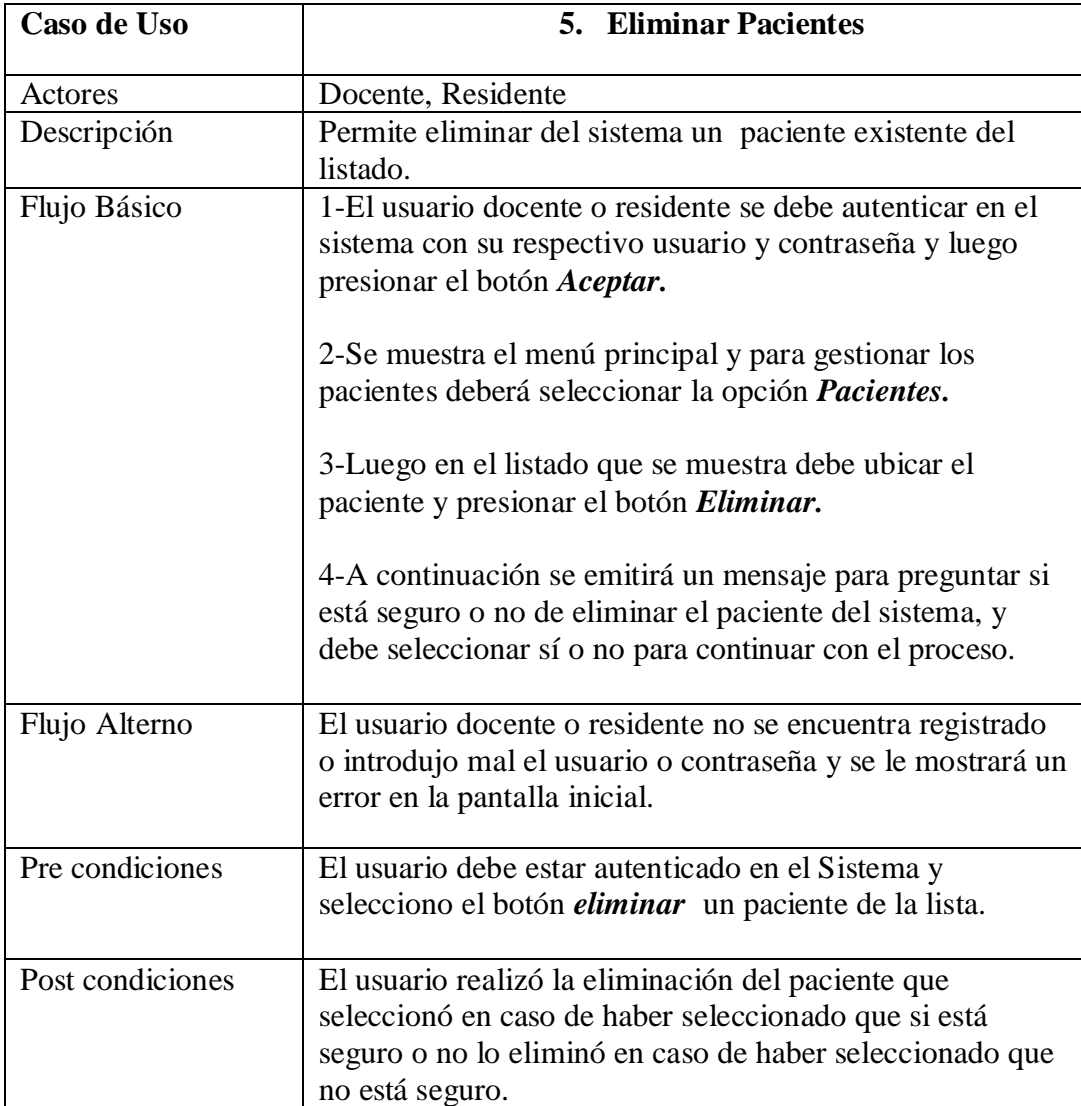

Tabla 5.12 - Caso de Uso: Eliminar Pacientes.

Caso de Uso de Modulo de Gestión de Cortes:

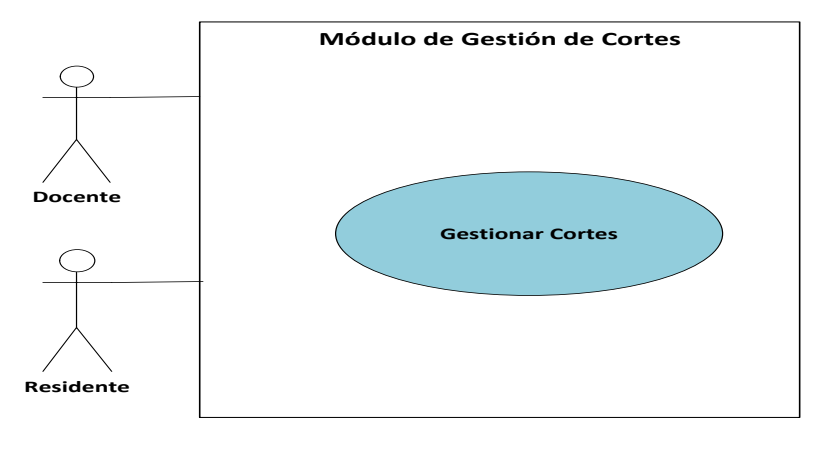

**Nivel 0**

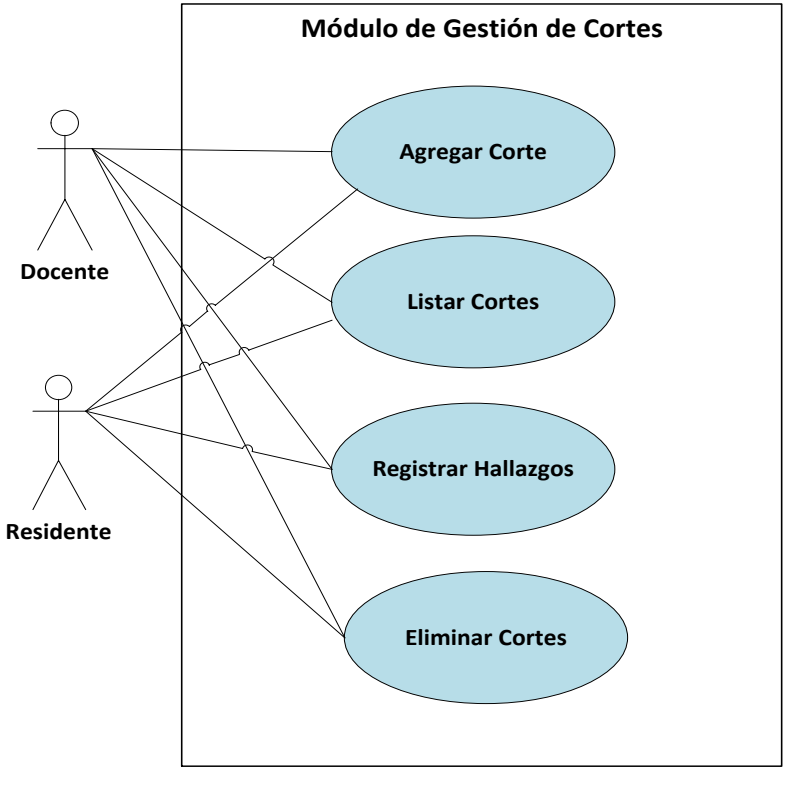

**Nivel 1**

Figura 5.4 - Casos de Uso Gestión de Cortes
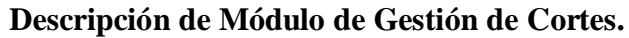

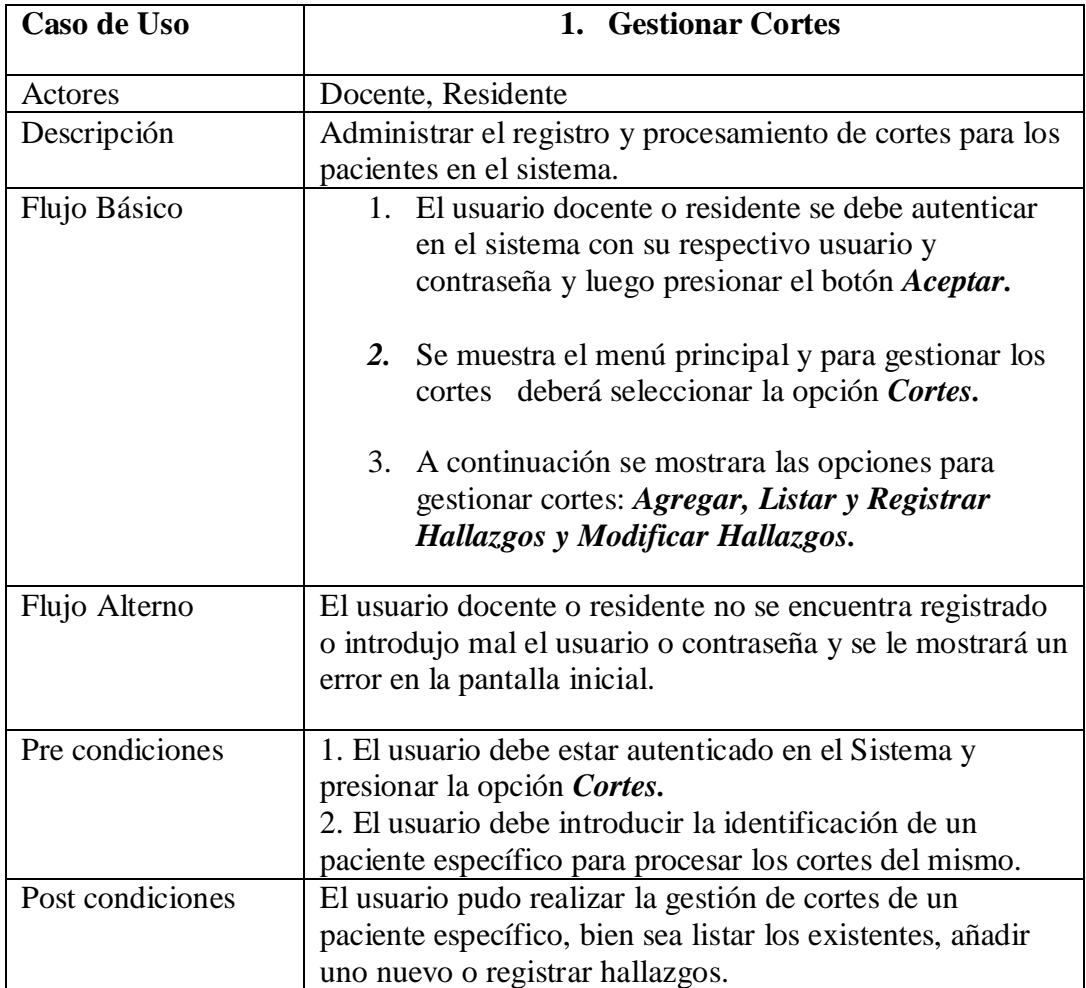

Tabla 5.13 - Caso de Uso: Gestionar Cortes.

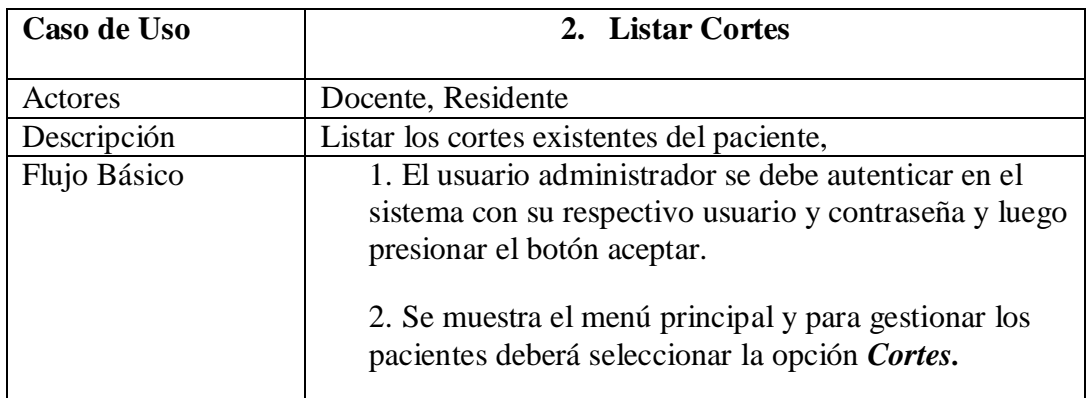

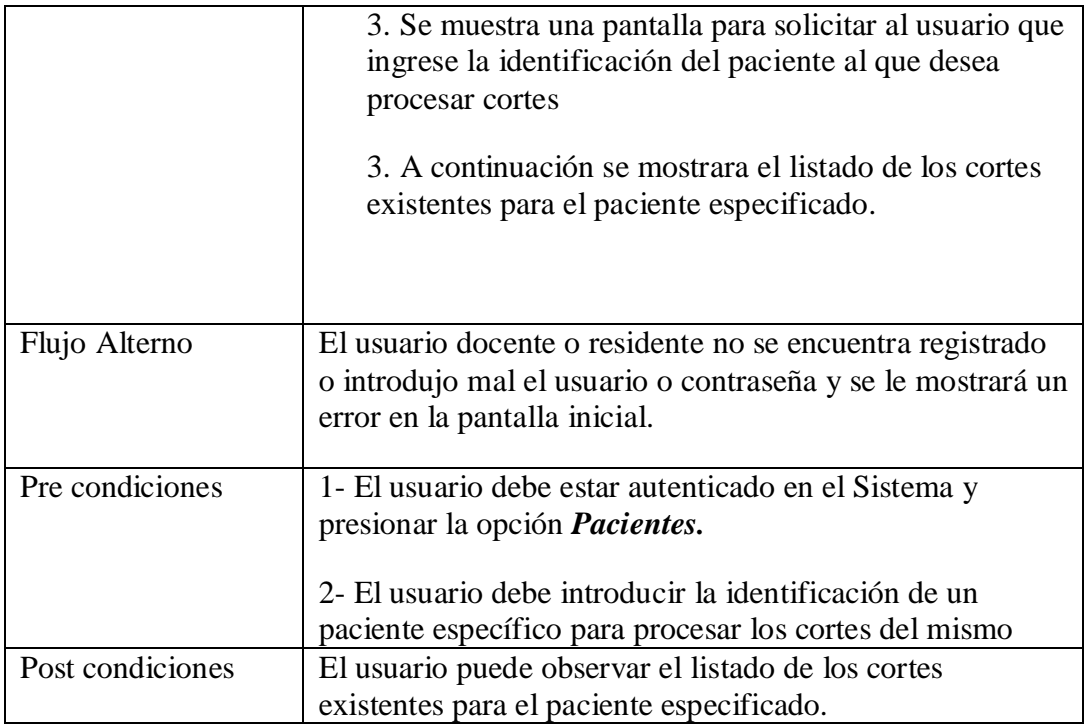

Tabla 5.14 - Caso de Uso: Listar Cortes.

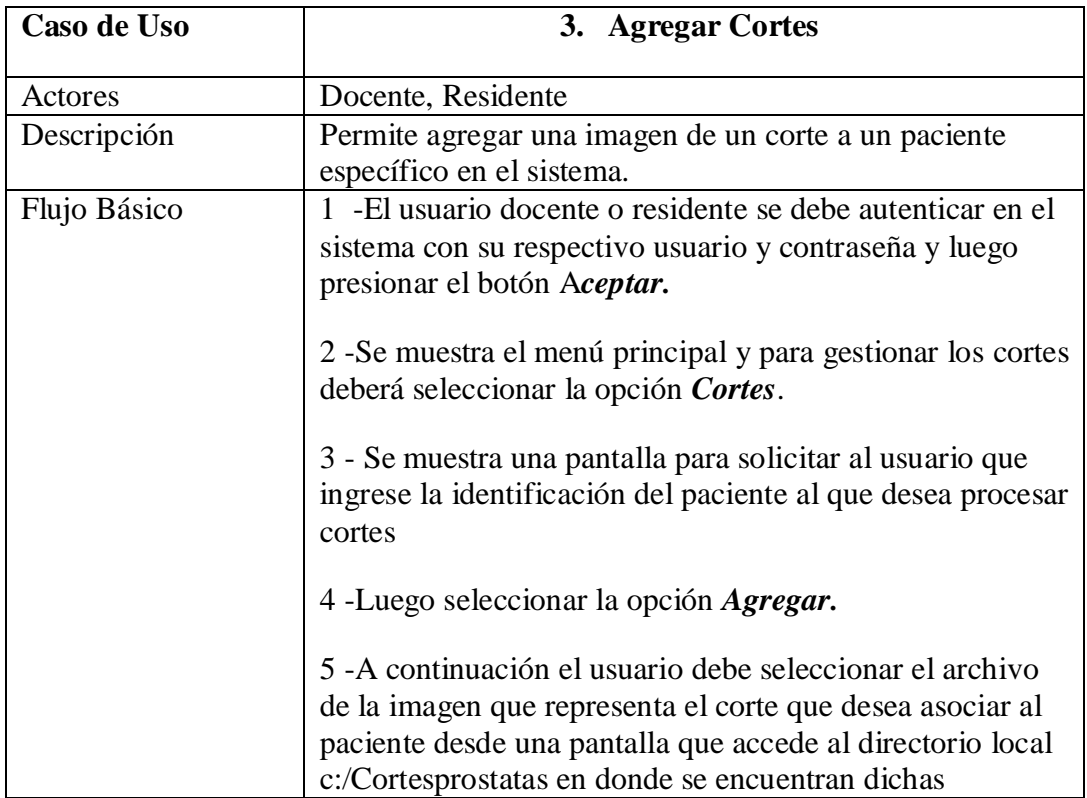

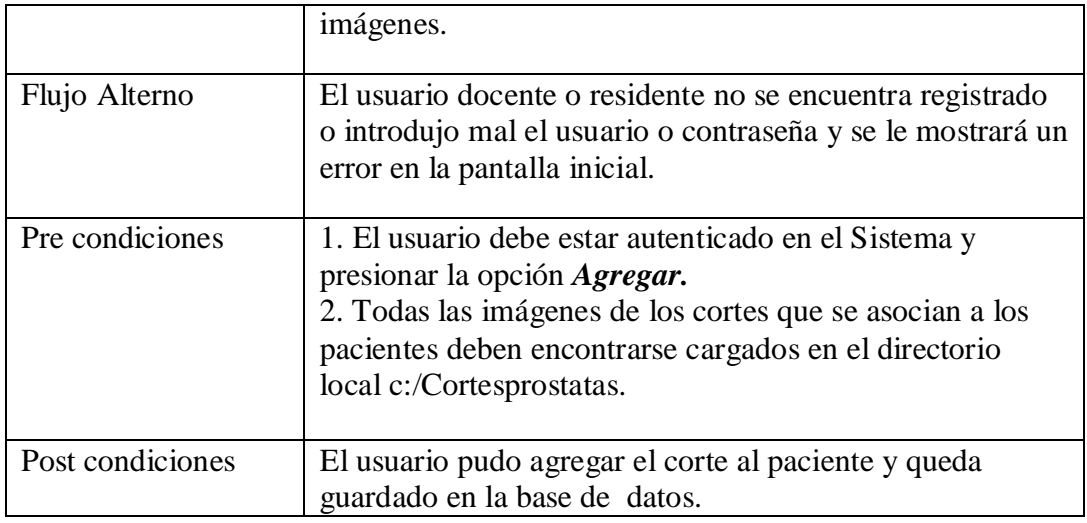

Tabla 5.15 - Caso de Uso: Agregar Corte.

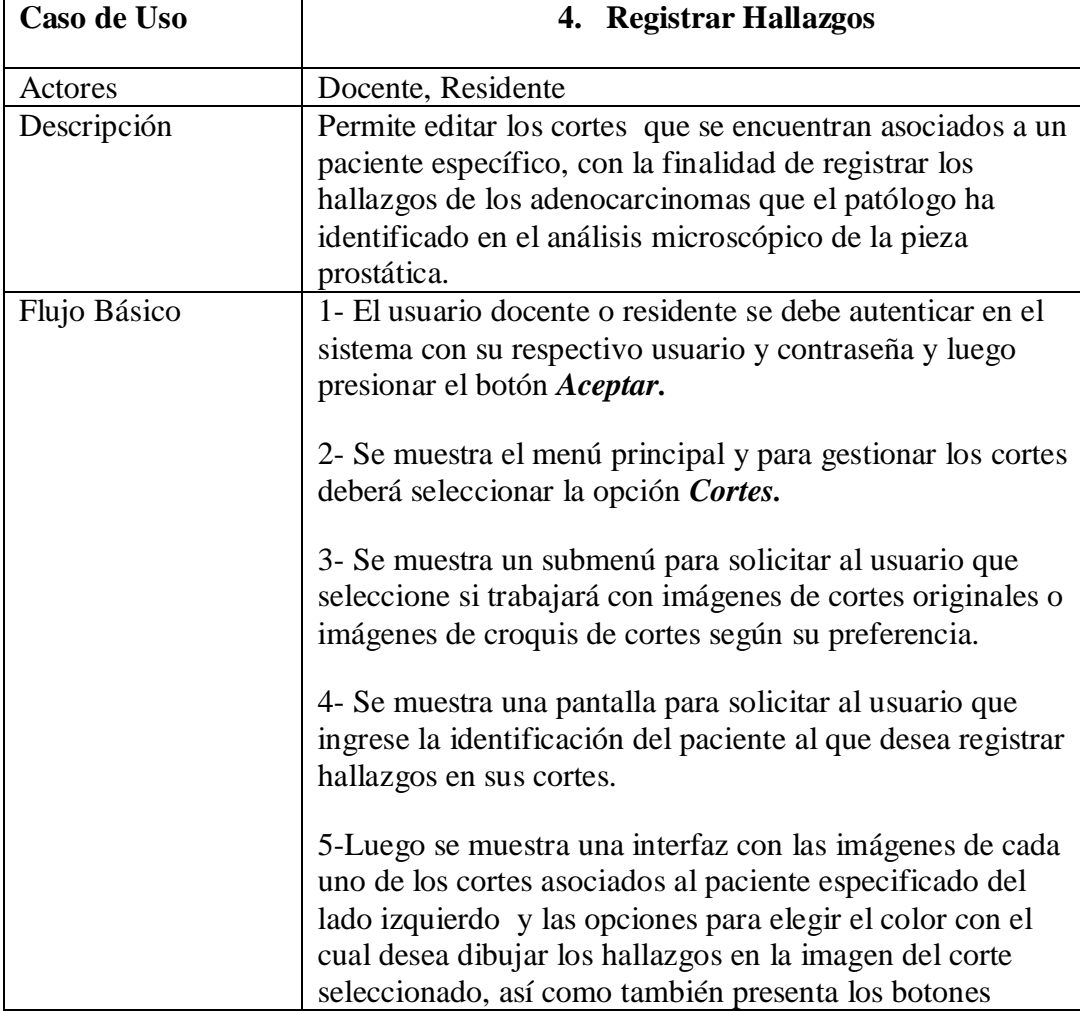

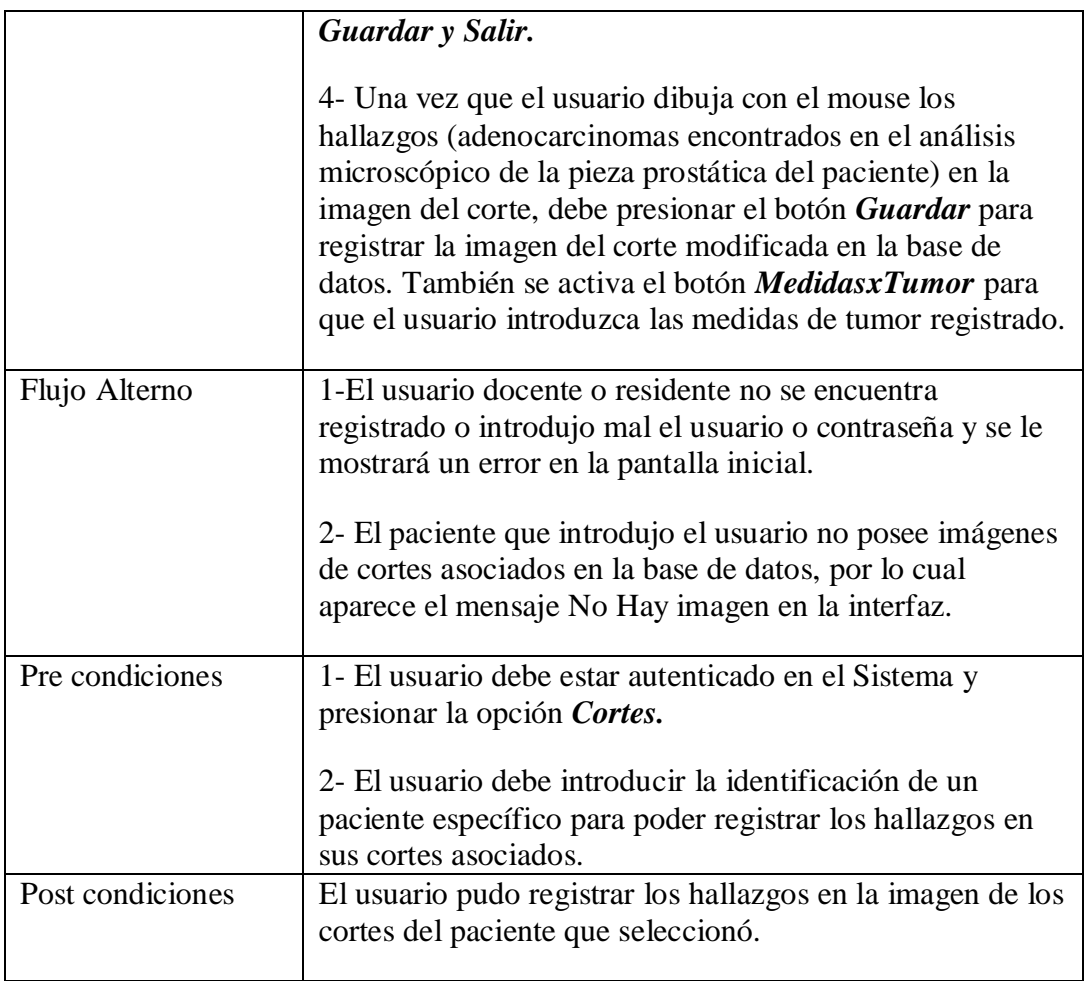

Tabla 5.16 - Caso de Uso: Registrar Hallazgos.

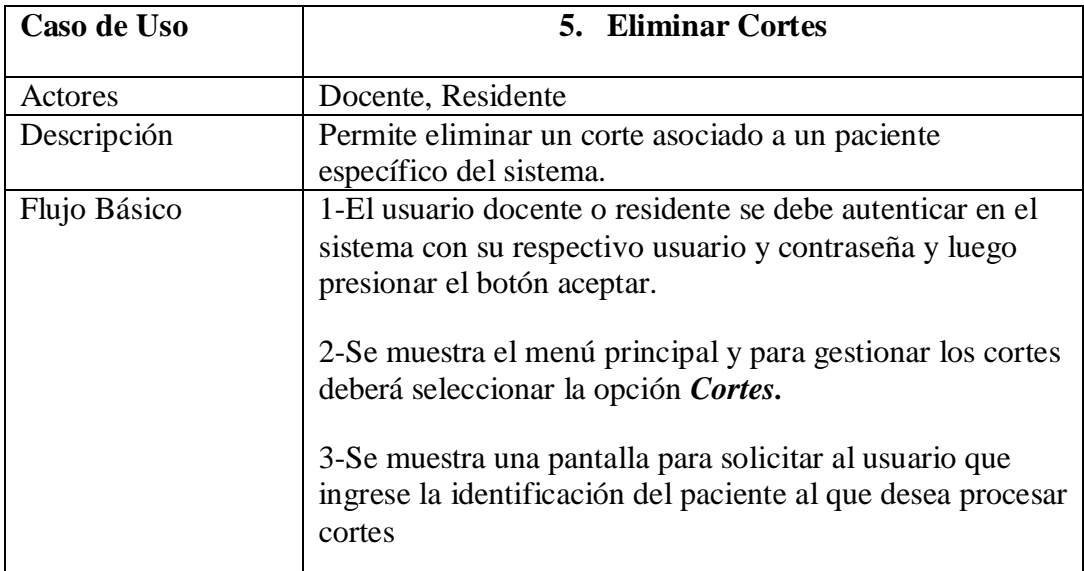

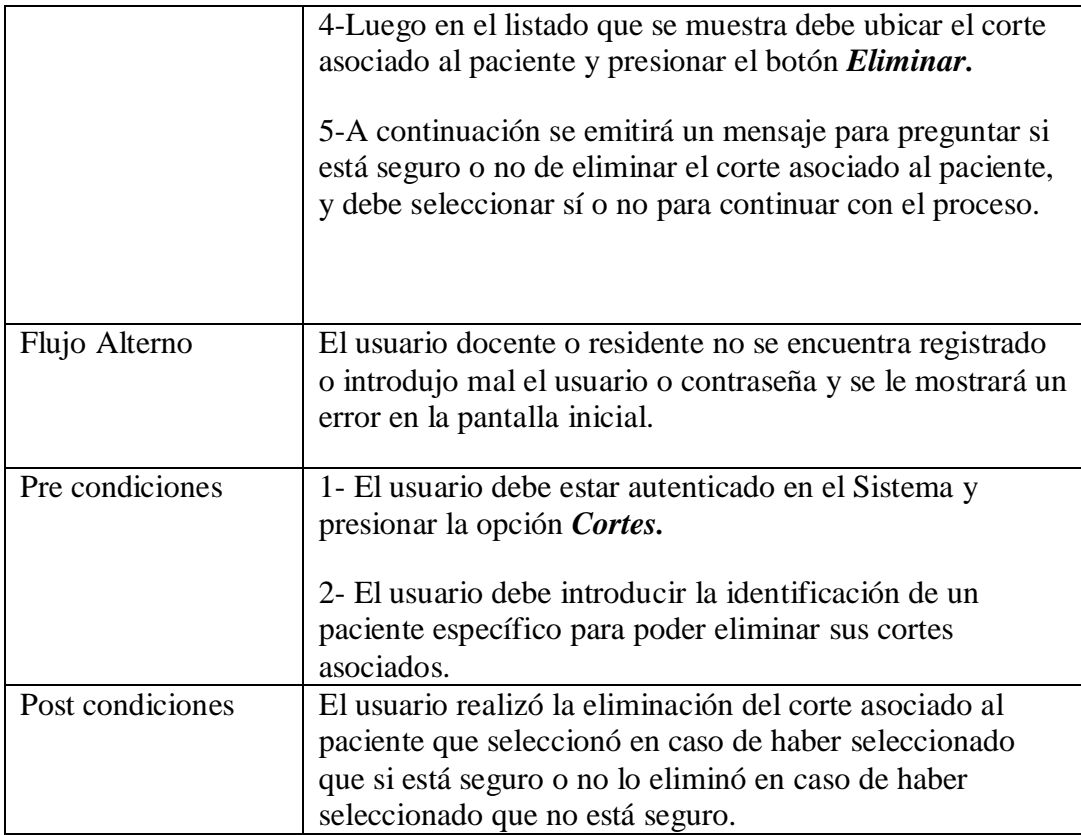

Tabla 5.17 - Caso de Uso: Eliminar Cortes.

# 5.2.1.2**Vista Lógica**

En esta vista se definen los objetos y conceptos del sistema. También se describe el comportamiento de cada uno de estos objetos, para que el sistema pueda brindar soluciones a las necesidades planteadas y funcionar de acuerdo a los requerimientos establecidos. De esta forma se realizaron los siguientes entregables: Modelo de Datos, Diagrama de Capas, Modelo de clases y modelo de secuencias, los cuales se describen a continuación:

#### **5.2.1.2.1 Modelo de Datos**

El modelo de datos sirve para especificar la estructura de datos del sistema. A continuación en la Fig. 5.5 se muestra el Modelo de datos diseñado para el sistema SAAP.

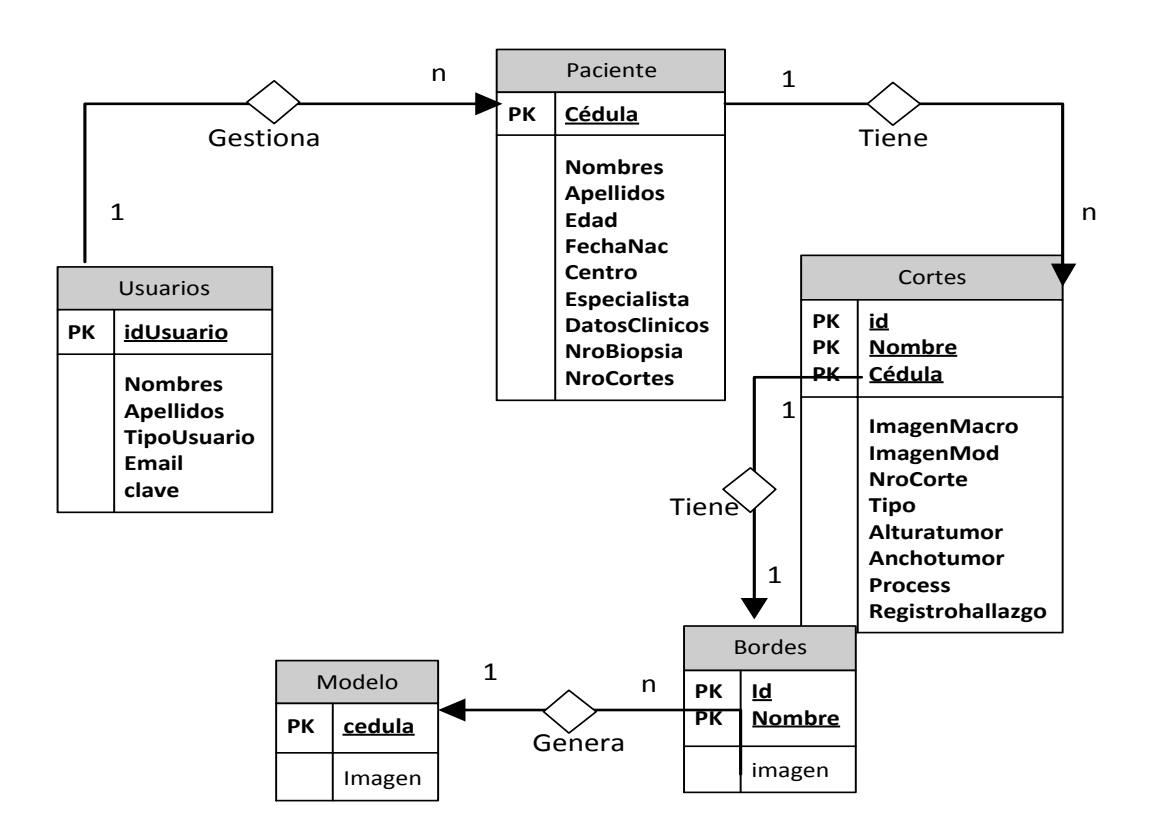

Figura 5.5- Modelo de datos

#### **5.2.1.2.2 Modelo de Clases**

Las clases son abstracciones del conjunto de detalles comunes de la estructura de los objetos que buscan reducir la complejidad de los mismos para de esta forma tener una mejor comprensión del mundo que los envuelve: están formadas por atributos y métodos que representan las características y el comportamiento de las mismas, así mismo las relaciones comunes, permitiendo de esta forma definir y limitar el dominio de los objetos que forman parte del sistema.

Los atributos y las operaciones (métodos) así como las relaciones de agregación, asociación o jerarquía que existan entre las clases pueden ser representados gráficamente a través de los diagramas de clases definidos en el UML. Estos poseen una importancia esencial en el proceso de diseño, ya que permiten mostrar la estructura de la información, así como la estructura estática que tendrá el sistema, lo que contribuye a su vez a tener un diseño conceptual de la base de datos en la que se soportarán todas las funciones del sistema.

A partir de esta información en la Figura 5.6 se muestra el diagrama de clases del SAAP.

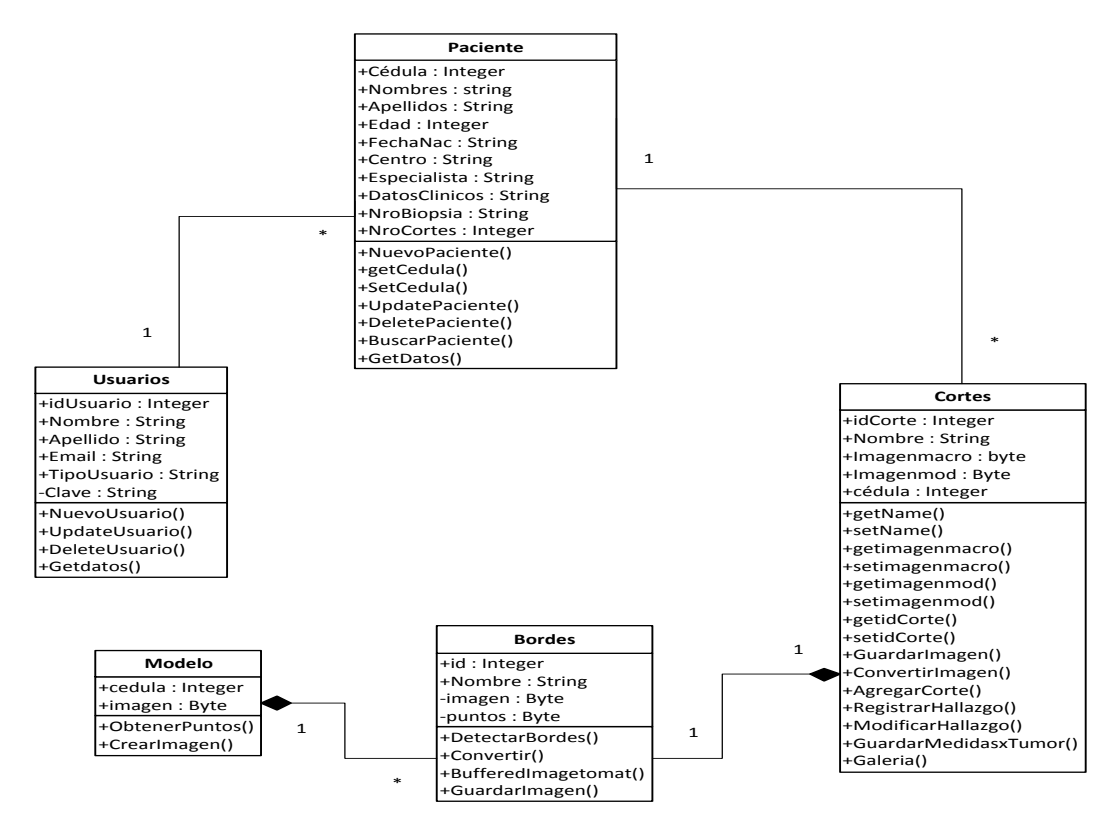

Figura 5.6 – Modelo de Clases del SAAP

# 5.2.1.2**Vista de Procesos**

La vista de procesos está dirigida a resolver algunos requerimientos no funcionales tales como desempeño y disponibilidad. Esta vista se encarga de los problemas de concurrencia y distribución, de la integridad del sistema y de la tolerancia a fallas. (Kruchten, 2000).

En este caso, una sola persona es quien registra y actualiza la información concerniente a los pacientes y sus cortes de prostatectomía para su análisis, por lo cual la concurrencia en estos módulos no aplica.

# 5.2.1.3**Vista de Implementación**

Cada uno de los módulos del sistema SAAP presenta la arquitectura de Software basada en un modelo de tres capas expuesto en la sección 3.2.6 de la manera siguiente:

1. **Primera Capa: Presentación**: Es la interfaz que permite la interacción entre el usuario y el sistema

Funcionalidades:

- Acceso al Sistema
- Activación de funcionalidades del sistema (Interfaces)
- Escogencia de funcionalidades
- Validación de los formatos
- Visualización de información de pacientes y sus muestras
- Visualización de errores
- 2. **Segunda Capa: Negocio**: Determina la lógica del sistema.

Funcionalidades:

Validación de los datos

- Procesamiento de las funcionalidades del sistema
- Edición de Imágenes
- Reconstrucción de Imágenes
- Generar reportes

## 3. **Tercera Capa: Base de Datos**

Funcionalidades:

- Conexión con el Sistema Manejador de Bases de Datos (SMBD).
- Gestión de operaciones en la base de datos
- Registrar las operaciones en el sistema: insertar, modificar, eliminar, etc. tanto imágenes como usuarios y otra información administrativa.

La aplicación utiliza objetos, que representan los conceptos importantes que se deben manejar. Cada uno de ellos tiene atributos que mantienen en memoria la información obtenida de la base de datos o del usuario. Estos objetos son conocidos a nivel de programación JAVA como "beans". La Figura 5.7 muestra la interacción entre las capas.

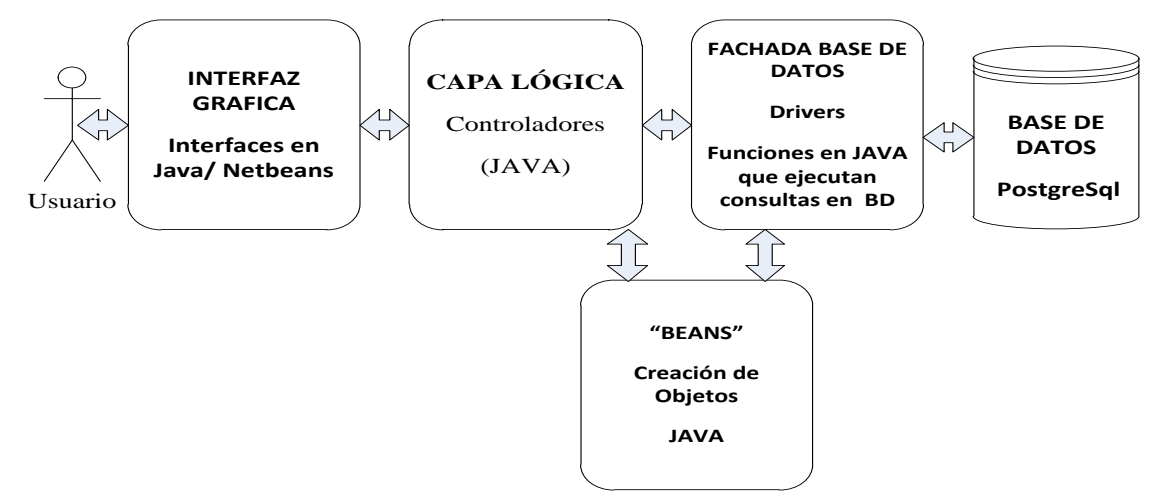

Figura 5.7- Interacción entre capas y usuario

# 5.2.1.4**Vista de Implantación**

El Sistema SAAP, y las librerías necesarias para su funcionamiento serán instalados en el Equipo que funciona en la sección de Patología Urinaria. También se instalará en este equipo el manejador de base de datos PostgreSQL 9.4. En el diagrama de componentes a continuación se muestra como se encuentra distribuido el software destinado para este Sistema.

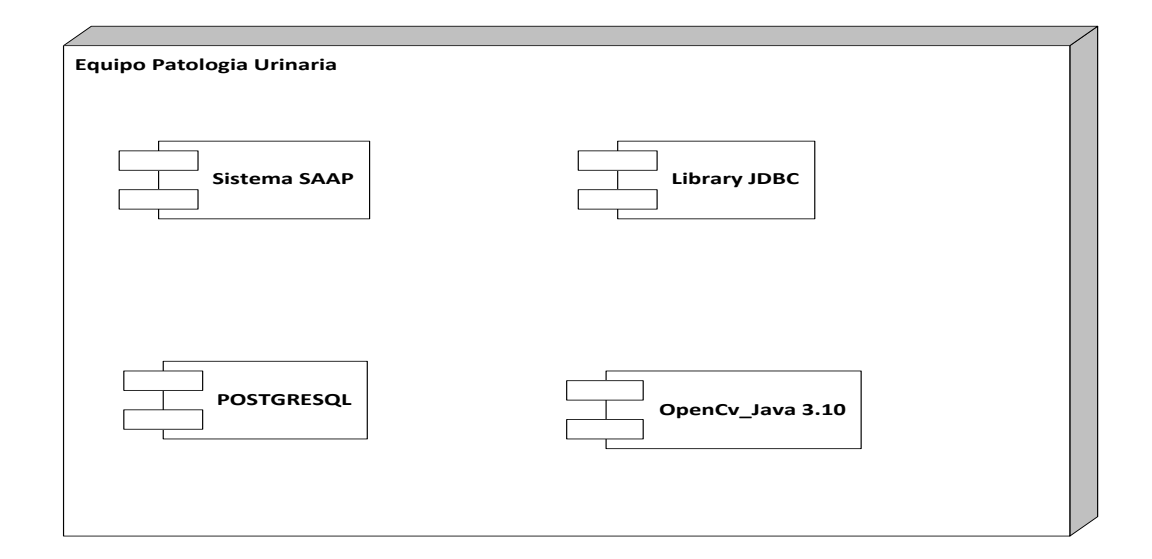

Figura 5.8 - Diagrama de componentes

# 5.3 **Fase de Construcción**

La fase de construcción se realizó de manera modular, se fueron realizando las pruebas y ajustes necesarios a medida que se desarrollaron las funcionalidades del sistema, a medida que se integran nuevos módulos se realizan ajustes a los

módulos listos para garantizar el funcionamiento de cada uno de ellos y no afectar de ninguna forma el comportamiento del conjunto.

Las iteraciones de construcción del Sistema SAAP se realizaron en función de metas y objetivos. En la tabla 5.18 se puede observar las iteraciones correspondientes a esta fase:

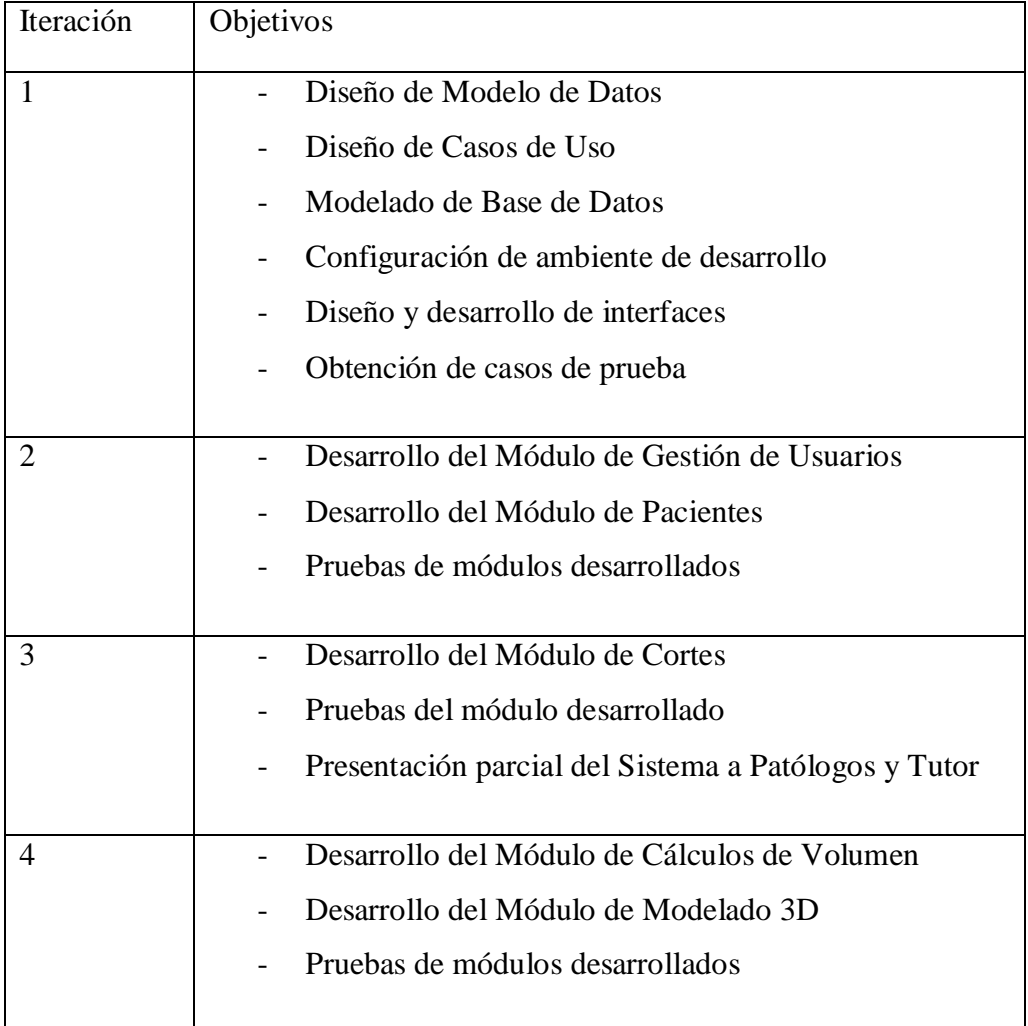

Tabla 5.18 - Cronograma de desarrollo

#### 5.3.1 **Iteración 1**

#### **Objetivos planteados**

- Diseño de Modelo de Datos
- Diseño de Casos de Uso
- Modelado de Base de Datos
- Configuración de ambiente de desarrollo
- Diseño de Interfaces del Sistema
- Obtención de casos de prueba

Se inició la primera iteración realizando el modelo de datos para comenzar a desarrollar el Sistema SAAP. En esta etapa el modelo de datos quedó como se muestra en la Figura 5.5

Se diseñó una serie de casos de uso hasta el nivel 1 para tener una idea de lo que se necesitaba hacer en los módulos principales para obtener la solución planteada, los cuales se muestran en los diagramas de casos de uso expuestos en la vista de escenarios en sección 5.2.1.1.

El ambiente de desarrollo fue con Sistema Operativo Windows 7, en el cual se instaló NetBeans IDE 8.1.; JDK 8; librería OpenCv para Java y para gestionar la base de datos se usó el Gestor de Bases de Datos PostgreSql 9.4. a través de la aplicación PgAdmin III. La instalación de este ambiente se realizó en una máquina portátil y en una computadora de escritorio en las cuales se desarrolló el sistema.

La interfaz control de acceso al sistema SAAP y la interfaz de menú de funcionalidades se muestran a través de las Figuras 5.9 y 5.10.

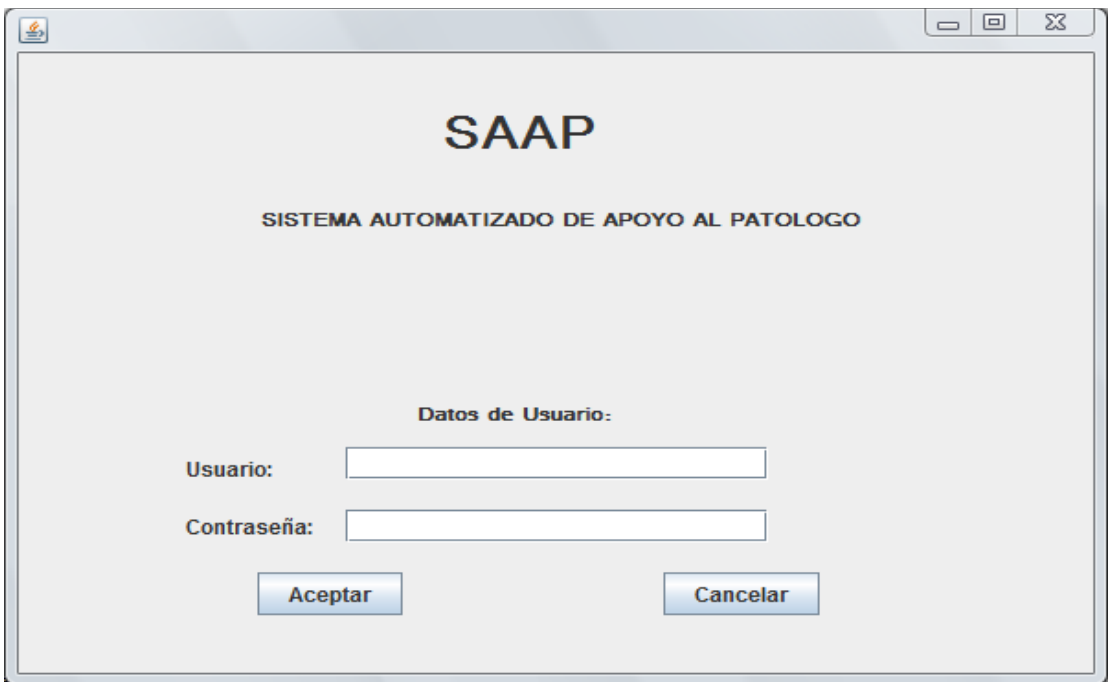

Figura 5.9 - Interfaz Control de Acceso del SAAP

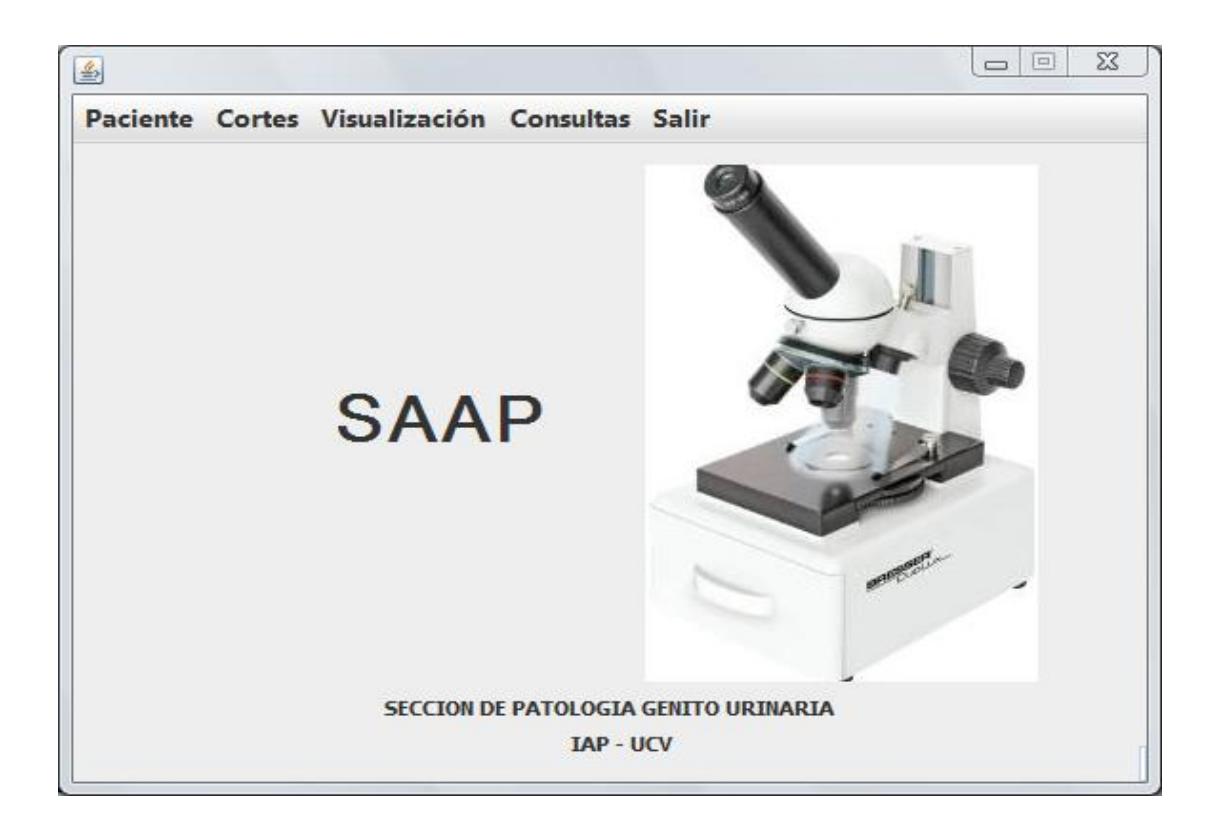

Figura 5.10 -Menú de funcionalidades del SAAP

En esta etapa se iniciaron las diligencias para obtener los primeros casos de prueba, para lo cual se necesitó estar en contacto con los médicos patólogos y residentes que la laboran en la Sección de Patología Urinaria del Instituto Anatomopatológico José Antonio O`Daly, para asistir a las salas de Biopsias donde se realizan los procesos para el estudio macroscópico de las piezas prostáticas.

# 5.3.2 **Iteración 2**

### **Objetivos planteados**

- Desarrollo del Módulo de Gestión de Usuarios
- Desarrollo del Módulo de Gestión de Pacientes
- Pruebas de módulos desarrollados

En esta iteración luego de tener el ambiente de desarrollo listo y probado, se continuó la fase de construcción. Se desarrollo el módulo de Gestión de Pacientes realizando los métodos de agregar, editar, listar y eliminar pacientes del sistema. A continuación se muestra la interfaz que ofrece las funcionalidades para este módulo.

| $\frac{d}{dx}$ Pacientes                                                                                                    |                   |                  |                  |                          |                          |                      |                                |                | $\Box$<br>$\equiv$ |
|----------------------------------------------------------------------------------------------------|-------------------|------------------|------------------|--------------------------|--------------------------|----------------------|--------------------------------|----------------|--------------------|
| Agregar                                                                                                    | Guardar           | Modificar        | Cancelar         | <b>Salir</b><br>Eliminar |                          |                      |                                |                |                    |
| Cédula                                                                                                    |                   |                  |                  |                          |                          |                      |                                |                |                    |
|                                                                                                    |                   |                  |                  |                          |                          |                      |                                |                |                    |
| <b>Nombres</b>                                                                                                    |                   |                  |                  | <b>Apellidos</b>         |                          |                      |                                |                |                    |
|                                                                                                    |                   |                  |                  |                          |                          |                      |                                |                |                    |
| Edad                                                                                                    |                   |                  |                  | Fecha N                  |                          |                      |                                |                |                    |
| Centro                                                                                                    |                   |                  |                  | <b>Especialista</b>      |                          |                      |                                |                |                    |
|                                                                                                    |                   |                  |                  |                          |                          |                      |                                |                |                    |
| Nro. Bio                                                                                                    |                   |                  |                  | <b>Nro. Cortes</b>       |                          |                      | <b>Incluir Imagenes Cortes</b> |                |                    |
| Datos Clinic                                                                                                    |                   |                  |                  |                          |                          |                      |                                |                |                    |
| nombres                                                                                                    | apellidos         | edad             | fechanac         | centro                   | especialista             | datosclinicos        | nrobiopsia                     | nrocortes      | cedula             |
|                                                                                                    | Alvarez           | 46               | 07/04/68         | <b>HUC</b>               | <b>DR MOTA</b>           | <b>XXXXXXXXXXXXX</b> | <b>B09027</b>                  | 3              | 13980989           |
| Rafael Antonio<br><b>LT IIS</b>                                                                                                    | CAME IO           | $\overline{187}$ | 09'815           | <b>HYH</b>               | <b>XXXXX</b>             | EFFE                 | ROOGROS                        | 110            | 8817678            |
|                                                                                                    | <b>GRANADOS</b>   | 80               | 1933-05-15       | <b>HUC</b>               | JOSE MEDEROS ANTIGENO PR |                      | B00222213                      | 8              | 9480093            |
|                                                                                                    | Guerra Sanchez 74 |                  | 0107200          | Urologico San.           | Dr. Mota                 | $\sqrt{2000}$        | 15-06467                       | $\overline{8}$ | 2331221            |
|                                                                                                    | Lara              | 169              | $ 07 - 10 - 29 $ | <b>HUCQ</b>              | <b>IDR. LARA</b>         | <b>XXXXXXXXXXX</b>   | B00905015                      | $\overline{5}$ | 19980088           |
|                                                                                                    | Lopez             | 99               | x0000000         | HUC <sub>1</sub>         | Leon                     | psaalto              | b009015                        | $\overline{6}$ | 9917838            |
|                                                                                                    | <b>IMEDEROS</b>   | $\overline{78}$  | 1070936          | <b>HUC</b>               | <b>IMEDEROS</b>          | XXXXXXXXXXXXX        | IB00989815                     | $\overline{8}$ | 18753345           |
|                                                                                                    | <b>MOLINA</b>     | 86               | 09/09/64         | <b>HUC</b>               | <b>IDR. ANDRADE</b>      | <b>ANTIGENO PR.</b>  | B00087915                      | $\overline{5}$ | 8098098            |
|                                                                                                    | <b>PULIDO</b>     | 81               |                  | <b>HUC</b>               | <b>DR LEON</b>           | PPPPPPPPP            | 9480088                        | $\overline{7}$ | 8956318            |
|                                                                                                    | <b>IRAMOS</b>     | 154              | 1090980          | <b>HUC</b>               | <b>IDR. LEON</b>         | <b>XXXXXXXXXXX</b>   | <b>B00089914</b>               | 18             | 18753344           |
|                                                                                                    | <b>RONDON</b>     | 87               | 070830           | <b>HUC</b>               | <b>IMEDEROS</b>          | <b>XXXXXXXXXXXX</b>  | <b>B009999</b>                 | 7              | 1977977            |
| <b>LUIS JOSE</b><br><b>Emilio Jose</b><br>Ismael<br>Raul<br><b>RAUL</b><br><b>RICARDO</b><br><b>JOSE</b><br><b>ELENO JESUS</b><br><b>CARLOS</b><br><b>MARIANO</b> | <b>ITORRES</b>    | $\overline{198}$ |                  | <b>HUC</b>               | <b>IDR. PEREZ</b>        | <b>IXXXXX</b>        | B00989814                      | $\overline{8}$ | 16987545           |

Figura 5.11 – Interfaz del Módulo Pacientes

Para las pruebas de este módulo se introdujeron datos básicos de pacientes que han sido atendidos en la sección de Patología Urinaria.

En esta fase también se desarrolló el Módulo Gestión de Usuarios que permite agregar, editar, listar y eliminar usuarios por el administrador del sistema.

# 5.3.3 **Iteración 3**

### **Objetivos planteados**

- Desarrollo del Módulo de Gestión de Cortes
- Pruebas del módulo desarrollado
- Presentación parcial del Sistema a Patólogos y Tutor

En esta iteración se desarrolló el módulo de Gestión de Cortes para el cual se creó primero la interfaz para agregar imágenes de cortes a un paciente específico con el objetivo de guardarlas en la base de datos. Para este caso es muy necesario que el patólogo mantenga el orden de cada uno de los cortes para poder realizar el análisis anatomopatológico de la muestra de forma adecuada, por lo tanto se le solicita el número o identificador de corte a través de la interfaz, para que luego seleccione la imagen del corte, se genere la lista de las imágenes asociadas al paciente y se muestre la imagen del corte seleccionada en la lista como se observa a través de las Figuras 5.12 y 5.13 y 5.14 y 5.15.

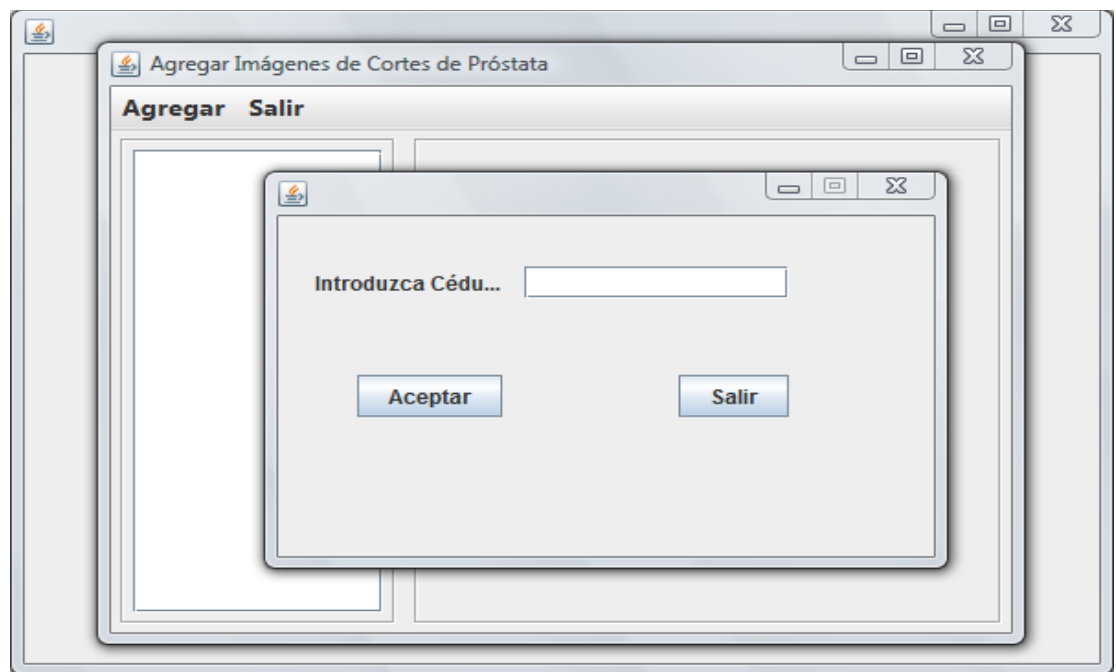

Figura 5.12 - Interfaz para agregar cortes a pacientes

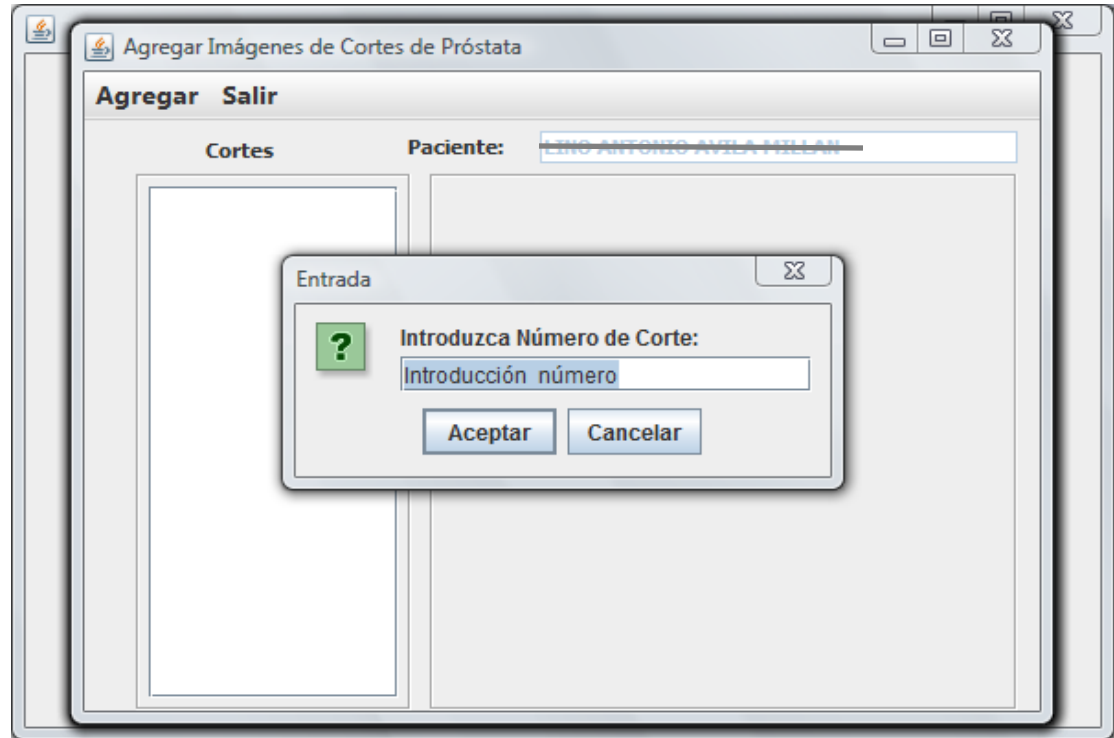

Figura 5.13 - - Interfaz para agregar identificador del corte

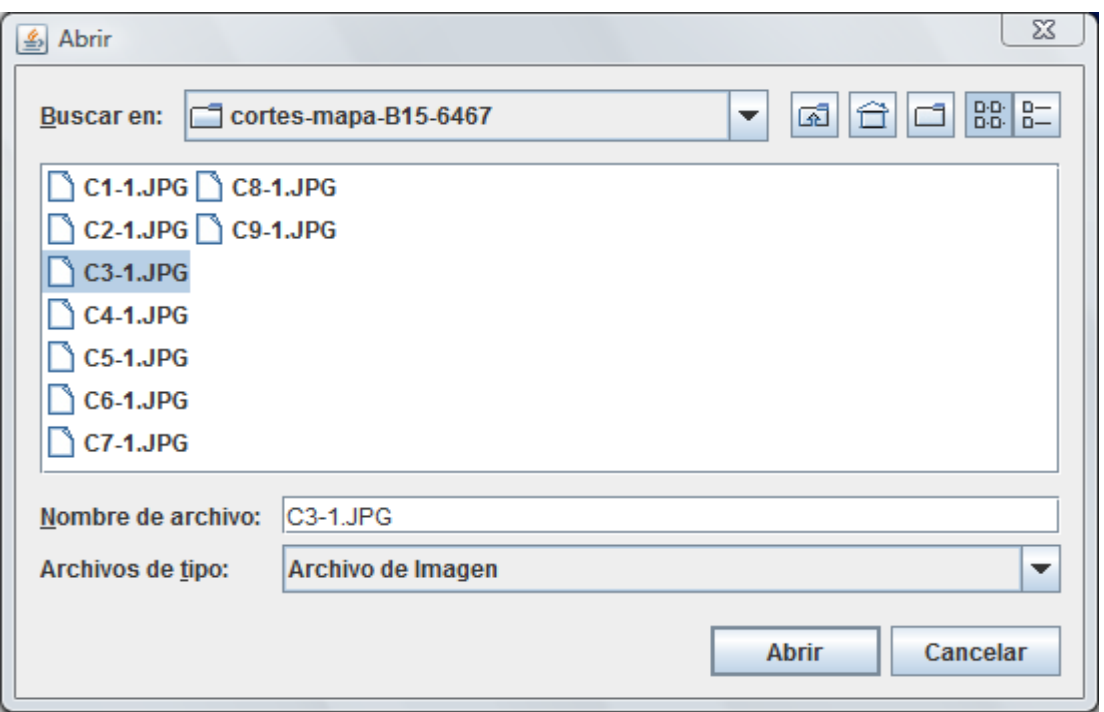

Figura 5.14 - Interfaz para seleccionar cortes

|                | Agregar Salir |           |                             |
|----------------|---------------|-----------|-----------------------------|
|                | Cortes        | Paciente: | <b>STEED TO BE GUILTERN</b> |
| п              | : C1-1.JPG    |           |                             |
| $\overline{2}$ | $C2-1.JPG$    |           |                             |
| 3              | $:C3-1.JPG$   |           |                             |
| 4              | $:C4-1.JPG$   |           |                             |
| 5              | $: C5-1.JPG$  |           |                             |
| 6              | $:$ C6-1.JPG  |           |                             |
| 7              | $:C7-1.JPG$   |           |                             |
| 8              | $:C8-1.JPG$   |           |                             |
| 9              | $:C9-1.JPG$   |           |                             |
|                |               |           |                             |

Figura 5.15- Cortes de un paciente en el SAAP

Una vez que ya se han registrado los cortes de la muestra de cada paciente, el SAAP proporciona la opción para registrar y/o modificar los hallazgos en los cortes, tanto en las imágenes originales o en los croquis de las imágenes de dichos cortes, como se observa en la Figura 5.16.

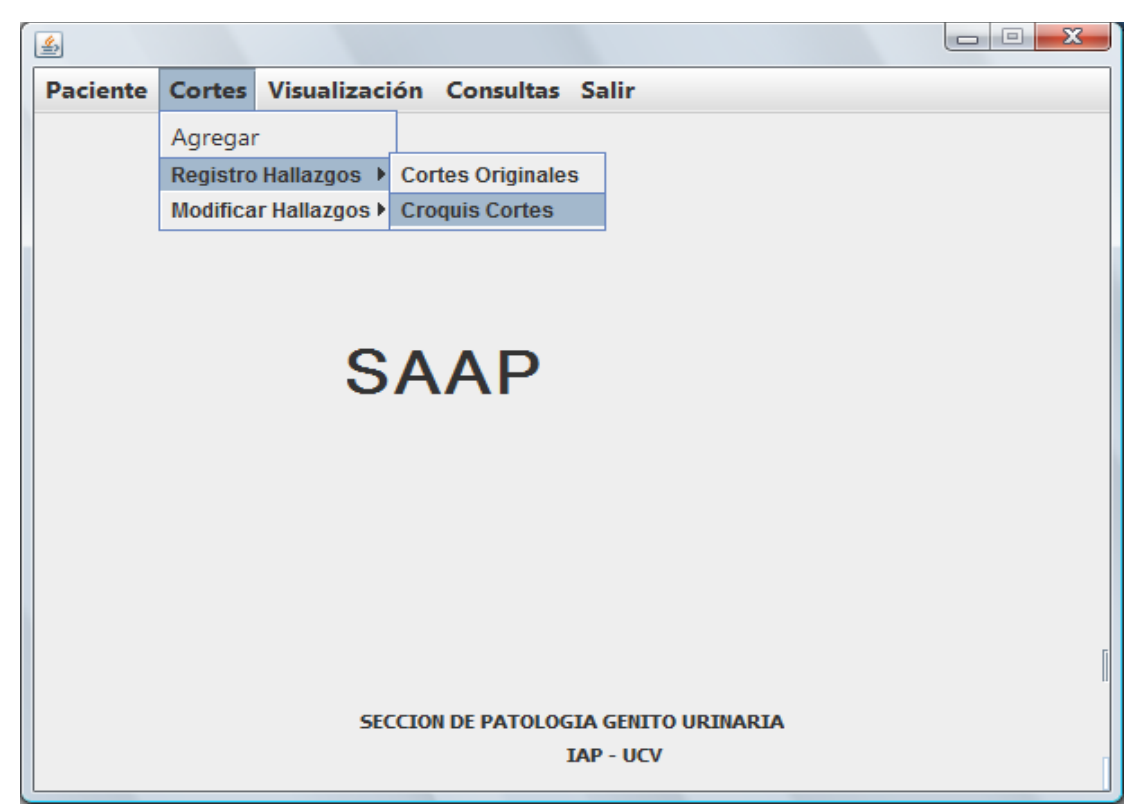

Figura 5.16- Opciones Cortes: Registrar, Modificar Hallazgos.

Luego se desarrolla la interfaz que permite editar una por una las imágenes de cortes del paciente para permitir al usuario registrar o modificar los hallazgos de adenocarcinomas encontrados en las mismas como resultado del análisis microscópico que realiza el patólogo para realizar el análisis anatomopatológico de la pieza prostática como se muestra a través de la Figura 5.17. En este caso el usuario selecciona las imágenes a las cuales registrará los hallazgos, las cuales se encuentran listadas en el panel de la izquierda que muestra la identificación e imagen pequeña del corte. Una vez que selecciona una de éstas, la misma se muestra en el cuadro inmediato de imagen seleccionada, donde se le permite al usuario editarla para

dibujar con el *mouse* la o las figura(s) que corresponde los adenocarcinoma(s) identificado en el corte. Para seleccionar el color con el que se marcarán los hallazgos se debe hacer *clic* en el color de interés en el cuadro de color de anotaciones que aparece en la parte superior derecha de la interfaz. También se presentan en la interfaz las barras para dar brillo y contraste a la imagen del corte editado. Una vez terminado el registro de hallazgos se le permite al usuario guardar dicha imagen en la base de datos, así como también introducir las medidas de cada tumor que registró en la imagen, como se observa en la Figura 5.18.

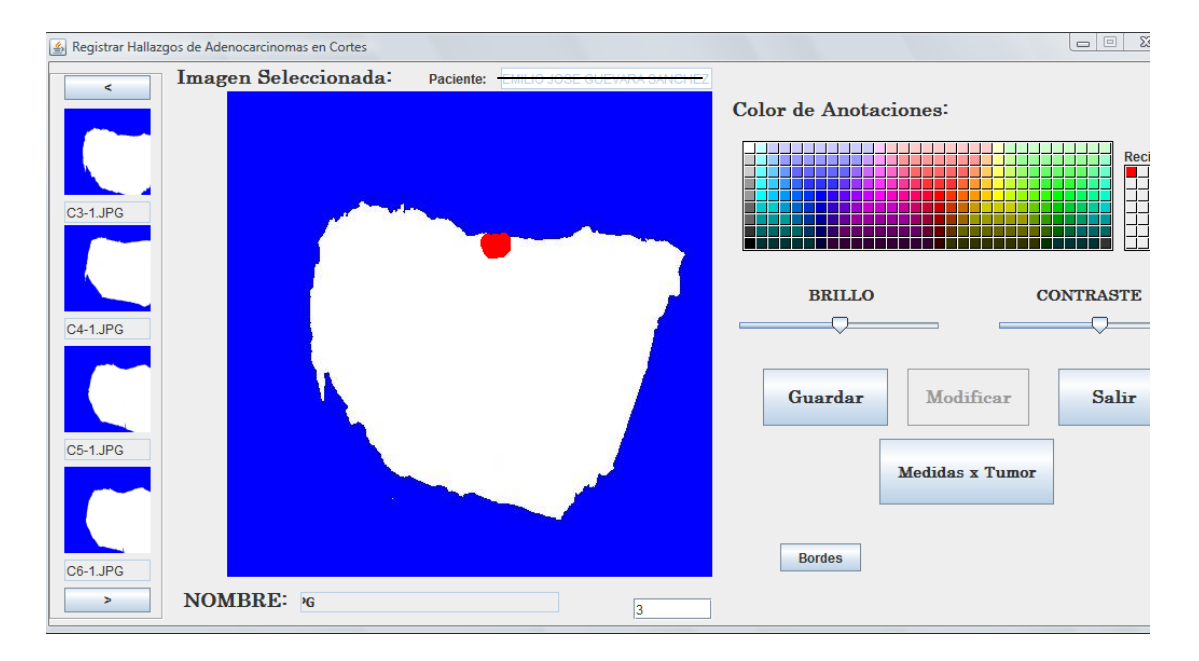

Figura 5.17 –Registrar Hallazgos de Adenocarcinomas en Cortes en el SAAP

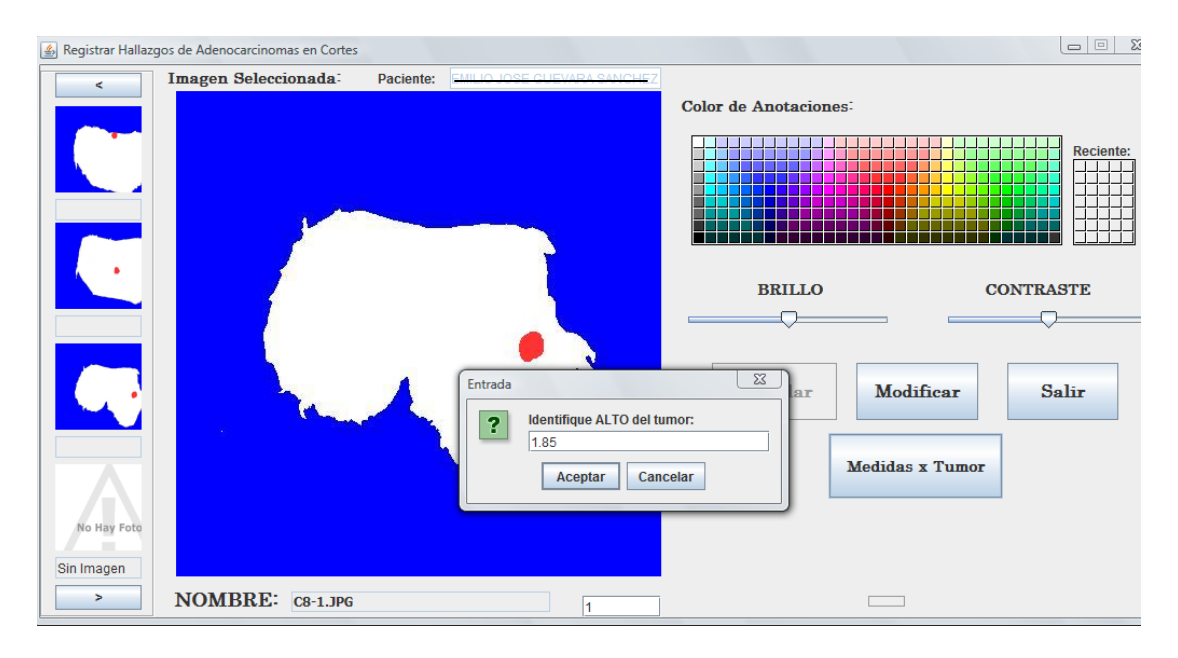

Figura 5.18 –Registrar Medidas de Adenocarcinomas en Cortes en el SAAP

De igual manera se desarrolló la interfaz para visualizar el mapa de registro de hallazgos, una vez que el patólogo graficó los hallazgos encontrados en el análisis microscópico de dichos cortes de la muestra, en este caso se le da la opción de visualizar el mapa tanto para los cortes originales o para los croquis de estos (ver Figura 5.19), según haya sido la opción escogida por el usuario cuando registró los hallazgos. En la Figura 5.20 se muestra el mapa de hallazgos en los croquis de imágenes de cortes.

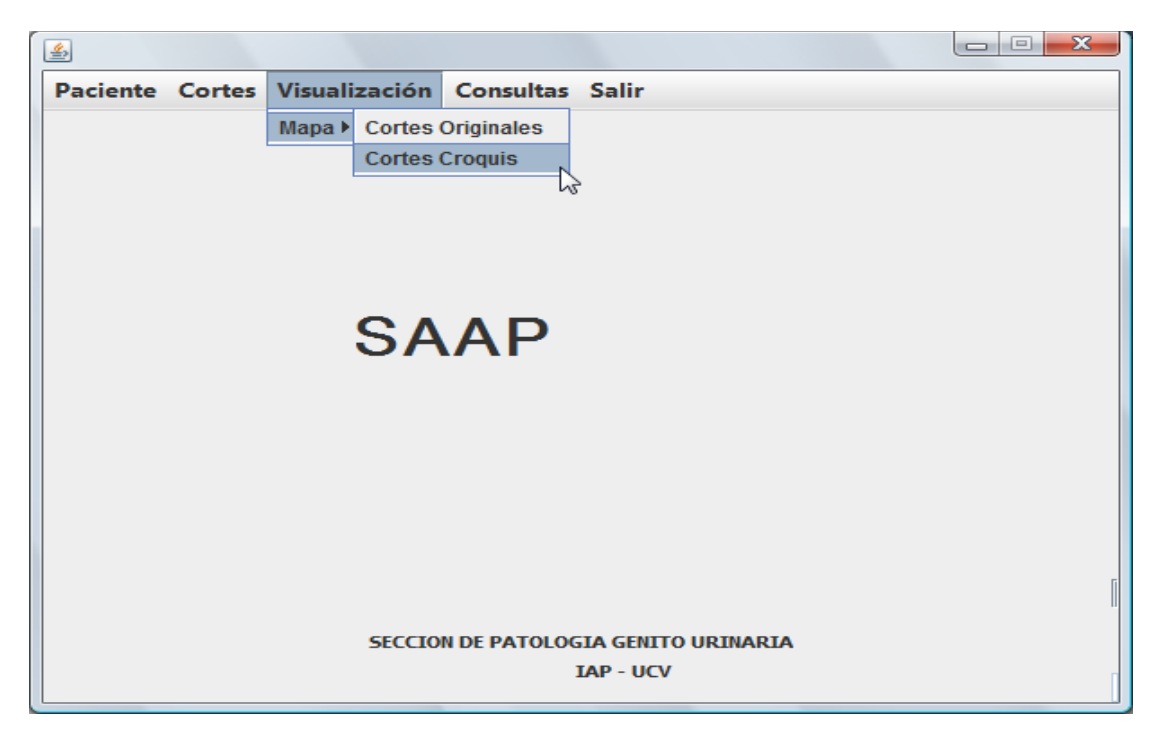

Figura 5.19 – Opciones Visualización de Mapa de Hallazgos.

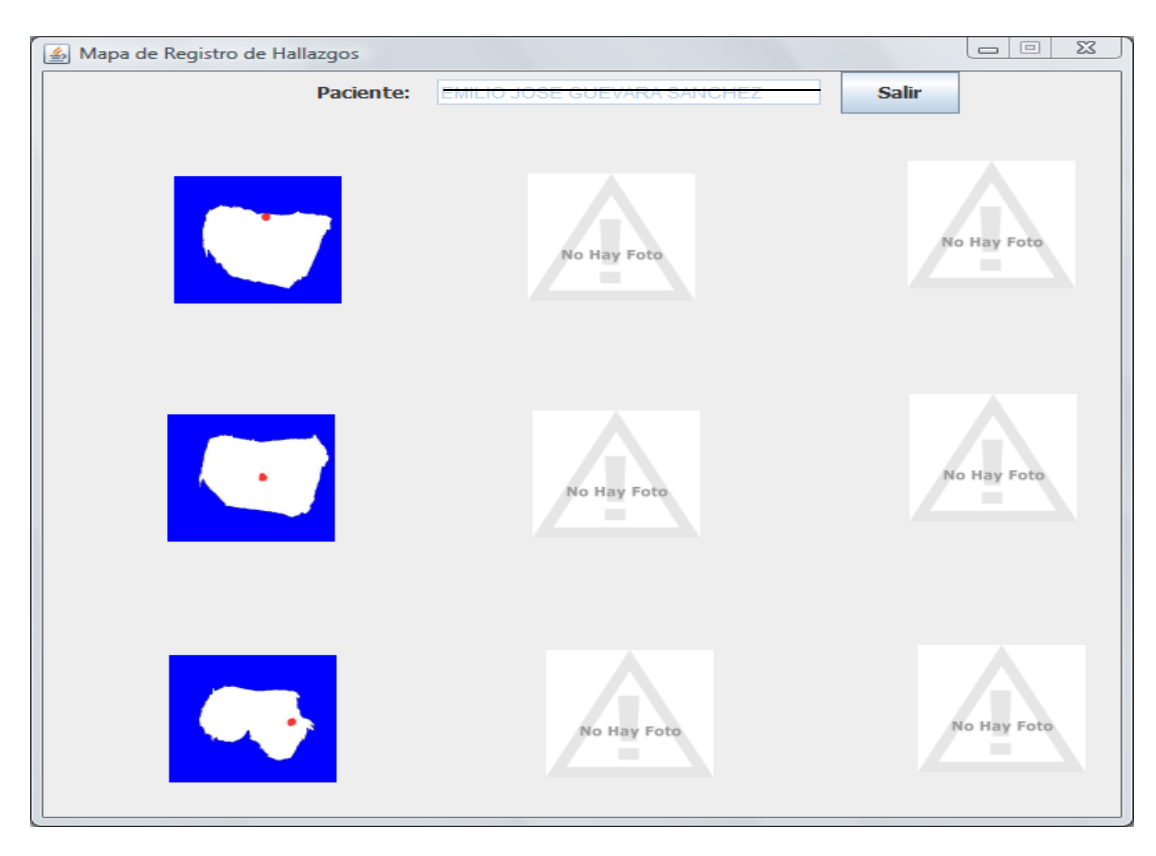

Figura 5.20 – Mapa de hallazgos en croquis de cortes

Se realizaron pruebas a este módulo de gestión de cortes cargando las imágenes digitalizadas de los cortes a los pacientes ya registrados en el sistema, y realizando el registro de hallazgos en dichas imágenes.

#### 5.3.4 **Iteración 4**

### **Objetivos planteados**

- Desarrollo del Módulo de Cálculos de Volumen
- Desarrollo del Módulo de Modelado 3D
- Pruebas de módulos desarrollados

En esta etapa, se desarrolló el módulo de edición de las imágenes y Tratamiento Digital de Imágenes (TDI) para obtener los contornos de los diferentes cortes de las piezas prostáticas. De esta forma, es posible determinar la forma de la silueta de cada corte para, posteriormente, unir los cortes y generar una imagen aproximada del objeto tridimensional.

Las técnicas de TDI que se usaron fueron:

- La imagen a colores original se binariza para pasarla al modelo de color Blanco/Negro. De esta forma, se eliminan ruidos y se limpia el contorno
- Una vez la imagen está binarizada, se hace una segmentación mediante el rellenado de la parte "útil" de la imagen, la que corresponde a la parte interna del corte. Esto se hace mediante el algoritmo de *floodfill* de la librería OpenCV. Un ejemplo se muestra en la Figura 5.20.

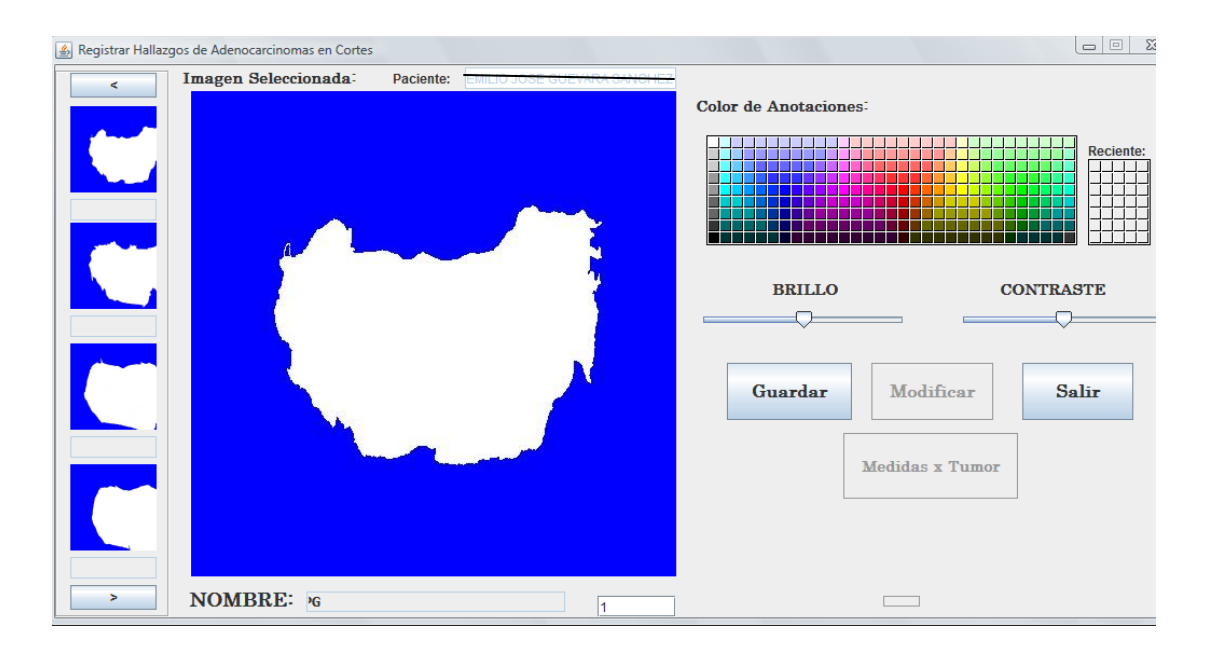

Figura 5.21 – Imagen segmentada aplicando algoritmo de *floodfill*

- Sobre la imagen segmentada se realiza la Detección de bordes usando el algoritmo de Canny [27] y extracción de contornos [28] de la misma librería. De esta forma, se obtiene una imagen limpia de la forma externa del corte. Hay que mencionar que estos procesos se hacen de forma simultánea para *todos* los cortes correspondientes al paciente seleccionado.
- Con el contorno obtenido, se realiza un proceso de extracción de puntos del contorno de manera tal que se puede generar un mallado que permita visualizar en 3D la unión de los diferentes cortes. La idea es unir los puntos de cada corte, para que se visualice de manera *aproximada* la forma y volumen de la próstata original. Esta visualización no se hace directamente en el sistema SAAP, sino que se generan los puntos 3D del objeto de estudio, se exportan en formato OFF [29], y los puntos se triangulan y visualizan mediante cualquier software de visualización volumétrica. En los casos de prueba, fueron visualizados mediante MeshLab [30], como se observa a través de la Figura 5.22.

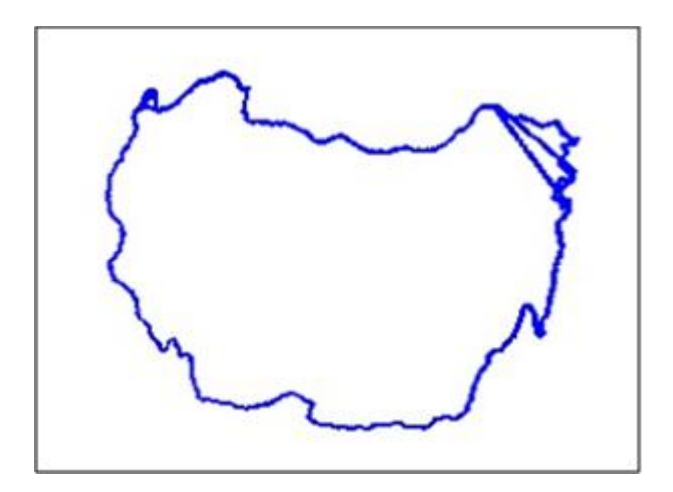

Figura 5.22: Modelo Aproximado Corte C1 de la Próstata

Es importante señalar que esta técnica no permite determinar el volumen de forma automática. En el caso del adenocarcinoma marcado manualmente por el médico (como se describe en la Sección 5.3.3) el usuario ingresa los datos necesarios para el cálculo del volumen, por lo que se dice que es un proceso semi-automático.

# 5.4 **Fase de Transición**

En esta última etapa, se puso a prueba el software por parte de los usuarios de la Sección Genito-Urinaria durante un período de un mes. Estas pruebas NO se hicieron sobre casos nuevos, sino sobre algunos de los casos ya almacenados previamente. Hay que mencionar que la cantidad de operaciones de prostatectomía radical se ha reducido durante el período 2016/2017 debido a muchos factores de índole socio-económico, falta de reactivos y otros problemas que atraviesa el Hospital Universitario de Caracas. Sin embargo, el proceso de fotografiar muestras preexistentes ha permitido contar con un banco de datos de buena calidad. Para estas pruebas, se usaron 45 imágenes correspondientes a 5 pacientes.

En el siguiente capítulo se presentan los resultados relacionados con las muestras estudiadas de los pacientes considerados.

# **Capítulo 6**

# **Resultados**

En este capítulo se presentan los resultados obtenidos en este trabajo de grado al usar la herramienta desarrollada (SAAP), para el análisis anatomopatológico de Piezas Quirúrgicas de Prostatectomía Radical, afectada por Adenocarcinoma pertenecientes a pacientes tratados en el Servicio de Urología del Hospital Universitario de Caracas.

### **6.1. Casos de Prueba**

Se consideraron cinco (5) casos de prueba debido a que las muestras son reales y se obtienen de una intervención quirúrgica de los pacientes que sufren la enfermedad del cancer de próstata, por lo que podemos decir que afortunadamente hay menos casos de pruebas de los que habitualmente se usan para trabajos de investigación.

#### **Descripción técnica de las muestras (cortes):**

Las imágenes tratadas corresponden a la digitalización de cortes de la próstata extraída del paciente. Se utilizo cámara fotográfica marca Panasonic, modelo: DMC-F47. Resolución X: 180, Resolución Y: 180, longitud focal: 4,50 mm. Programa de exposición: programación normal. Calidad de imagen: alta, modo de enfoque: auto, modo de color: normal, tipo de captura de escena: estándar, formato: JEPG

**Caso 1:** 

Datos Paciente: Edad: 74 Años Biopsia: 06467-16

Una vez registrados todos los datos básicos del paciente como se mostró en la Figura 5.11, se le cargaron todos los cortes asociados a su pieza próstática quedando registradas de la manera siguiente en la Figura 6.1

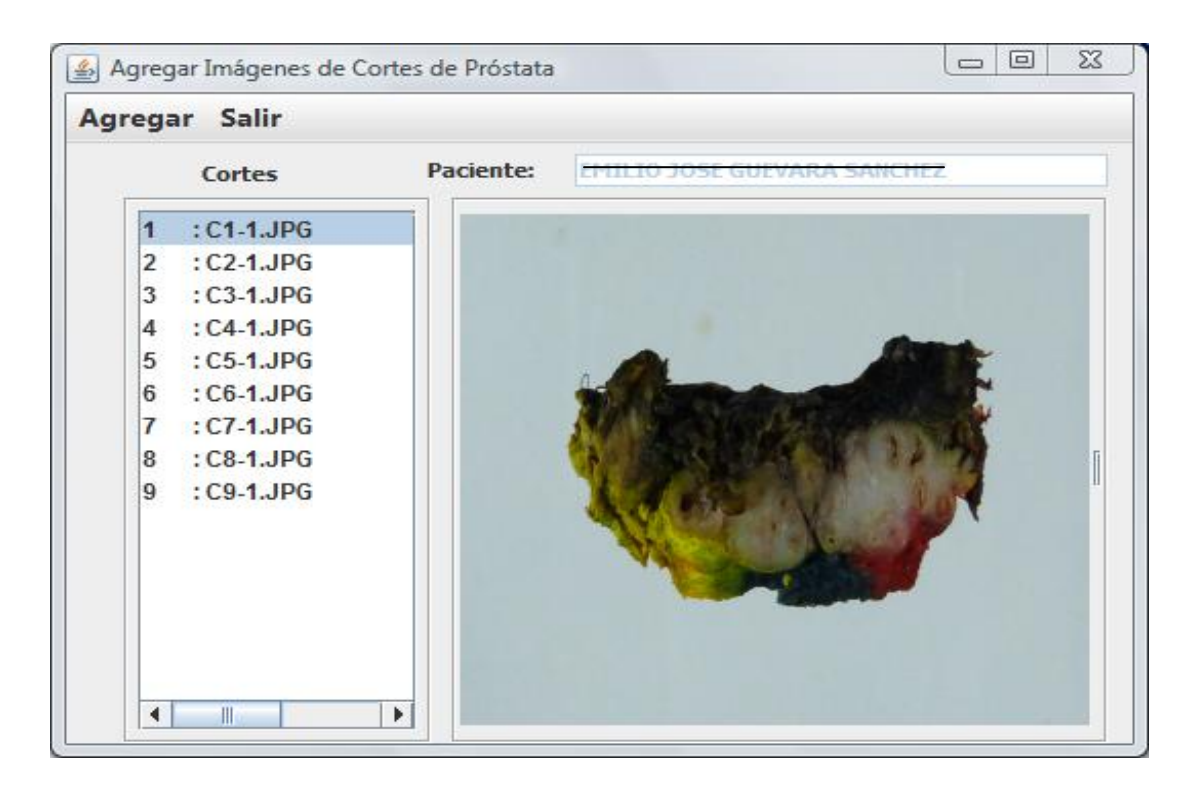

Figura 6.1: Caso 1: Imágenes de cortes asociados al paciente

Una vez registradas las imágenes de los 9 cortes realizados por el patólogo para el estudio de la muestra prostática, el usuario accede al SAAP en la opción de registrar los hallazgos de tumores en los croquis de dichos cortes, y se obtuvieron las siguientes imágenes presentada en la interfaz para Registrar Hallazgos de Adenocarcinomas en Cortes como se muestra a continuación en la Figura 6.2.

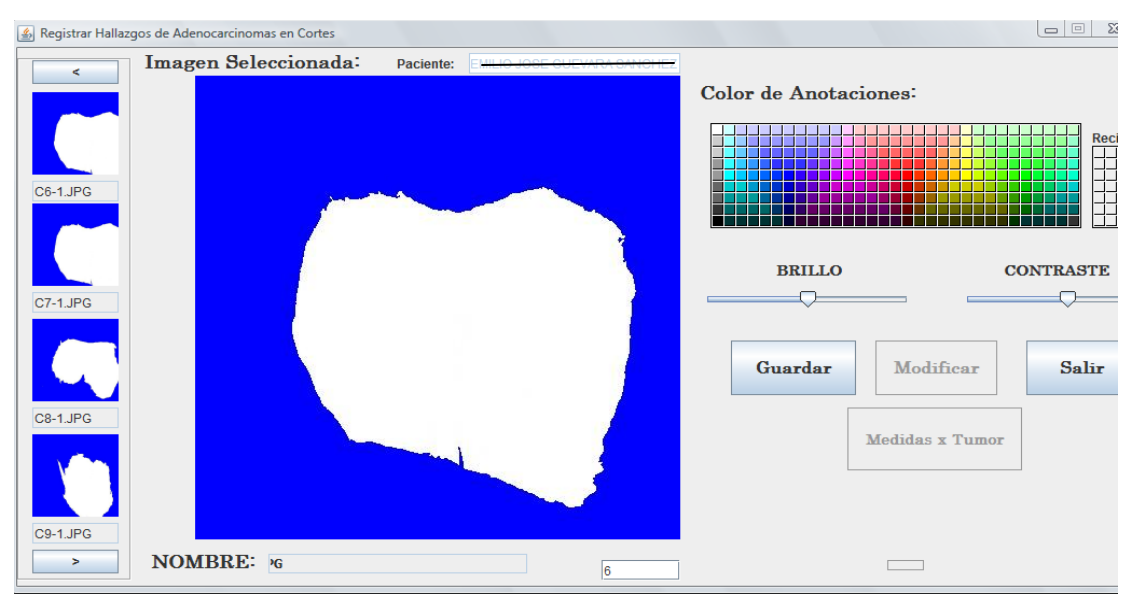

Figura 6.2: Caso 1: Presentación de los croquis de cortes asociados al paciente

Una vez graficado por el patólogo el hallazgo de tumor en el corte C3-1 se obtiene la siguiente imagen que registrará dicho hallazgo de tumor:

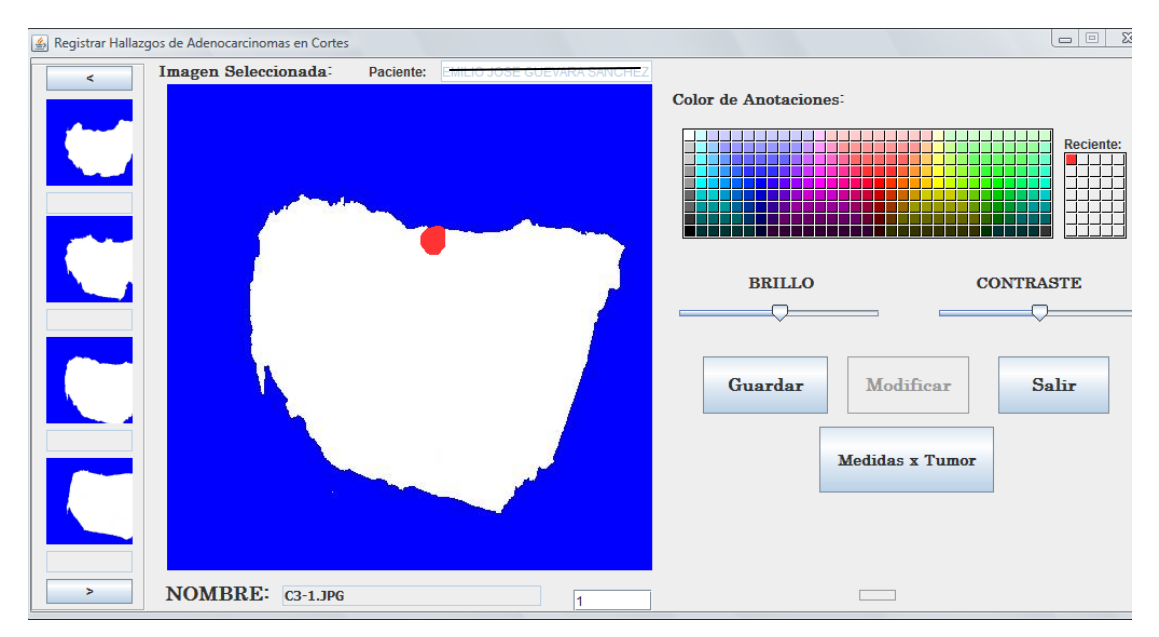

Figura 6.3: Caso 1: Registro de hallazgo de tumor en el corte C3-1 del paciente

De igual manera el patólogo registra el segundo hallazgo de tumor en el corte C4-1, como se observa en la Figura 6.4:

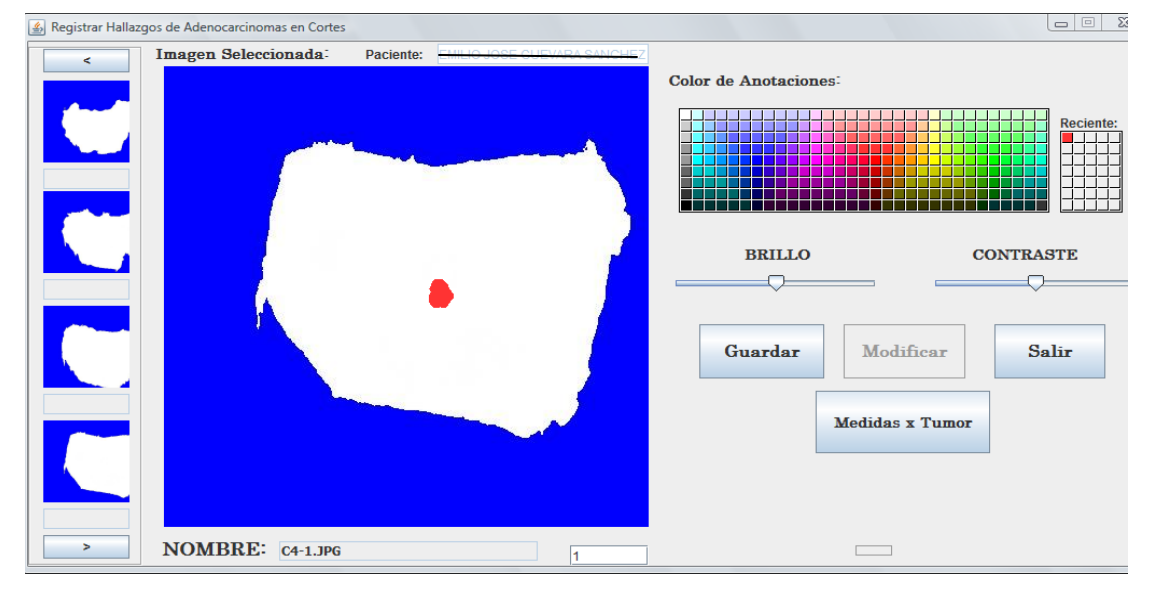

Figura 6.4: Caso 1: Registro de hallazgo de tumor en el corte C4-1 del paciente

De igual forma el patólogo registra el segundo hallazgo de tumor en el corte C8-1, como se observa en la Figura 6.5 e introduce las medidas del tumor como se observa en la Figura 6.6.

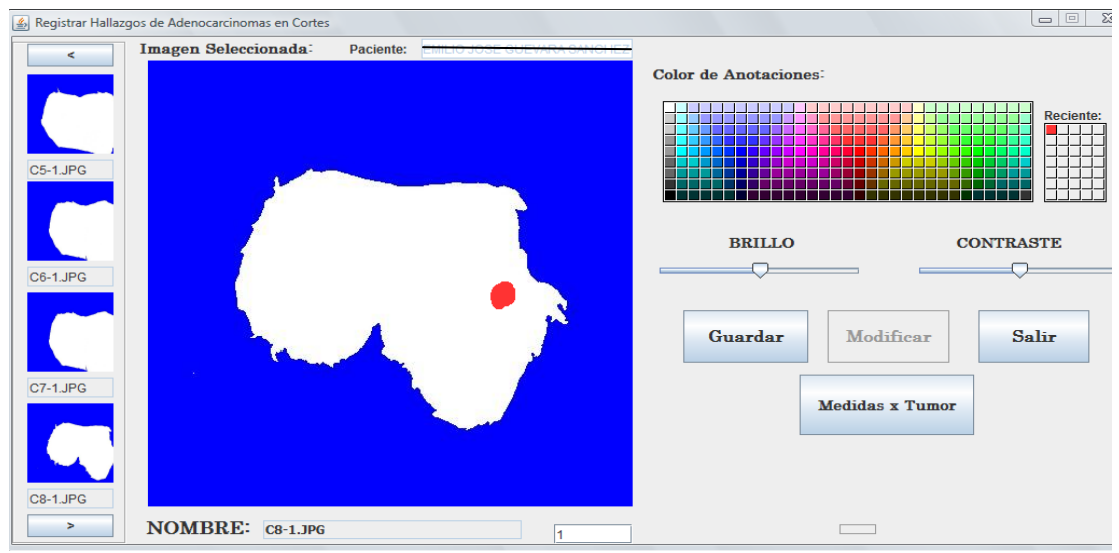

Figura 6.5: Caso 1: Registro de hallazgo de tumor en el corte C8-1 del paciente

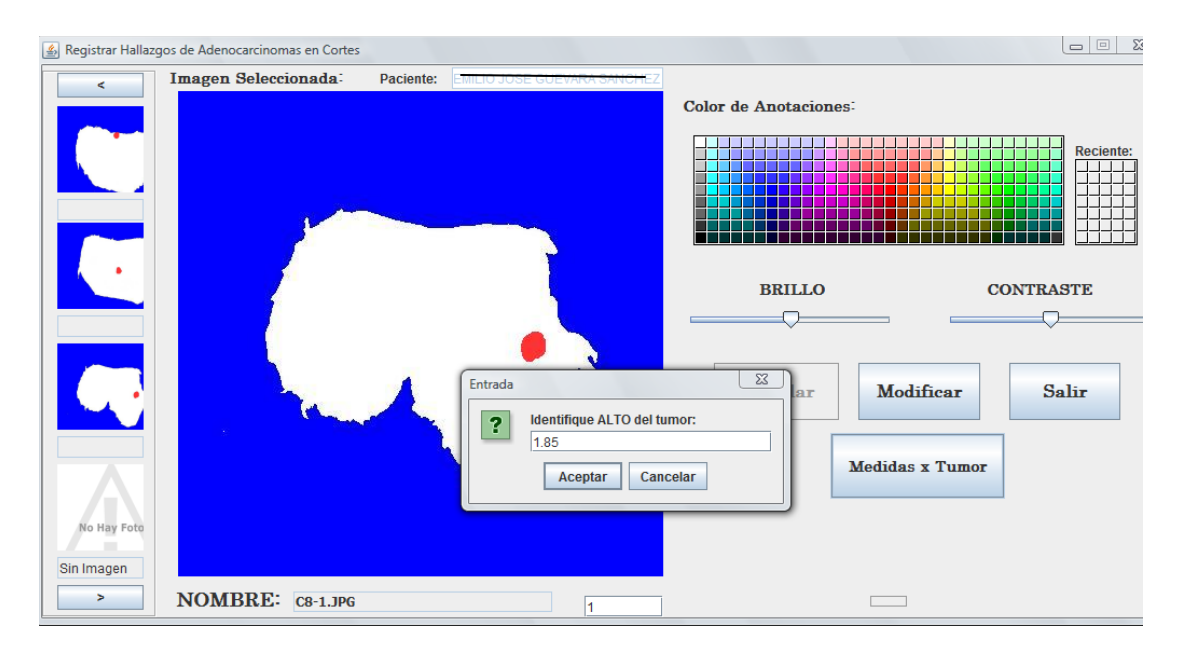

Figura 6.6: Caso 1: Registro de Medidas de tumor en el corte C8-1 del paciente

Una vez que el patologo registró los hallazgos de tumor encontrados en los cortes especificados, este pudo obtener el mapa de hallazgos en los cortes como se muestra a traves de la Figura 6.7.

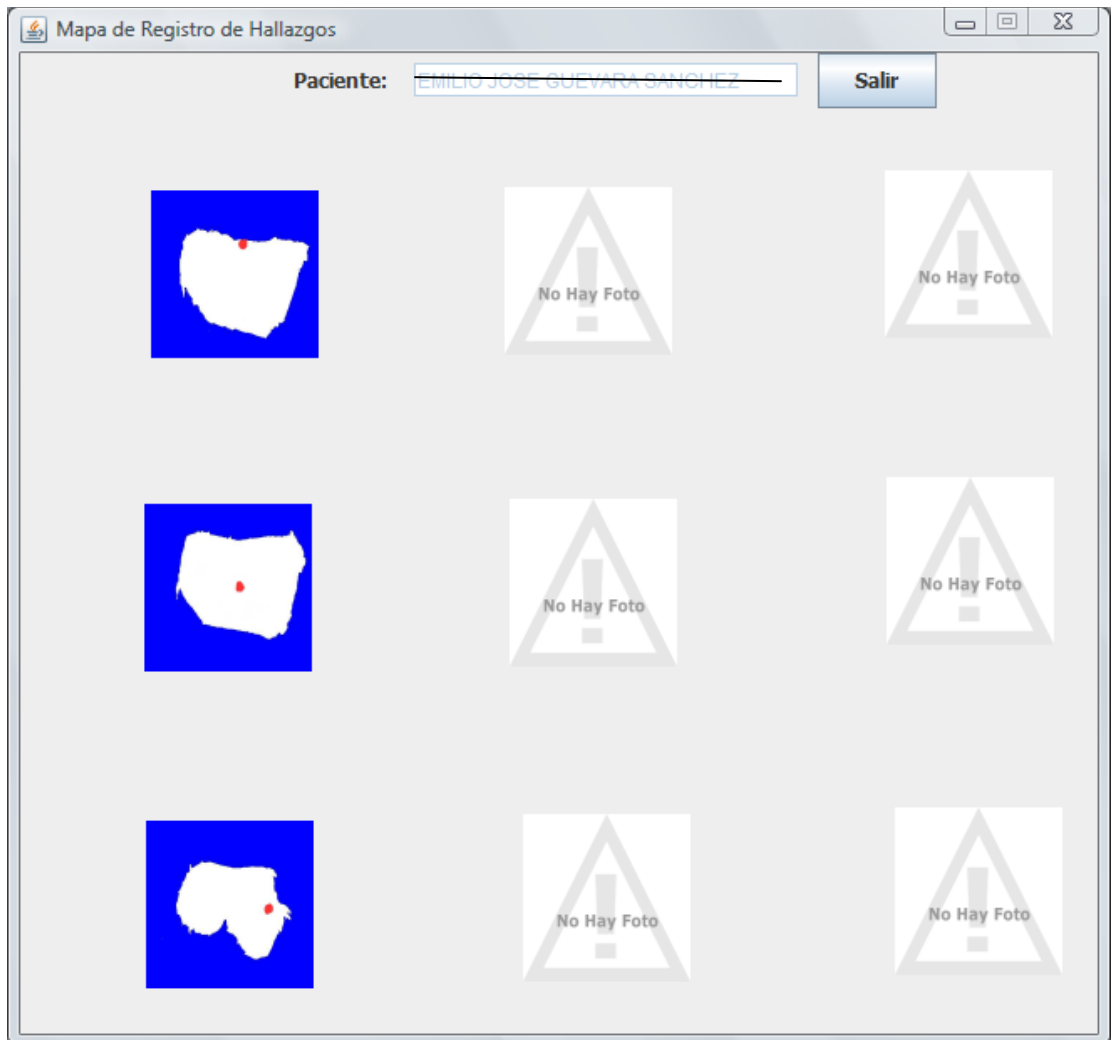

Figura 6.7: Caso 1: Mapa de hallazgos de tumores en los cortes del paciente

**Caso 2:** 

Datos Paciente: Edad: 79 Años Biopsia: 06533-16

Una vez registrados todos los datos básicos del paciente como se muestra, se le cargaron todos los cortes asociados a su pieza próstática quedando registradas como se muestra en la Figura 6.8.

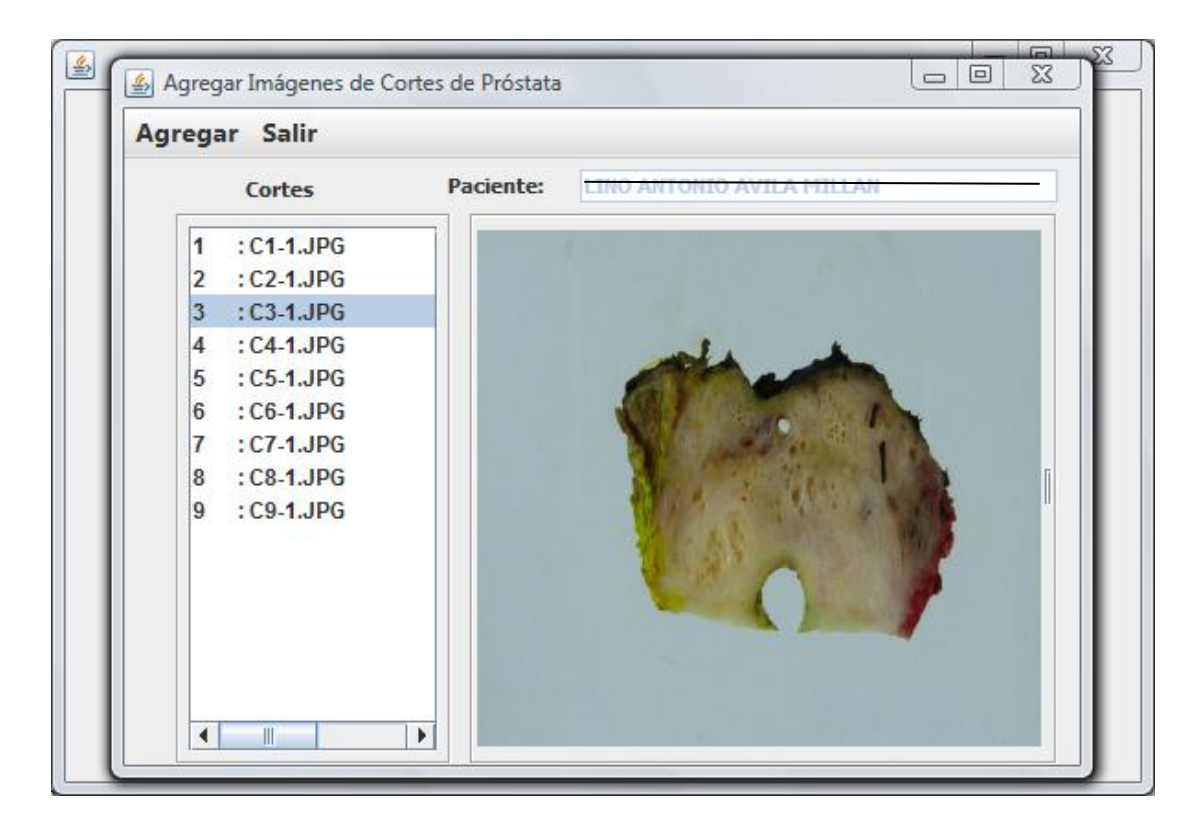

Figura 6.8.: Caso 2: Imágenes de cortes asociados al paciente

Una vez registradas las imágenes de los 9 cortes realizados por el patólogo para el estudio de la muestra prostática, el usuario accede al SAAP en la opción de registrar los hallazgos de tumores en los cortes originales, y se obtuvo las siguientes imágenes presentada en la interfaz para Registrar Hallazgos de Adenocarcinomas en Cortes como se muestra en la Figura 6.9.

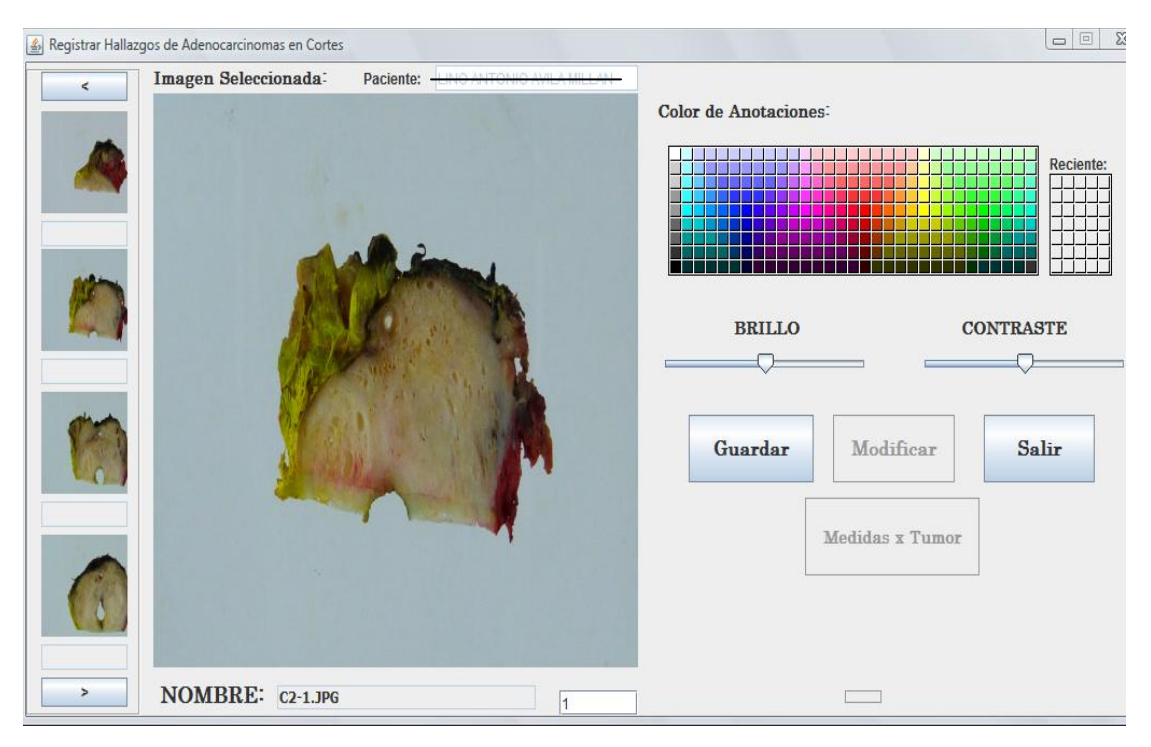

Figura 6.9: Caso 2: Imágenes originales de cortes asociados al paciente.

El patólogo registra el hallazgo de tumor en el corte C2-1 del paciente, como se observa en la Figura 6.10.

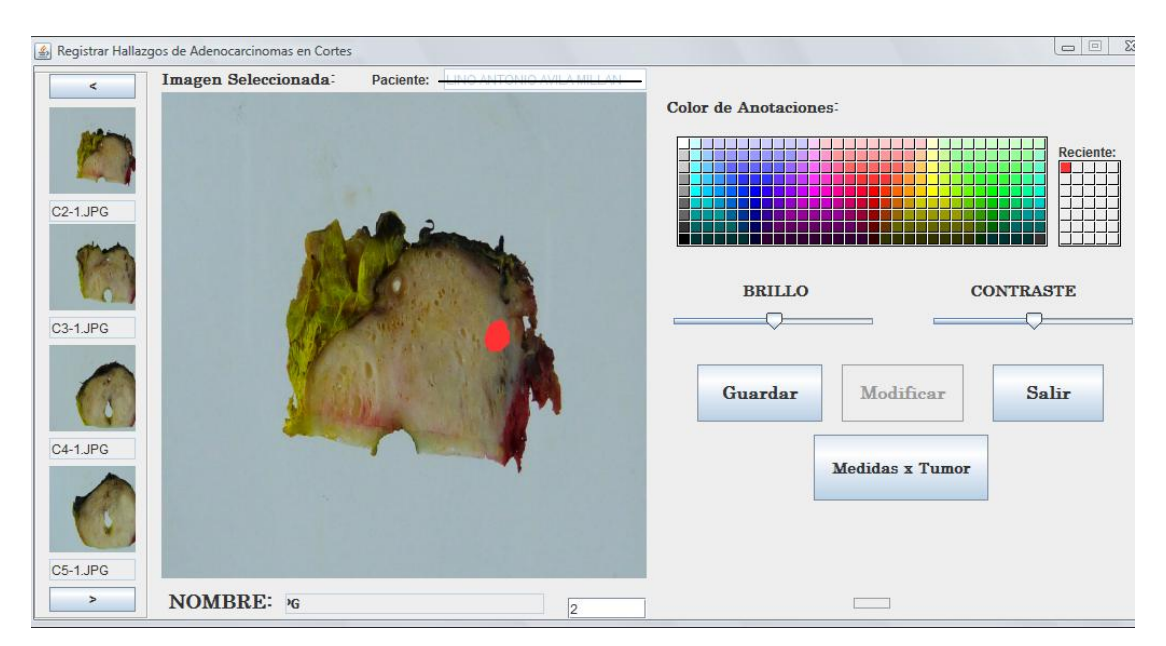

Figura 6.10: Caso 2: Registro de hallazgo de tumor en el corte C2-1 del paciente

Para el corte C2-1 el patólogo registra también las medidas del tumor como se muestra en la Figura 6-11.

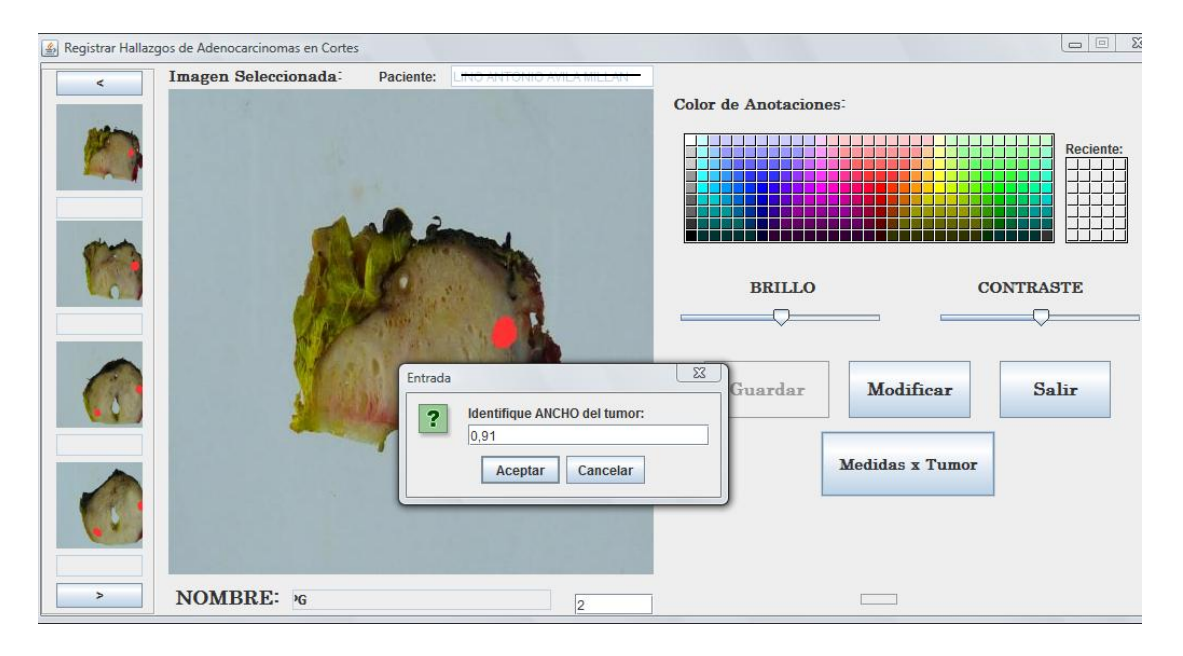

Figura 6.11: Caso 2: Registro de medidas de tumor en el corte C2-1 del paciente

De igual manera el patólogo registra el hallazgo de tumor encontrado en el corte C3- 1, como se observa en la Figura 6.12.

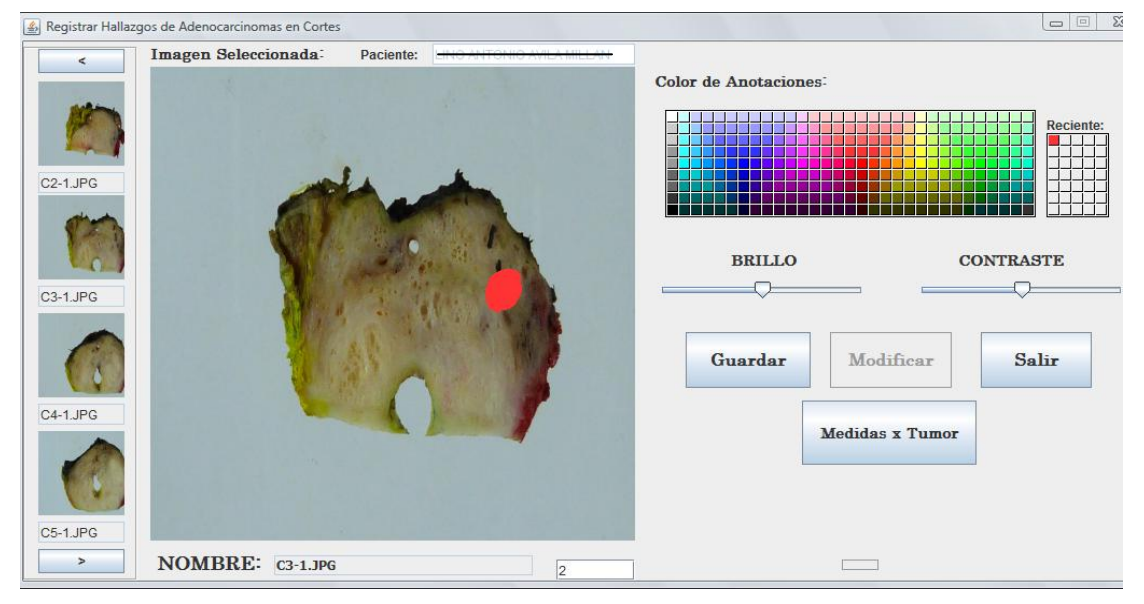

Figura 6.12: Caso 2: Registro de hallazgo de tumor en el corte C3-1 del paciente

De igual forma el patólogo registra los hallazgos de tumores encontrados en los cortes C4-1 y C5-1, como se observa en la Figura 6.13 y Figura 6.14 respectivamente.

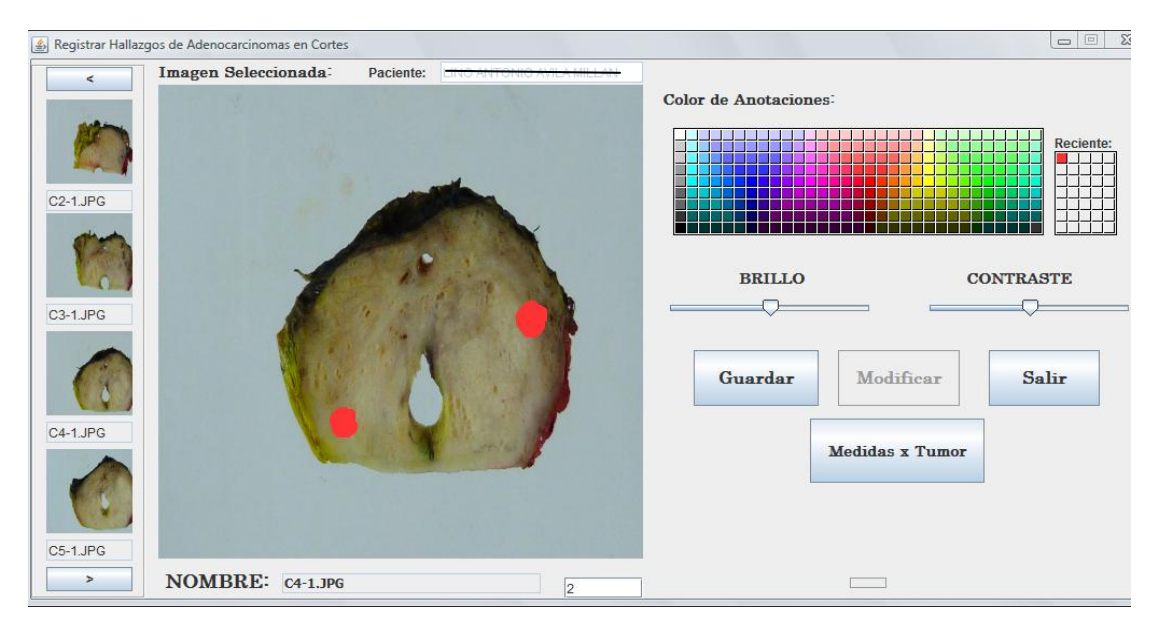

Figura 6.13: Caso 2: Registro de hallazgo de tumor en el corte C4-1 del paciente

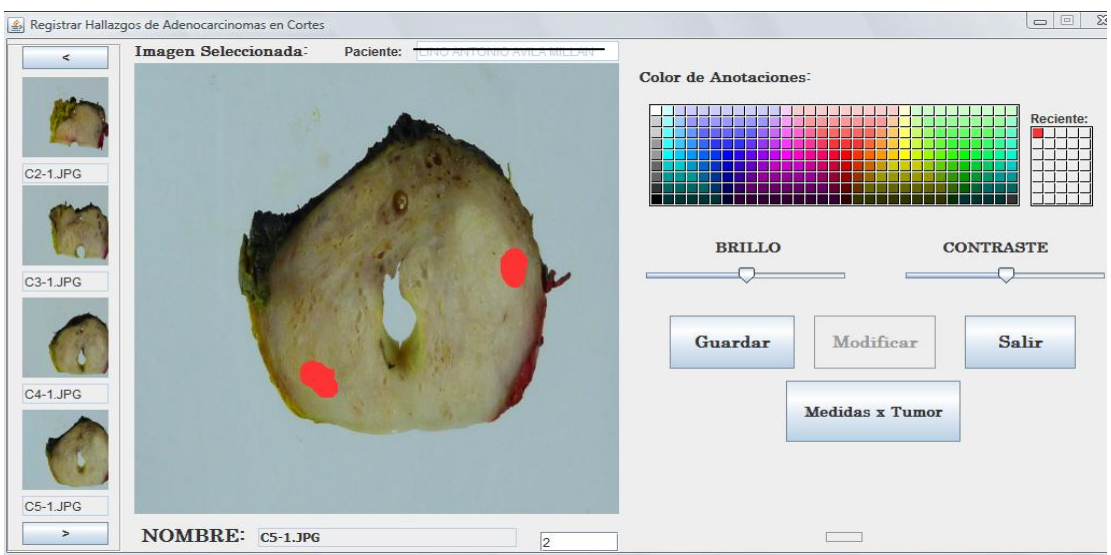

Figura 6.14: Caso 2: Registro de hallazgo de tumor en el corte C5-1 del paciente

Una vez que el patólogo registró los hallazgos de tumor encontrados en los cortes especificados, este pudo obtener el mapa de hallazgos en los cortes como se muestra a continuación en la Figura 6.15.

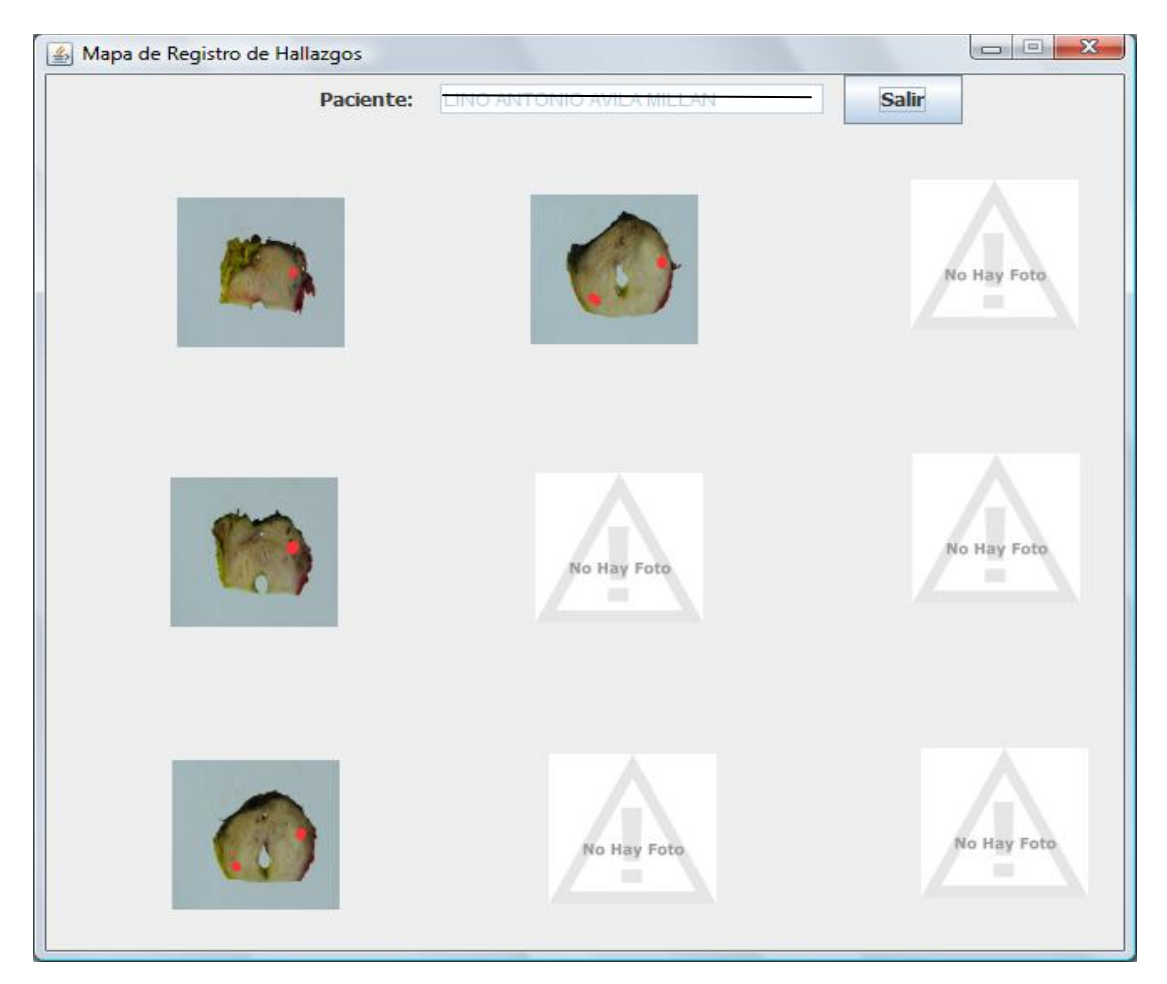

Figura 6.15: Caso 2: Mapa de hallazgos de tumores en los cortes del paciente

**Caso 3:** 

.

Datos Paciente: Edad: 89 Años Biopsia: 00895-16

Una vez registrados todos los datos básicos del paciente, se le cargaron todos los cortes asociados a su pieza próstática quedando registradas como se muestra en la Figura 6.16.

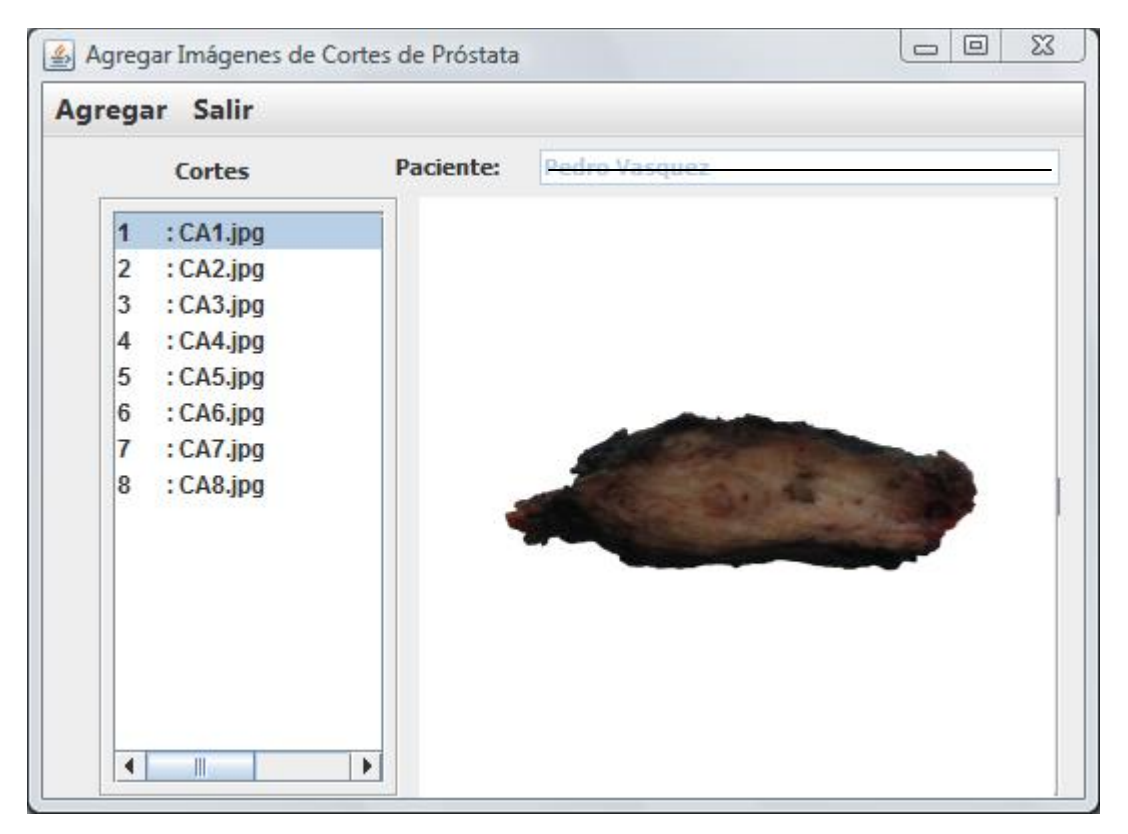

Figura 6.16: Caso 3: Imágenes de cortes asociados al paciente

Una vez registradas las imágenes de los 8 cortes realizados por el patólogo para el estudio de la muestra prostática, el usuario accede al SAAP en la opción de registrar los hallazgos de tumores en los croquis de los cortes, y se obtuvo las siguientes imágenes presentada en la interfaz para Registrar Hallazgos de Adenocarcinomas en Cortes como se muestra en la Figura 6.17.
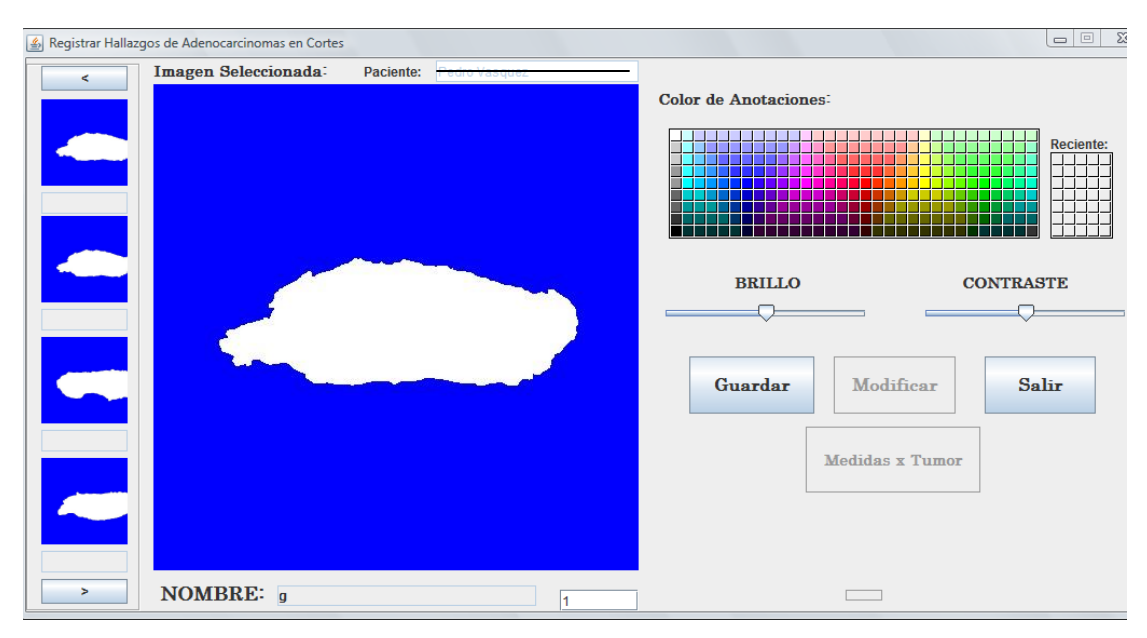

Figura 6.17: Caso 3: Presentación de los croquis de cortes asociados al paciente

Una vez graficado por el patólogo el hallazgo de tumor en el corte CA1 se obtiene la siguiente imagen que registrará dicho hallazgo de tumor:

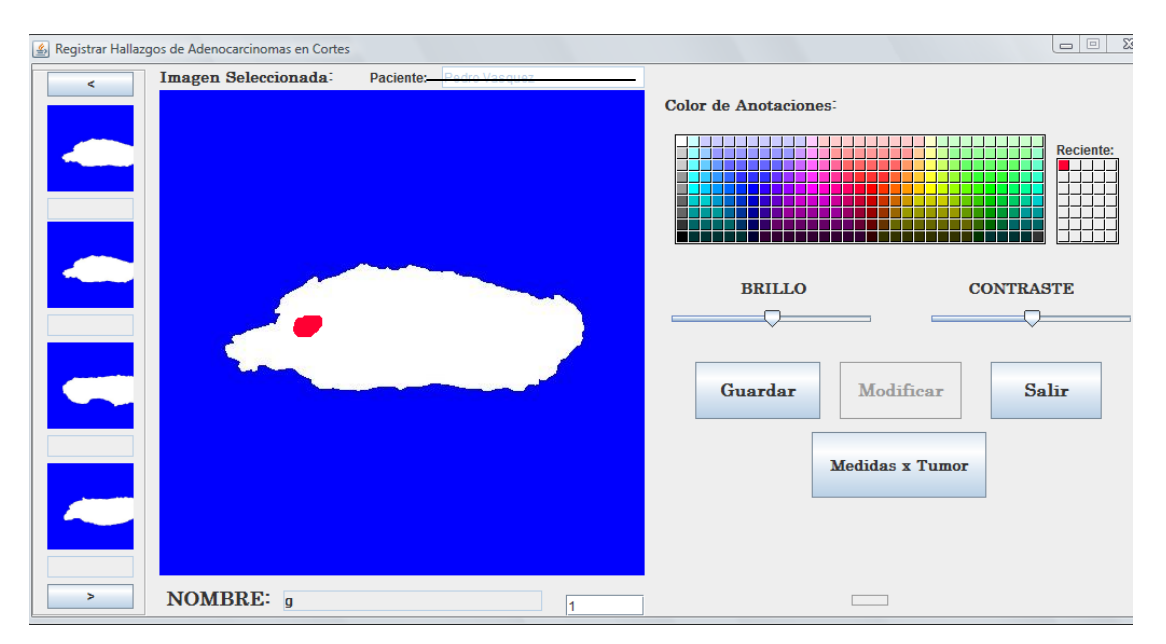

Figura 6.18: Caso 3: Registro de hallazgo de tumor en el corte CA1 del paciente

De igual manera el patólogo registra el hallazgo de tumor encontrado en el corte CA2 y CA6, como se observa en las Figuras 6.19 y 6.20.

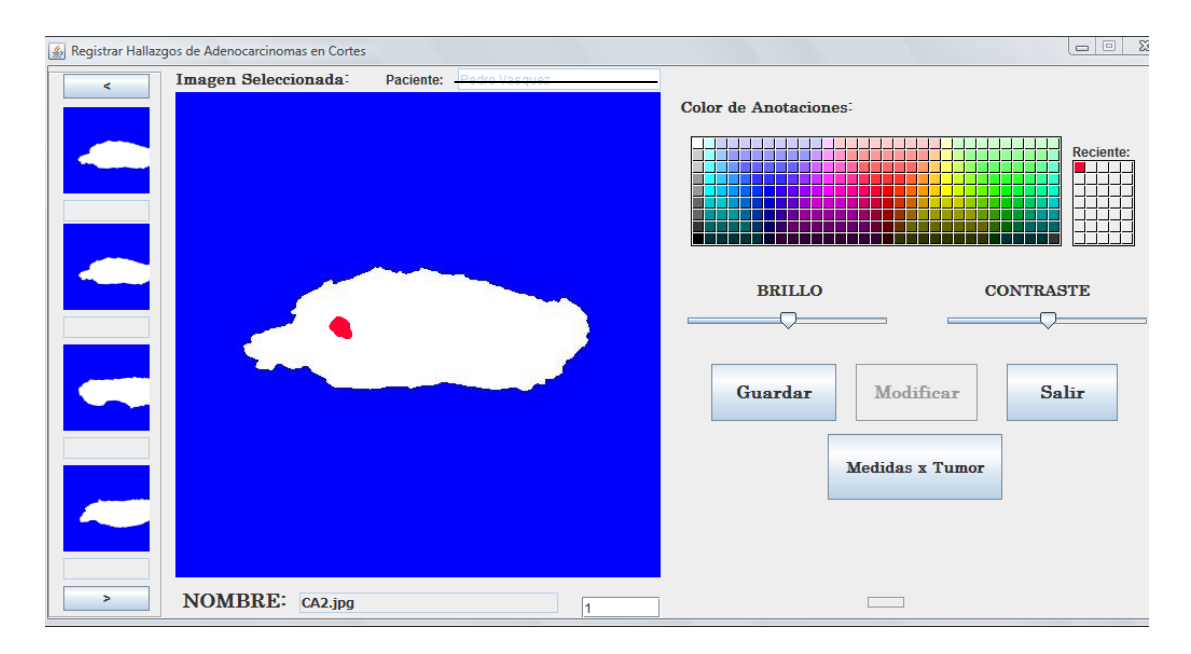

Figura 6.19: Caso 3: Registro de hallazgo de tumor en el corte CA2 del paciente

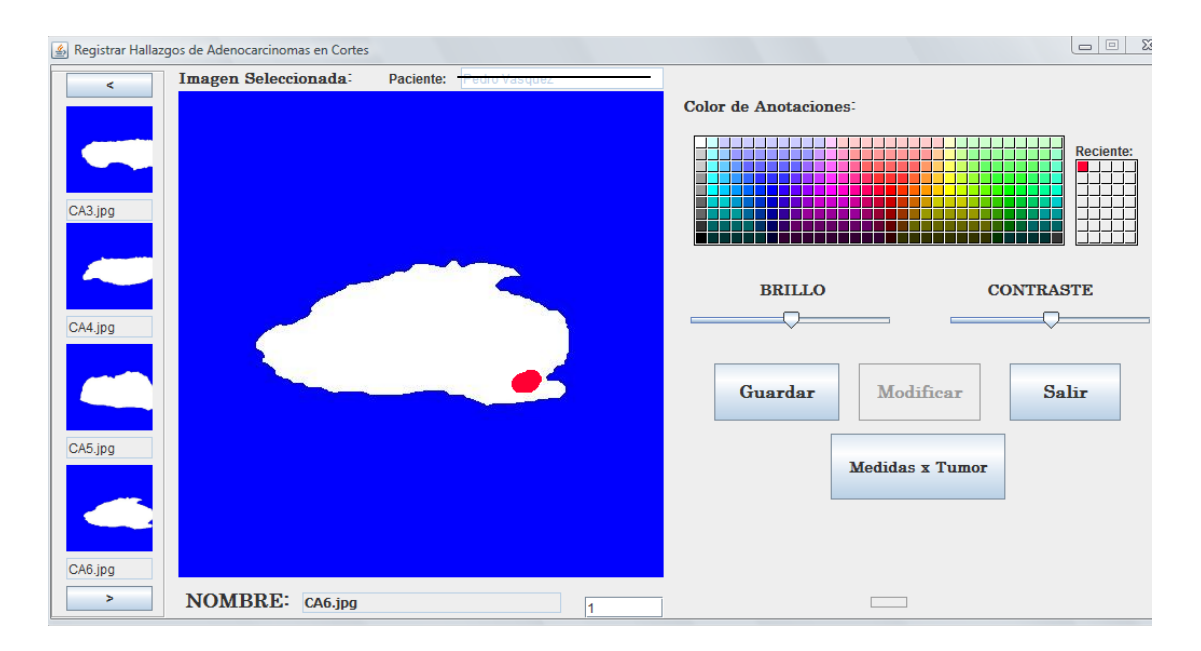

Figura 6.20: Caso 3: Registro de hallazgo de tumor en el corte CA6 del paciente

Una vez que el patólogo registró los hallazgos de tumores encontrados en los cortes especificados, se obtuvo el mapa de hallazgos en los cortes como se muestra a continuación en la Figura 6.21.

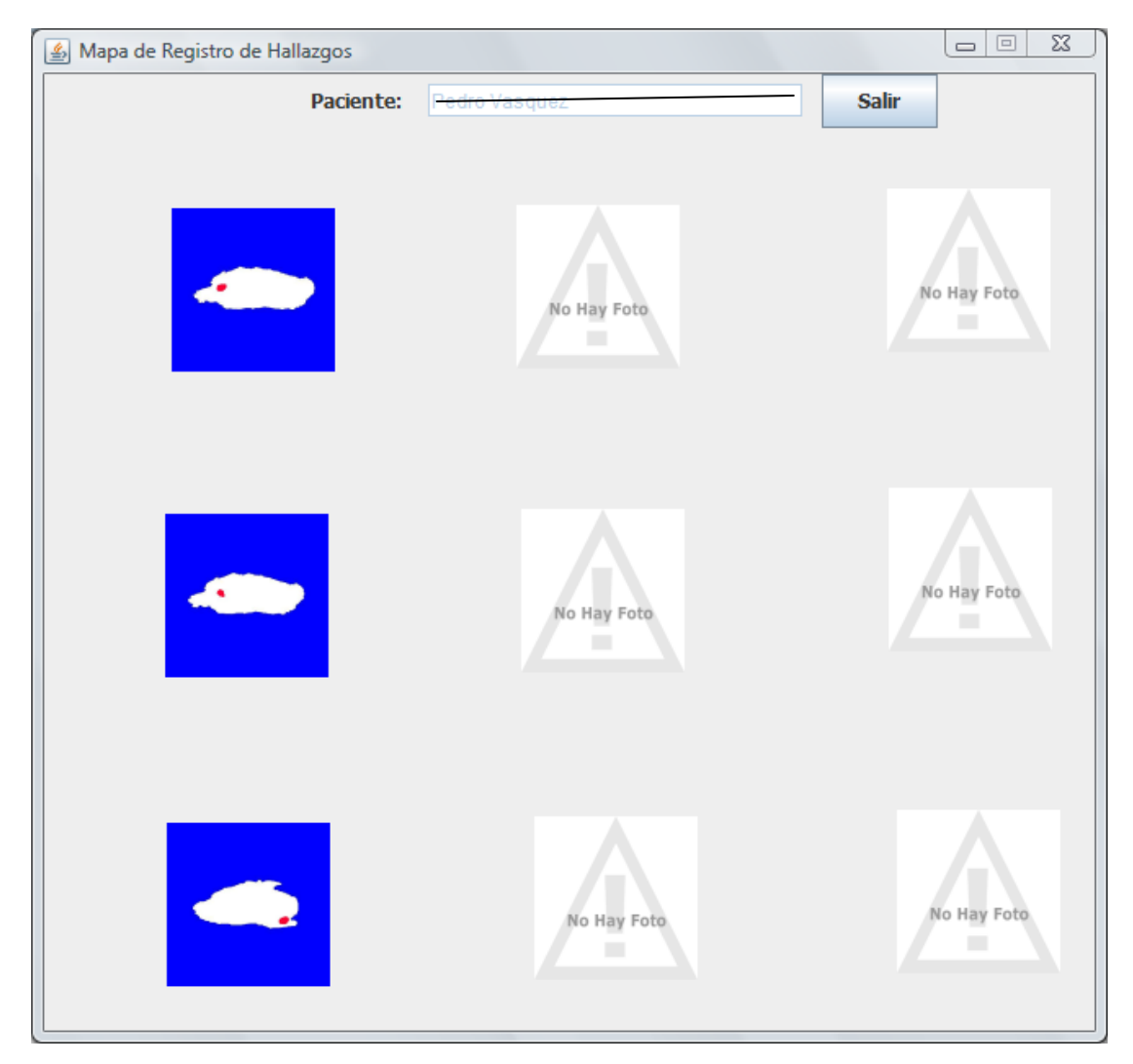

Figura 6.21: Caso 3: Mapa de hallazgos de tumores en los cortes del paciente

**Caso 4:** Datos Paciente: Edad: 78 Años Biopsia: 00084-16

Una vez registrados todos los datos básicos del paciente se le cargaron todos los cortes asociados a su pieza próstática quedando registradas de la manera siguiente en la Figura 6.22.

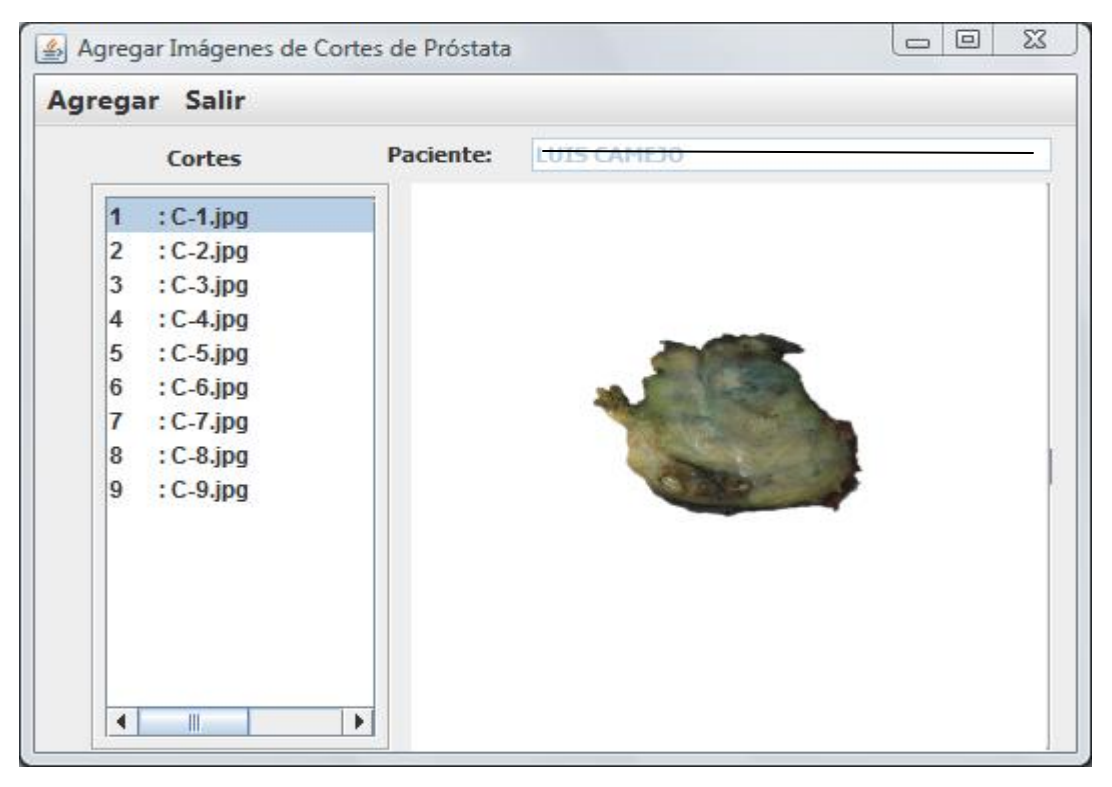

Figura 6.22: Caso 4: Imágenes de cortes asociados al paciente

Una vez registradas las imágenes de los 9 cortes realizados por el patólogo para el estudio de la muestra prostática, el usuario accede al SAAP en la opción de registrar los hallazgos de tumores en los croquis de los cortes, y se obtuvo las siguientes imágenes presentada en la interfaz para Registrar Hallazgos de Adenocarcinomas en Cortes como se muestra en la Figura 6.23.

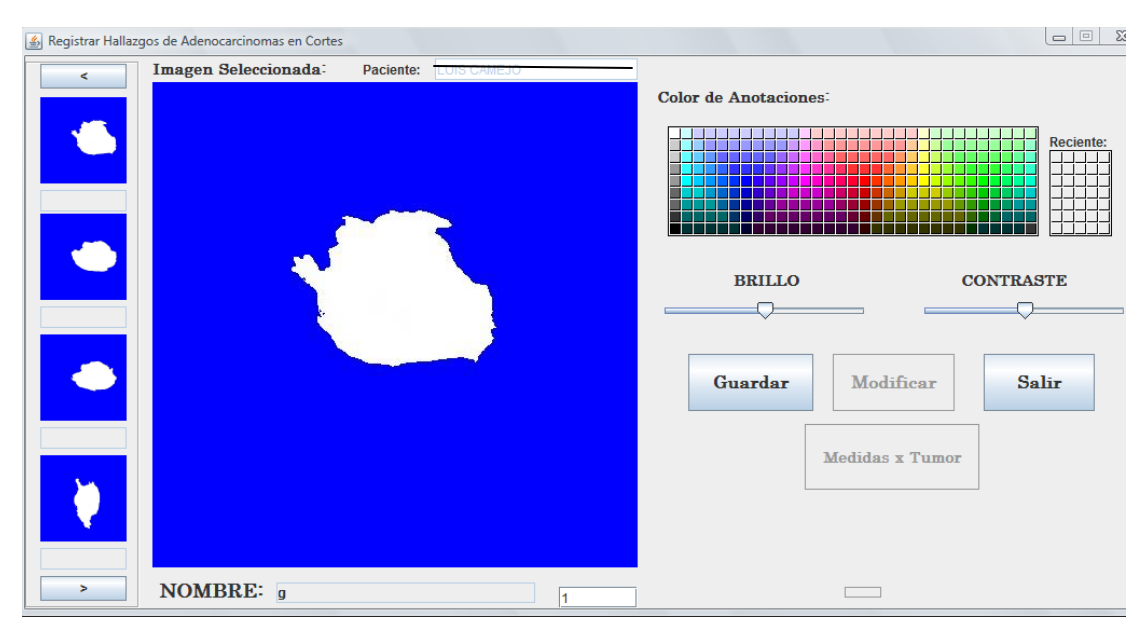

Figura 6.23: Caso 4: Presentación de los croquis de cortes asociados al paciente

Una vez graficado por el patólogo el hallazgo de tumores en el corte C3-1 se obtiene la siguiente imagen que registrará dicho hallazgo de tumor:

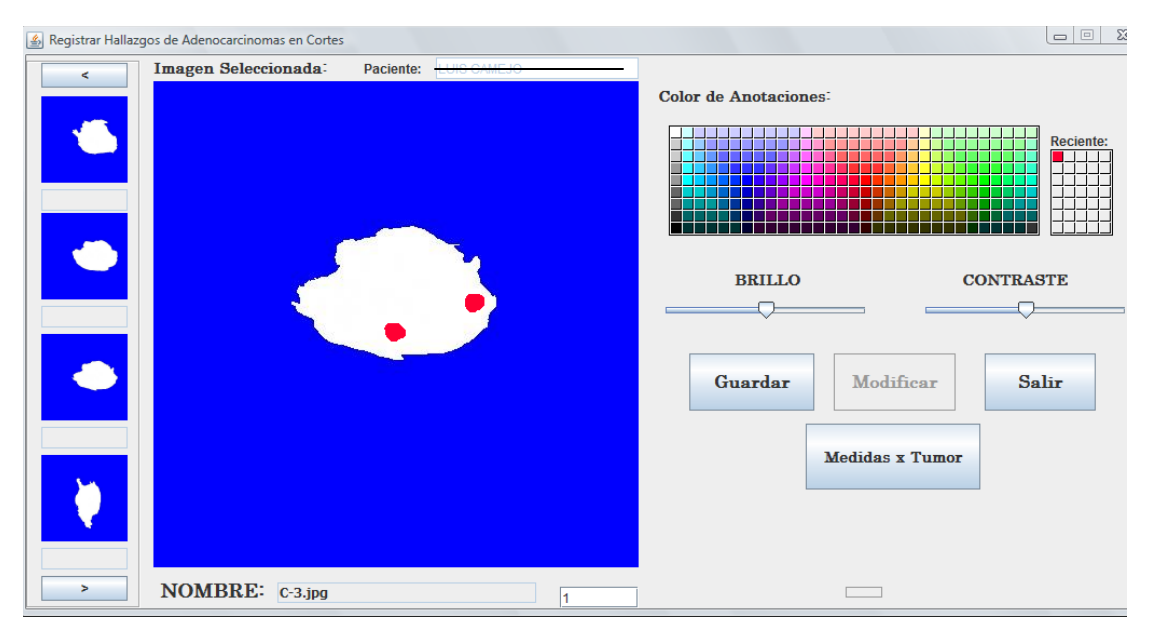

Figura 6.24: Caso 4: Registro de hallazgo de tumores en el corte C3-1 del paciente

De igual manera el patólogo registra el hallazgo de tumor encontrado en el corte C5- 1, como se observa en la Figura 6.25.

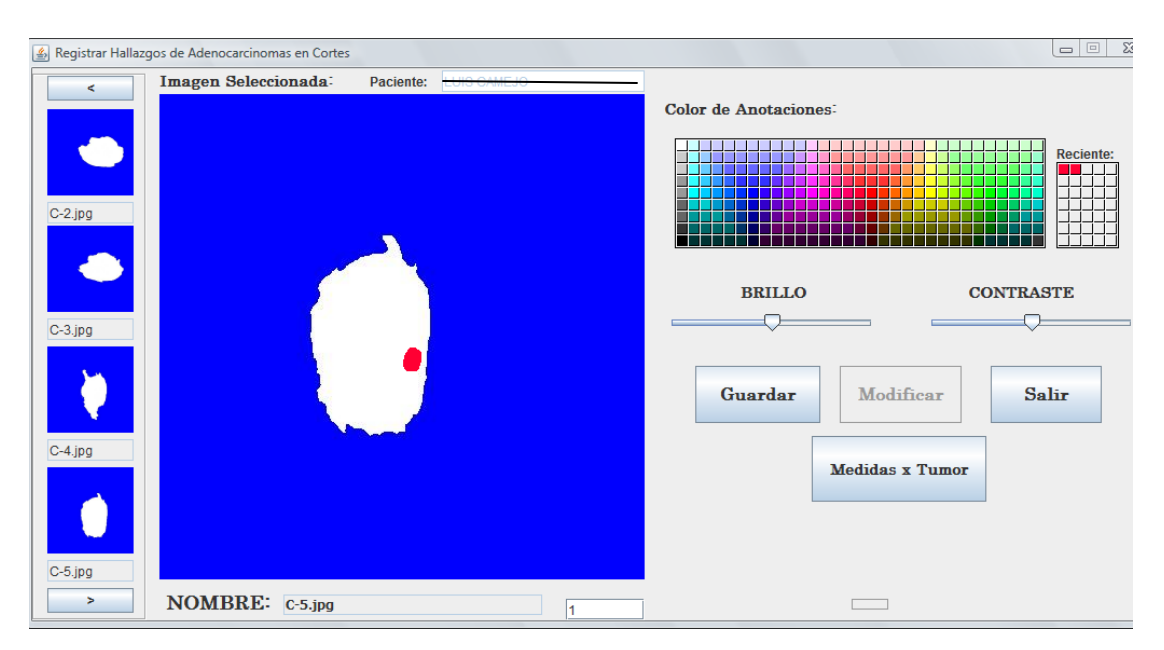

Figura 6.25: Caso 4: Registro de hallazgo de tumores en el corte C5-1 del paciente

Una vez que el patólogo registró los hallazgos de tumores encontrados en los cortes especificados, este pudo obtener el mapa de hallazgos en los cortes como se muestra a continuación en la Figura 6.26.

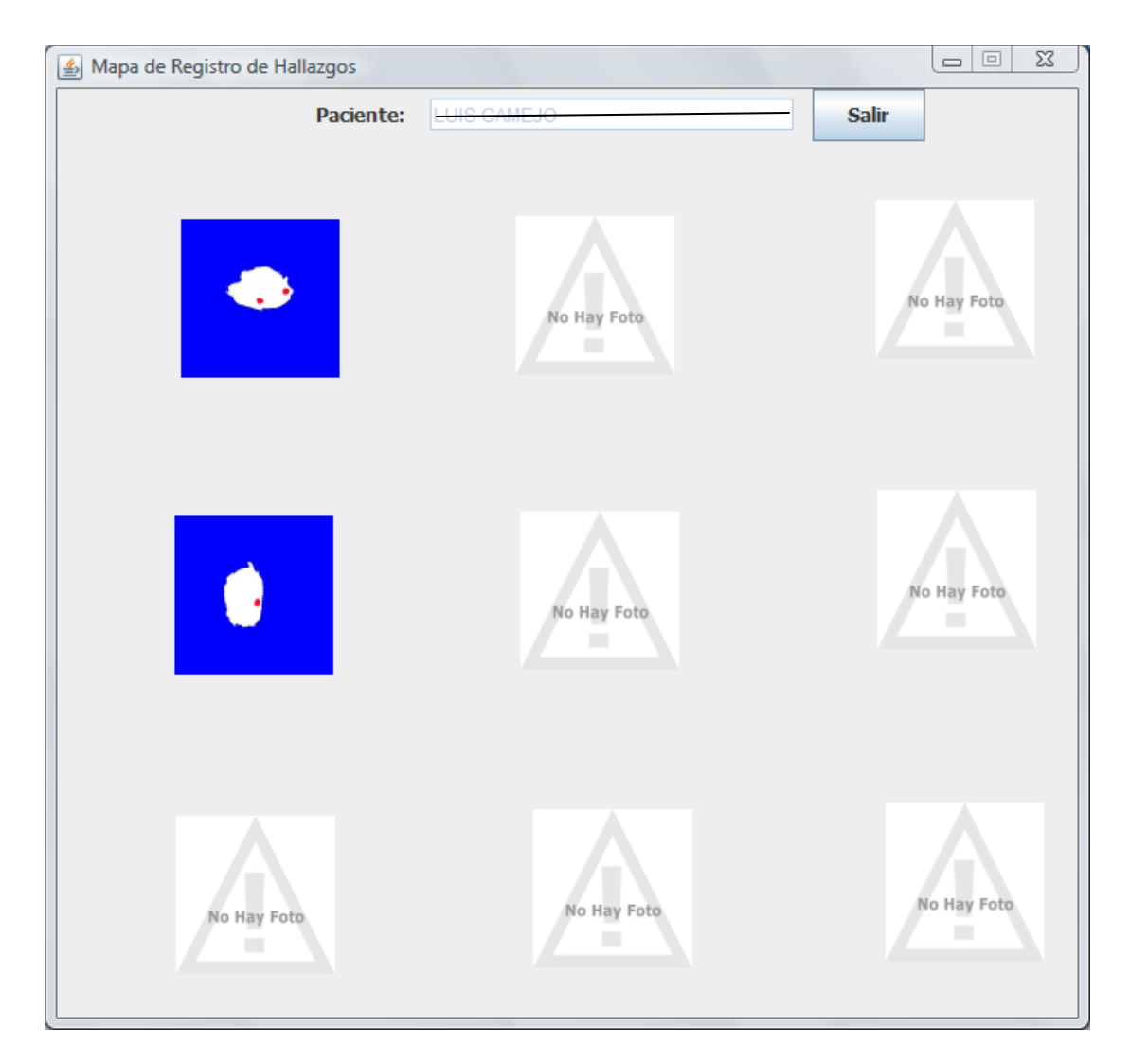

Figura 6.26: Caso 4: Mapa de hallazgos de tumores en los cortes del paciente

**Caso 5:**  Datos Paciente: Edad: 87 Años Biopsia: 02222-15

Una vez registrados todos los datos básicos del paciente, se le registraron todos los cortes asociados a su pieza próstática quedando registradas de la manera siguiente en la Figura 6.27.

| Cortes                                                                                                    | <b>FELTY CANDOC</b><br>Paciente: |
|----------------------------------------------------------------------------------------------------|----------------------------------|
| 1<br>: c1.jpg<br>$\overline{2}$<br>: c2.jpg<br>3<br>: c3.jpg<br>4<br>: c4.jpg<br>5<br>: c5.jpg<br>6<br>: c6.jpg<br>7<br>: c7.jpg<br>8<br>: c8.jpg<br>9<br>: c9.jpg<br>10 <sup>10</sup><br>: c10.jpg<br>$\blacktriangleleft$<br>Ш | Þ.                               |

Figura 6.27: Caso 5: Imágenes de cortes asociados al paciente

Una vez registradas las imágenes de los 10 cortes realizados por el patólogo para el estudio de la muestra prostática, el usuario accede al SAAP en la opción de registrar los hallazgos de tumores en los croquis de los cortes, y se obtuvo las siguientes imágenes presentada en la interfaz para Registrar Hallazgos de Adenocarcinomas en Cortes como se muestra en la Figura 6.28.

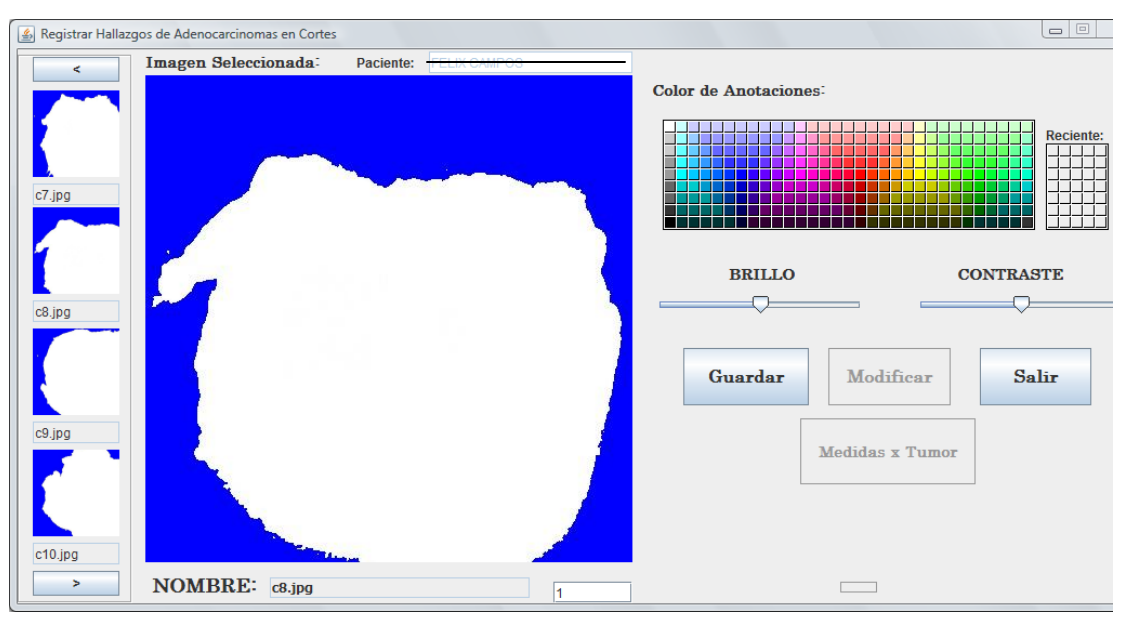

Figura 6.28: Caso 5: Presentación de los croquis de cortes asociados al paciente

El patólogo registra los hallazgo de tumores encontrados en el análisis microscópico de la muestra prostática en los cortes C8, C9 y C10 como se observa en la Figuras 6.29; 6.30 y 6.31 respectivamente.

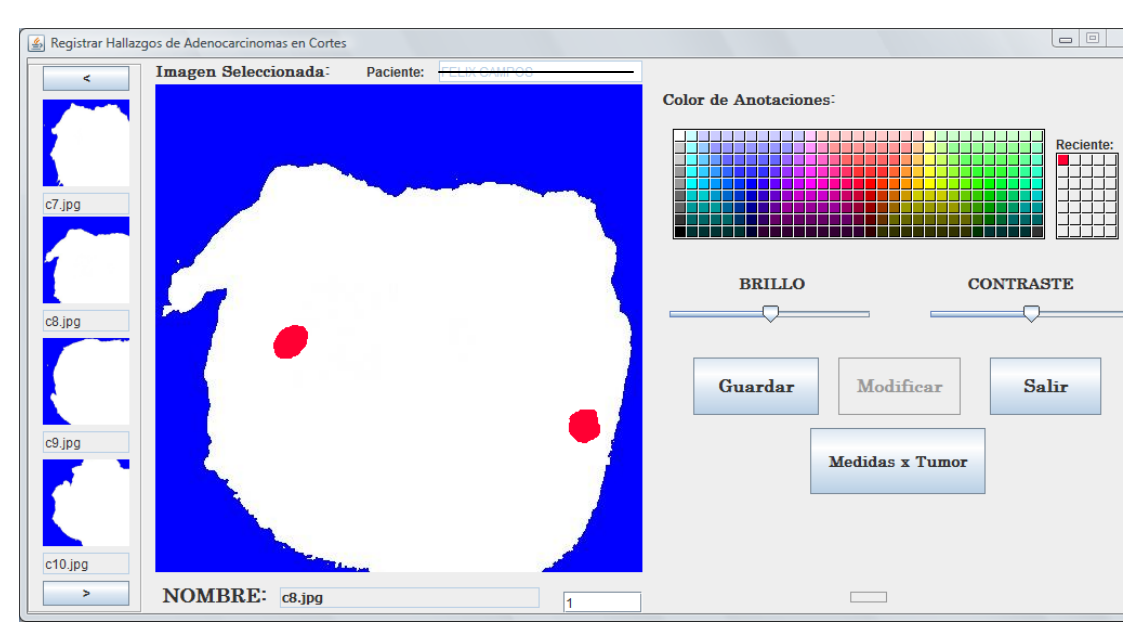

Figura 6.29: Caso 5: Registro de hallazgo de tumores en el corte C8 del paciente

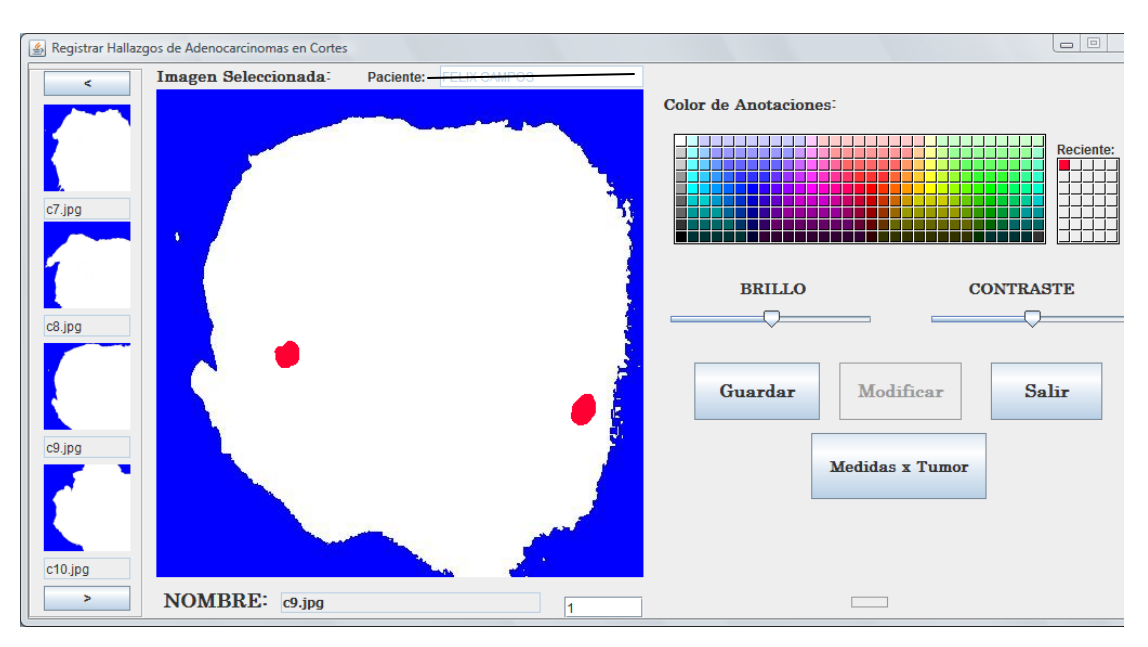

Figura 6.30: Caso 5: Registro de hallazgo de tumores en el corte C9 del paciente

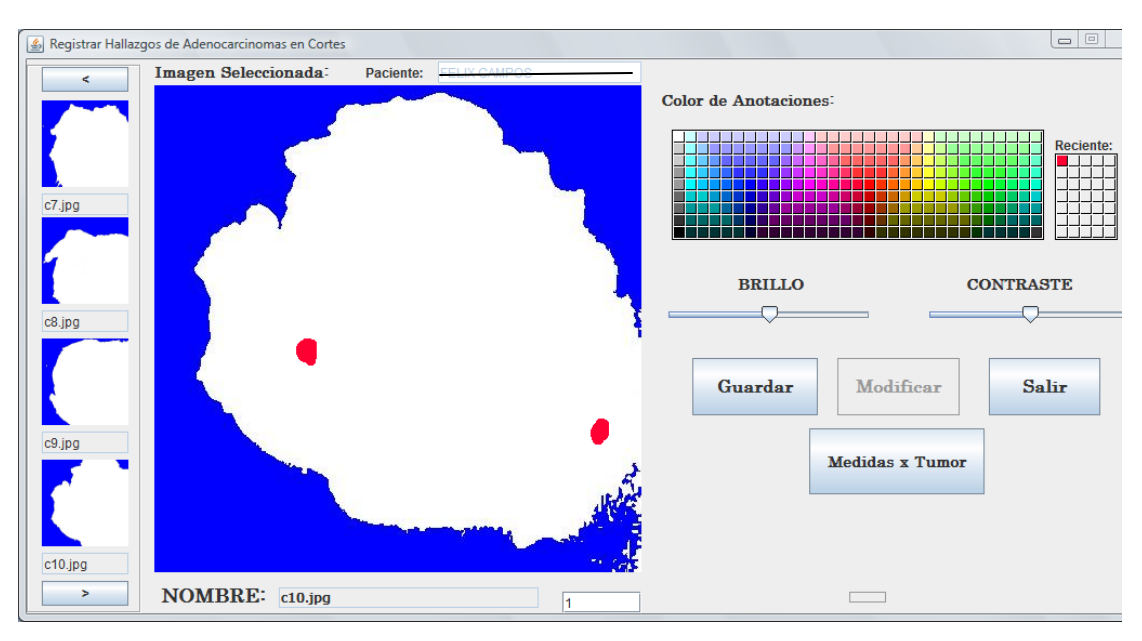

Figura 6.31: Caso 5: Registro de hallazgo de tumores en el corte C10 del paciente

Una vez que el patólogo registró los hallazgos de tumores encontrados en los cortes especificados, este pudo obtener el mapa de hallazgos en los cortes como se muestra a continuación en la Figura 6.32.

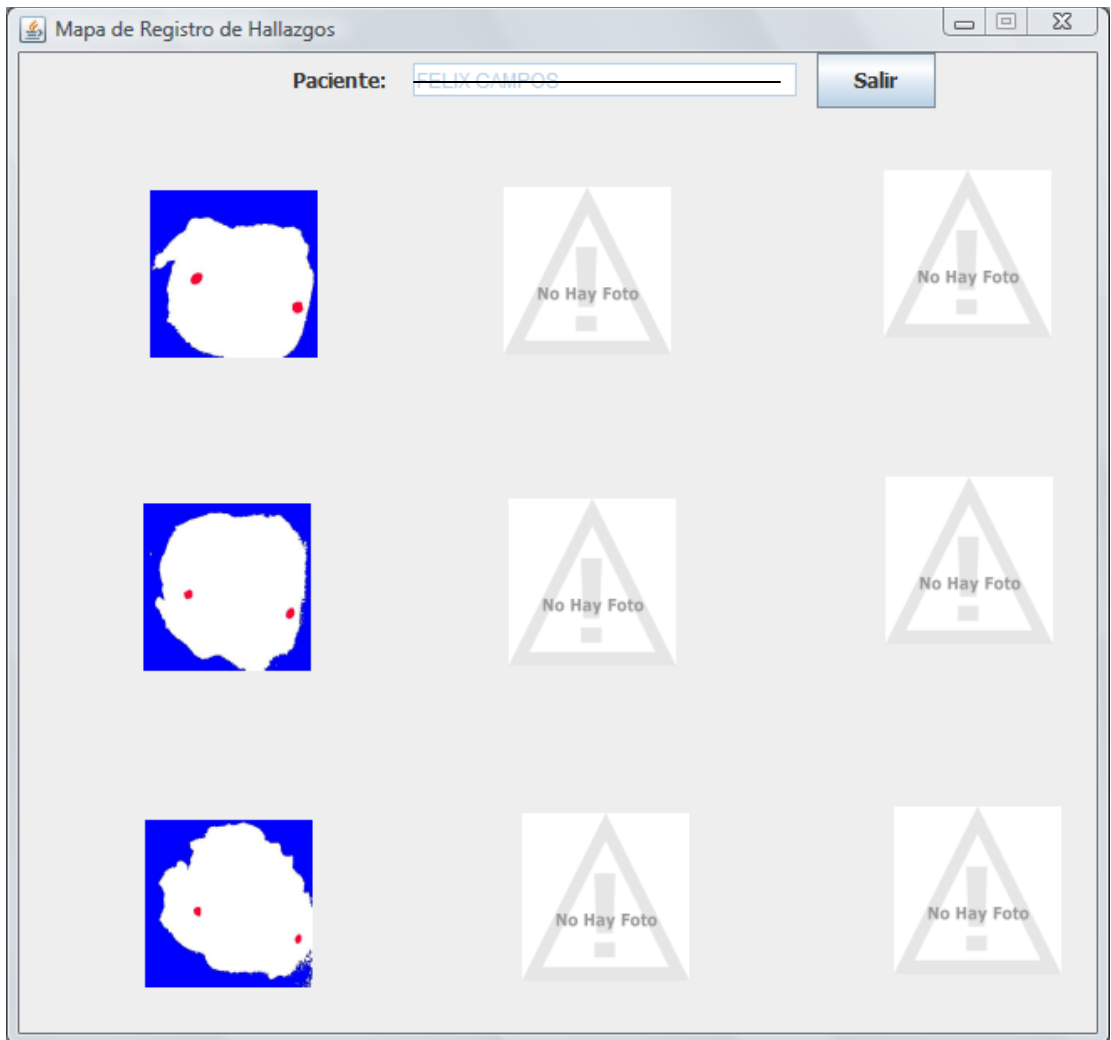

Figura 6.32: Caso 5: Mapa de hallazgos de tumores en los cortes del paciente

## **Resultados del modelado 3D**

Para los cortes correspondientes a la muestra de Prostatectomía del caso No. 1 se obtuvieron los siguientes modelos que representan de manera *aproximada* la forma y volumen de la próstata original. Para esta visualización se generan los puntos 3D del objeto de estudio, se exportan en formato OFF [29], y los puntos se triangulizan y visualizan a través del software de visualización volumétrica MeshLab [30]. Como se muestra en las Figuras 6.33 y 6.34.

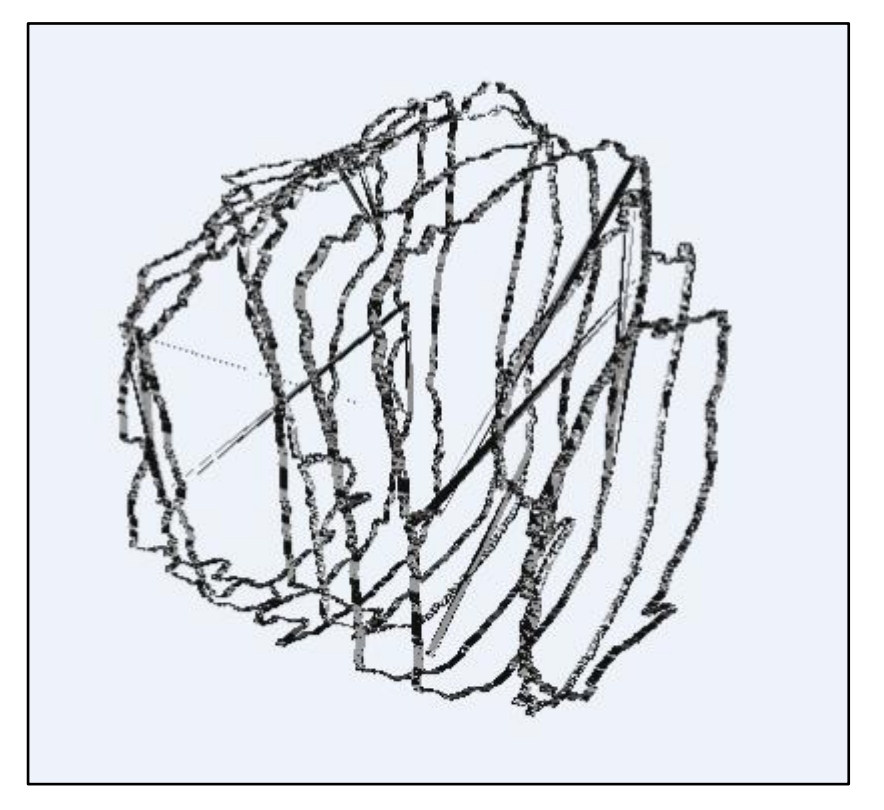

Figura 6.33: Caso 1: Modelo Aproximado Próstata Original – vista 1

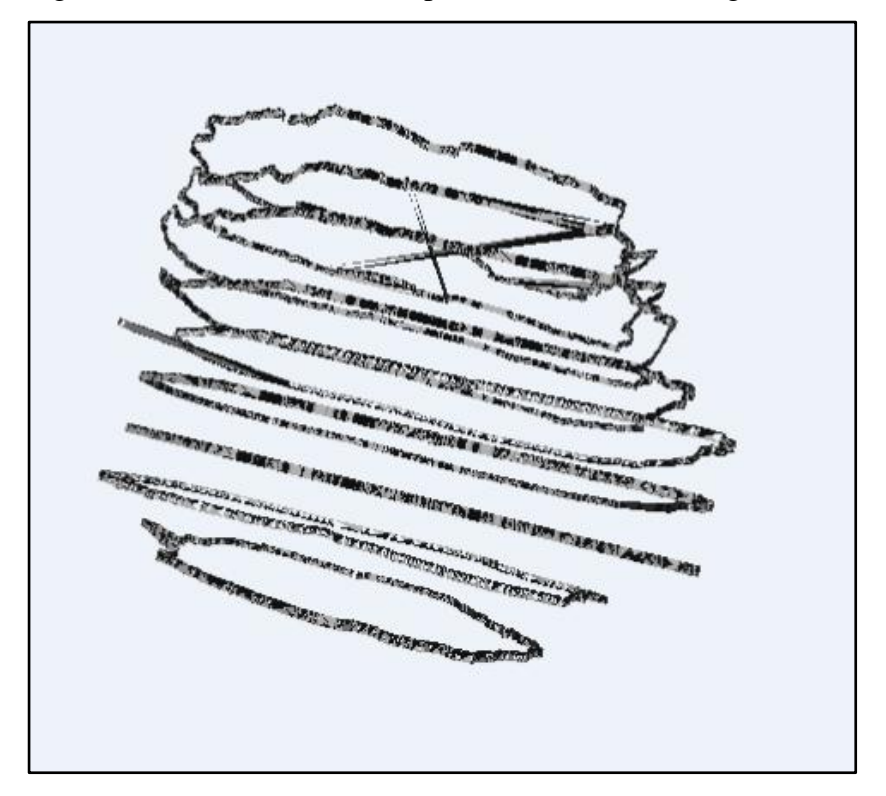

Figura 6.34: Caso 1: Modelo Aproximado Próstata Original- vista 2

### **6.2. Análisis de los Resultados:**

Para los casos de prueba presentados en la sección 6.1, se observa que con la utilización del SAAP, el patólogo obtiene una gran ayuda en la realización del análisis anatomopatológico de las piezas quirúrgicas de prostatectomías de forma que tal que mejora la organización, almacenamiento y acceso de la información, ya que ahora alimenta una base de datos que almacena tanto la información básica de los pacientes así como también las imágenes de los cortes realizados a su pieza prostática, de manera tal que se sustituye la construcción y almacenamiento manual del mapa de hallazgos de tumores, por la construcción y almacenamiento del mismo de forma automatizada a través del registro de los hallazgos de tumor a través de la herramienta. También se obtiene una mejora en el tiempo de respuesta que logra el patólogo en el análisis anatomopatológico de las muestras, ya que una vez cargada la información en el Sistema, esta puede ser revisada y corregida de forma ordenada para emitir el diagnóstico definitivo. El almacenamiento y control de las imágenes correspondientes a los pacientes le permite ver la distribución de los adenocarcinomas dentro de la pieza prostática, de forma tal que se informa claramente a los urólogos si hay o no una cercanía a los bordes de manera tal que los oriente sobre el tratamiento clínico del paciente. En cuanto a los datos históricos y consultas estadísticas se obtiene una mejora importante, ya que se puede acceder a la información de los pacientes y sus muestras de forma escrita y de forma gráfica cuando se analizan las imágenes de sus cortes y se puede hacer un seguimiento al desarrollo clínico del paciente, así como para los trabajos de investigación de interés que puedan surgir.

Con respecto a la visualización del volumen de la próstata, si bien no se hace *desde* la herramienta, es posible hacerla con software de visualización volumétrica de libre acceso, siempre que lean el formato de puntos OFF. Como se muestra en la Figura 6.33 este volumen es aproximado, pero sirve a los efectos de que se represente la próstata para fines de referencia. El volumen de la sección tumoral se calcula semiautomáticamente, cuando el usuario ingresa los datos, como se describió en la sección anterior. Esta información, una vez almacenada en la Base de Datos, puede ser utilizada para estadísticas médicas, en la medida que se vaya alimentando la base de datos de informaciones de pacientes.

## **Conclusiones**

De acuerdo a los resultados obtenidos, podemos plantear las siguientes conclusiones de este Trabajo de Grado:

Se logró de forma satisfactoria la construcción de un software que permite a los patólogos registrar, almacenar y procesar todos los datos del paciente e imágenes de la pieza de Prostatectomía radical, para brindarles apoyo en el análisis anatomopatologico de dicha pieza prostática.

Se estudiaron los diferentes métodos utilizados por los especialistas del área, para el diseño y construcción de la herramienta. De hecho, se propuso una mejora del método original (Figura 4.2) de manera tal que se aprovecha las bondades del software para facilitar los estudios macroscópicos y microscópicos.

Por medio del uso de una Base de Datos de imágenes, se pudo administrar de forma eficiente el catálogo de muestras históricas de la Sección Genito-Urinaria del Instituto Anatomopatológico José Antonio O'Daly. Si bien en una primera etapa solamente se han almacenado 45 imágenes de cortes de muestras de pacientes se espera con el paso del tiempo que se pueda ir digitalizando el registro histórico de pacientes para que sirva de referencia inmediata y confiable a los futuros estudios de los especialistas.

El cálculo del volumen tumoral se pudo obtener de manera semiautomática ya que se le da la posibilidad al patólogo que introduzca las medidas de los tumores encontrados en el análisis microscópico de los cortes cuando registra los hallazgos en el sistema.

Para la visualización tridimensional de la pieza prostática se realiza el Tratamiento Digital de Imágenes (TDI) a través de la herramienta desarrollada para generar los puntos del contorno para obtener la forma de la silueta de cada corte para, posteriormente, unir los cortes y generar una imagen aproximada del objeto tridimensional, con software de visualización volumétrica de libre acceso, siempre que lean el formato de puntos OFF.

Para los casos de prueba presentados, se observó que con la utilización del SAAP, el patólogo obtuvo una gran ayuda en la realización del análisis anatomopatológico de las piezas quirúrgicas de prostatectomías mejorando la organización, almacenamiento y acceso de la información, de manera tal que se sustituye la construcción y almacenamiento manual del mapa de hallazgos de tumores, por la construcción y almacenamiento del mismo de forma automatizada a través del registro de los hallazgos de tumor a través de la herramienta. También se obtuvo una mejora en el tiempo de respuesta en el análisis anatomopatológico de las muestras, ya que una vez cargada la información en el Sistema, esta puede ser revisada y corregida de forma ordenada para emitir el diagnóstico definitivo.

#### **Trabajo Futuro**

Como recomendaciones se sugiere utilizar la herramienta en entorno de producción por un tiempo no menor a 6 meses, con la finalidad de conocer la capacidad y alcance que pueda tener el sistema, para posteriormente realizar un análisis de posibles mejoras al sistema. En este sentido se sugiere la disposición de los patólogos para incluir datos históricos de muestras que ya han sido procesadas en la Sección en años anteriores para así alimentar las bases de datos y disponer de un banco de datos que permita a los especialistas realizar estadísticas de interés.

Como trabajos futuros se sugiere enfatizar los trabajos en el modelo tridimensional de la pieza prostática y el tratamiento especifico de los adenocarcinomas en este modelo 3D, de tal manera que se visualice su distribución completa dentro de la pieza prostática.

# **Referencias Bibliográficas**

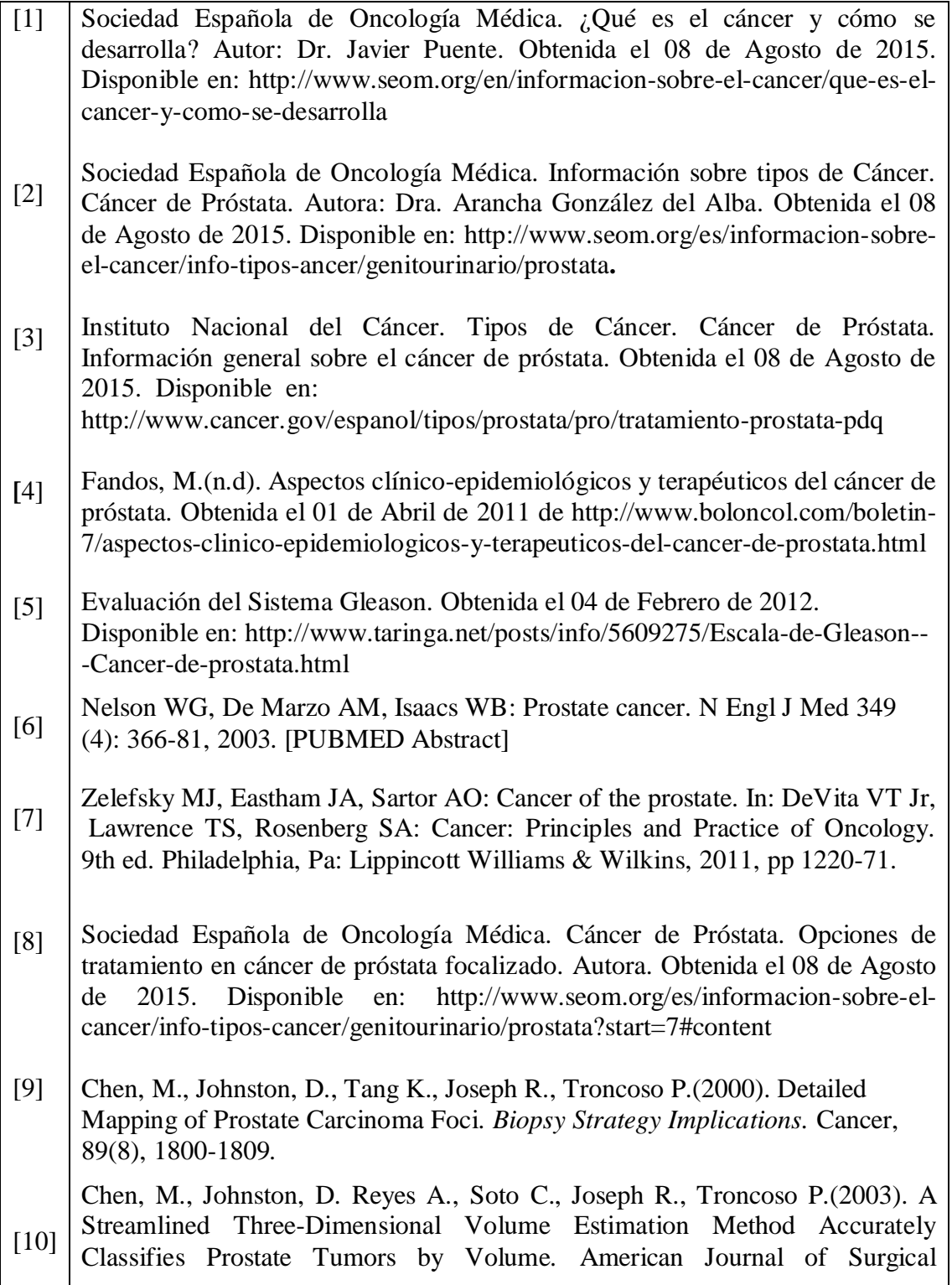

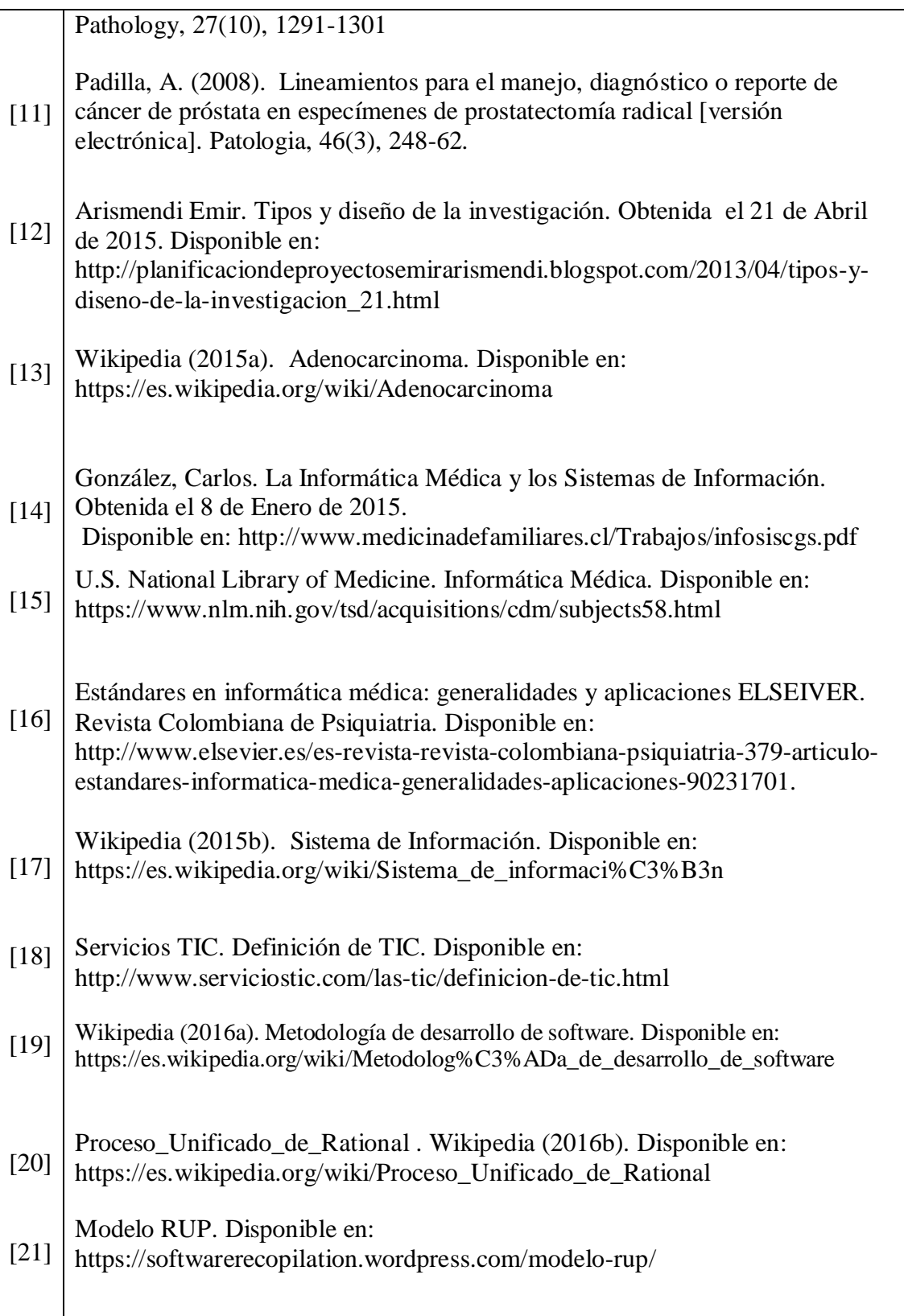

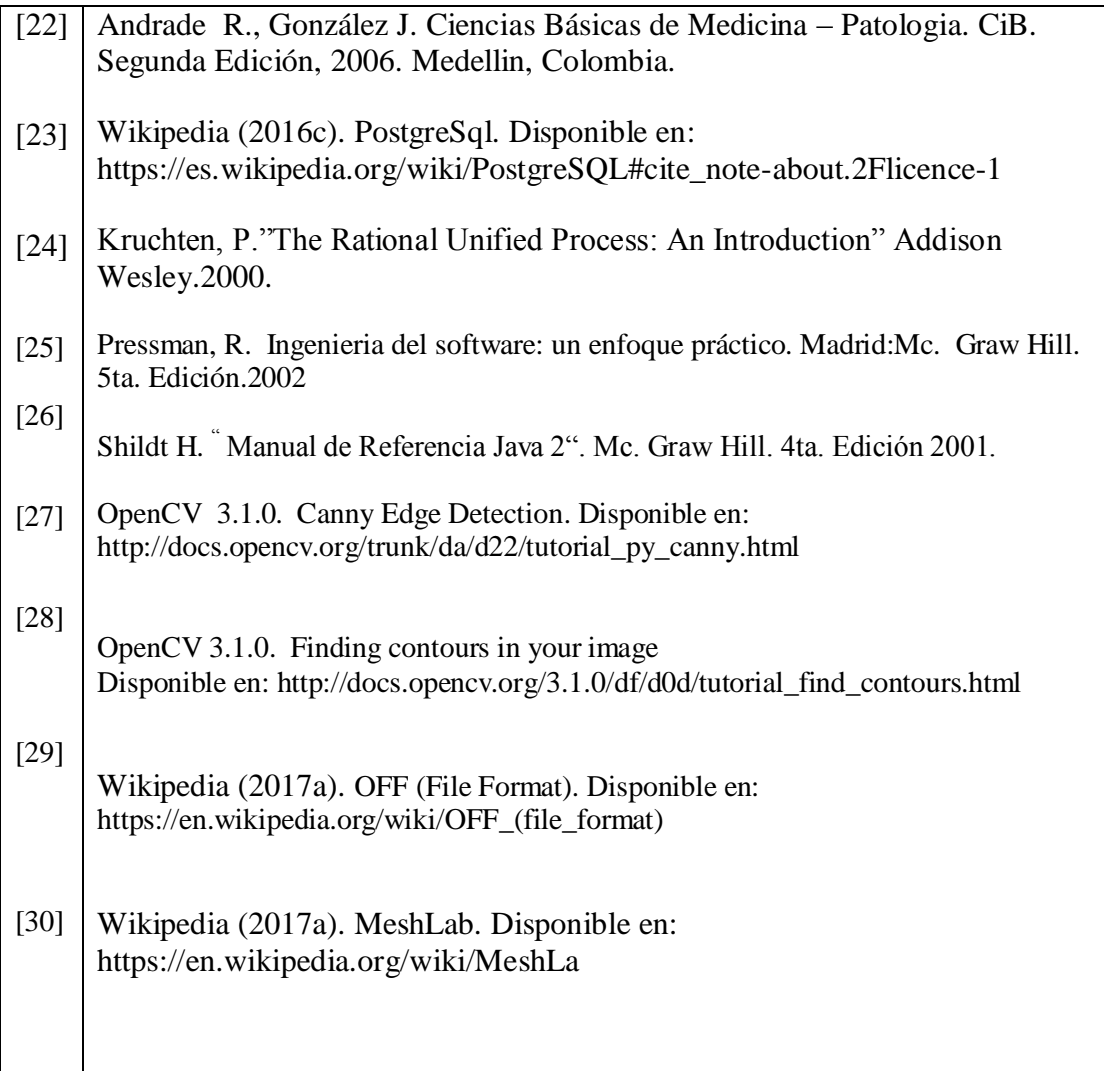